# **Преобразователи давления I/A Series® серии S**

**Преобразователи абсолютного давления модели IAP10S и избыточного давления модели IGP10S с коммуникацией по протоколу HART**

**Монтаж, эксплуатация, калибровка, конфигурирование и техническое обслуживание**

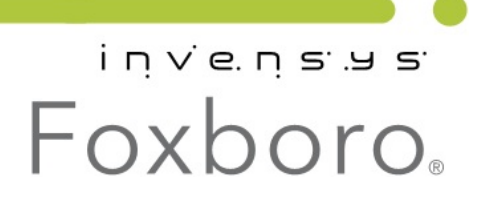

MI 020-601 - Maŭ 2013

# <span id="page-2-0"></span>Содержание

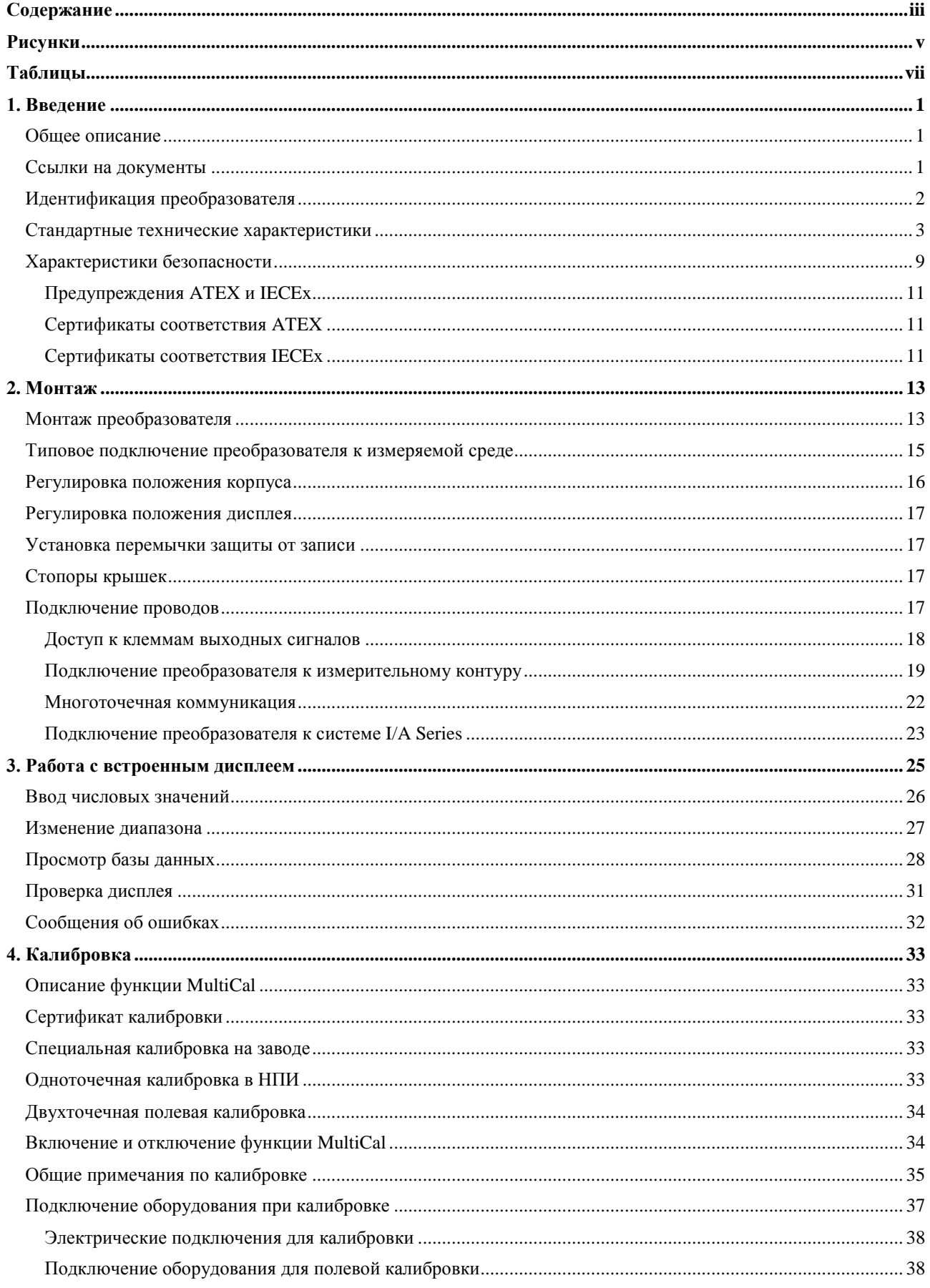

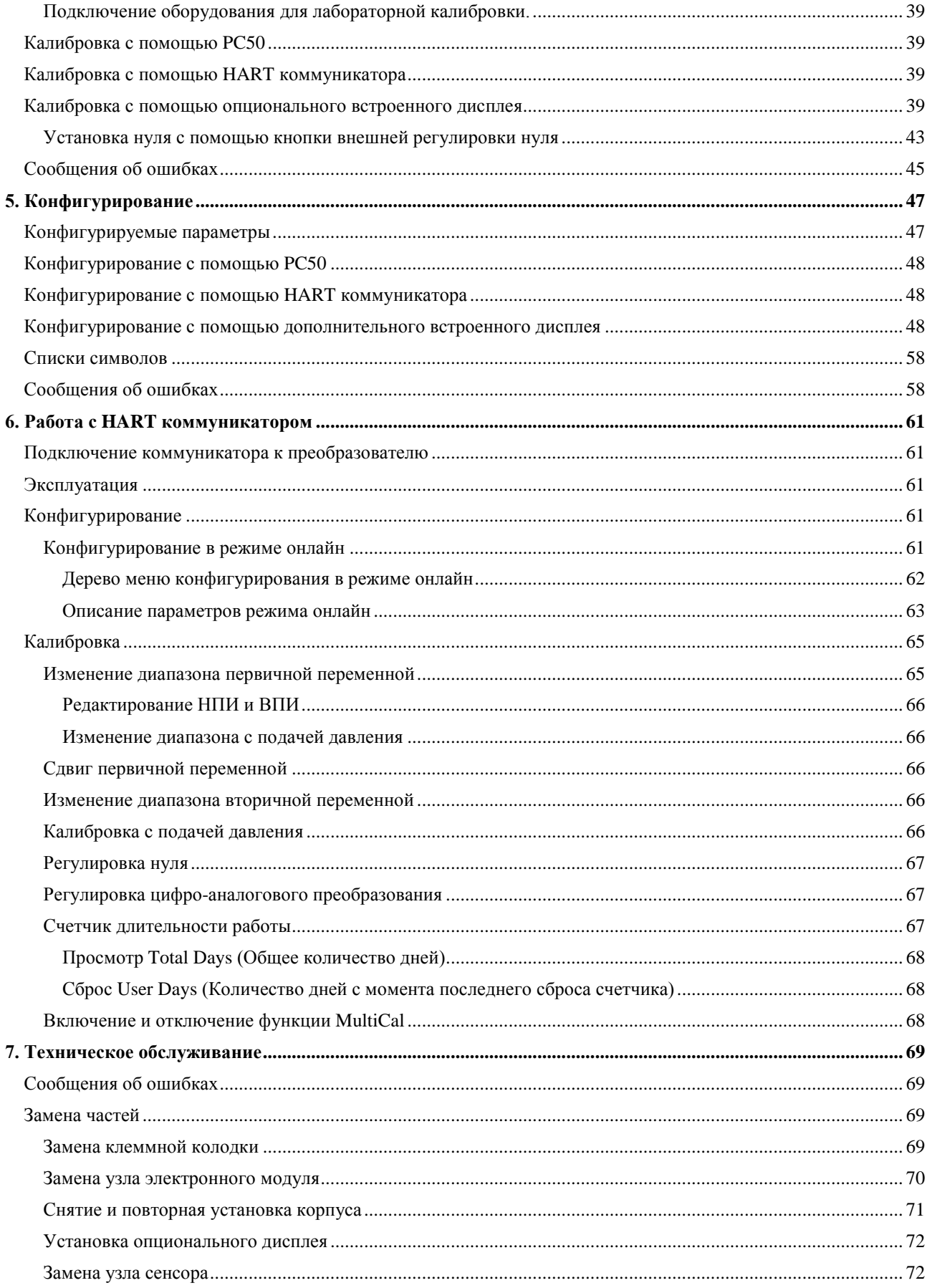

# <span id="page-4-0"></span>Рисунки

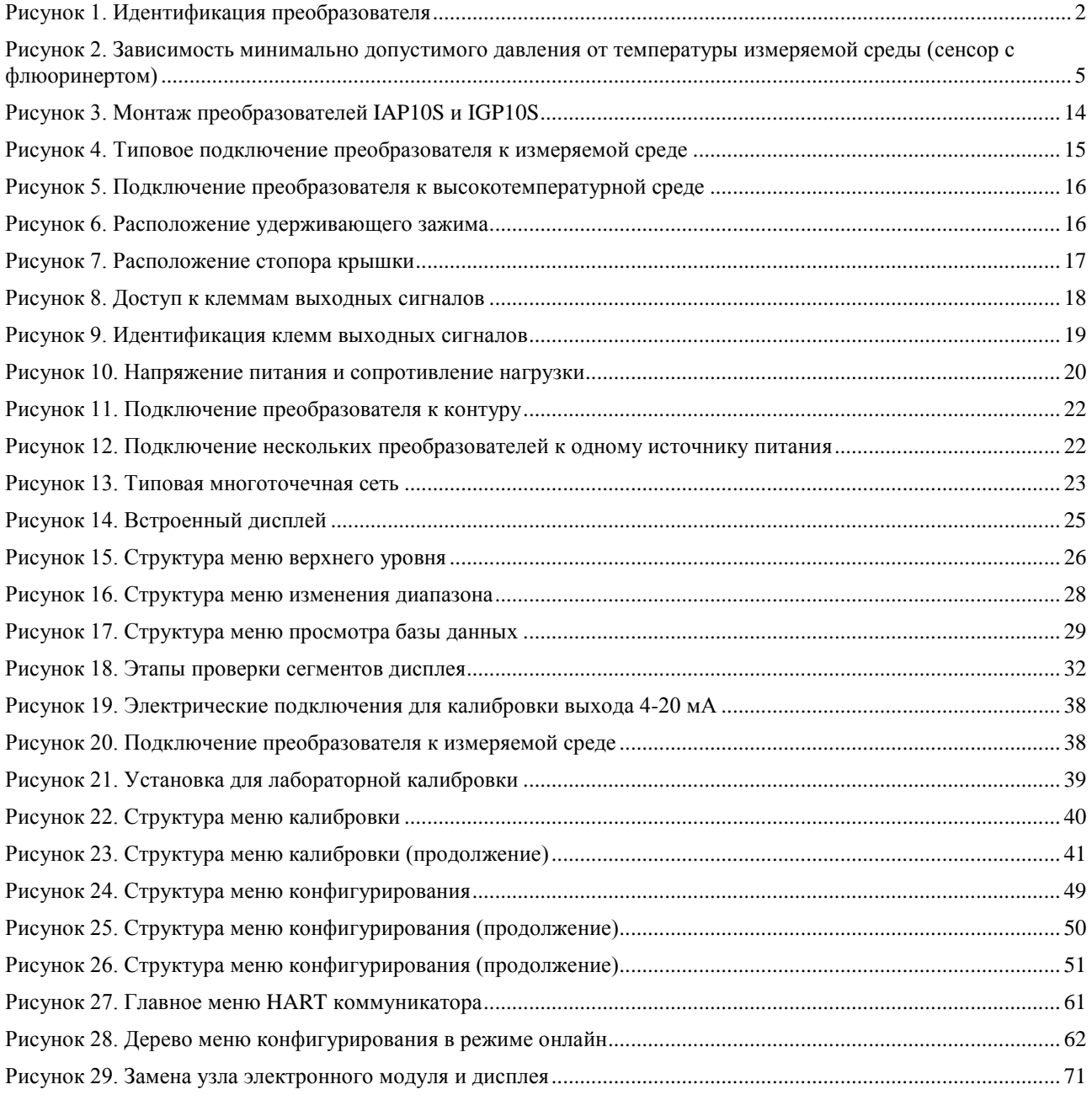

# <span id="page-6-0"></span>Таблицы

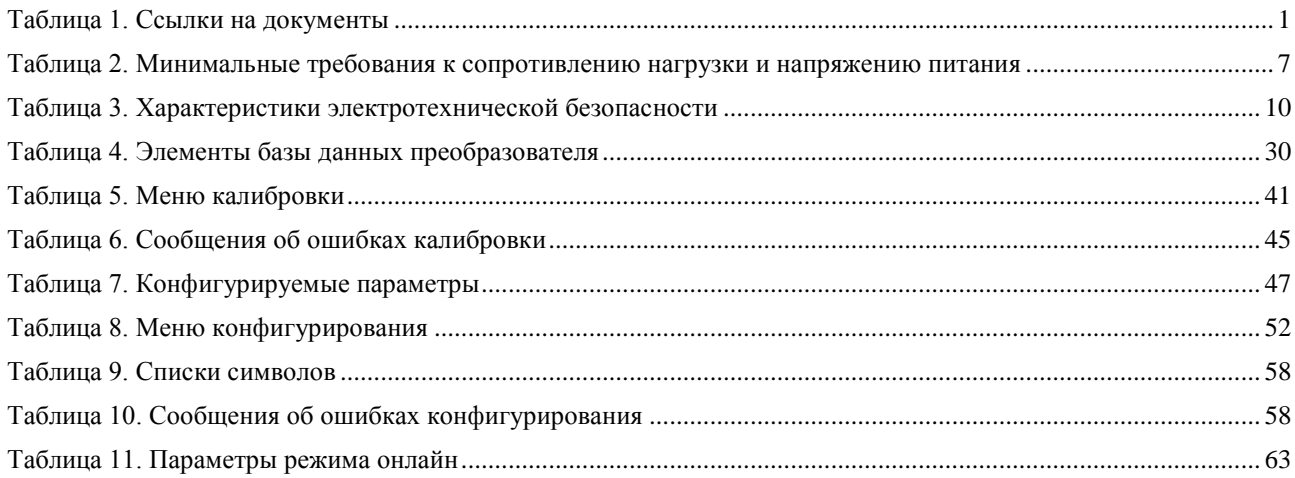

# <span id="page-8-0"></span>*1. Введение*

# <span id="page-8-1"></span>Общее описание

Интеллектуальные преобразователи абсолютного давления IAP10S и избыточного давления IGP10S измеряют давление с помощью пьезорезистивного силиконового микроэлемента в корпусе сенсора. Давление на микроэлемент вызывает изменение его сопротивления, а оно, в свою очередь, преобразовывается в пропорциональный величине давления сигнал 4-20 мА или цифровой сигнал. Этот измерительный сигнал передаётся на другие приборы по той же паре проводов, что и питание преобразователя. По этим проводам также может осуществляться двунаправленная передача данных между преобразователем и устройствами дистанционной коммуникации.

Преобразователь может быть подключен к обычным устройствам посредством аналогового сигнала и в то же время осуществлять цифровую связь с HART коммуникатором.

Преобразователь может быть оснащён мембранными разделителями прямого подключения или выносными мембранными разделителями.

Более подробная информация о принципе работы преобразователя приведена в документе TI 037-096, доступном от Invensys.

## <span id="page-8-2"></span>Ссылки на документы

<span id="page-8-3"></span>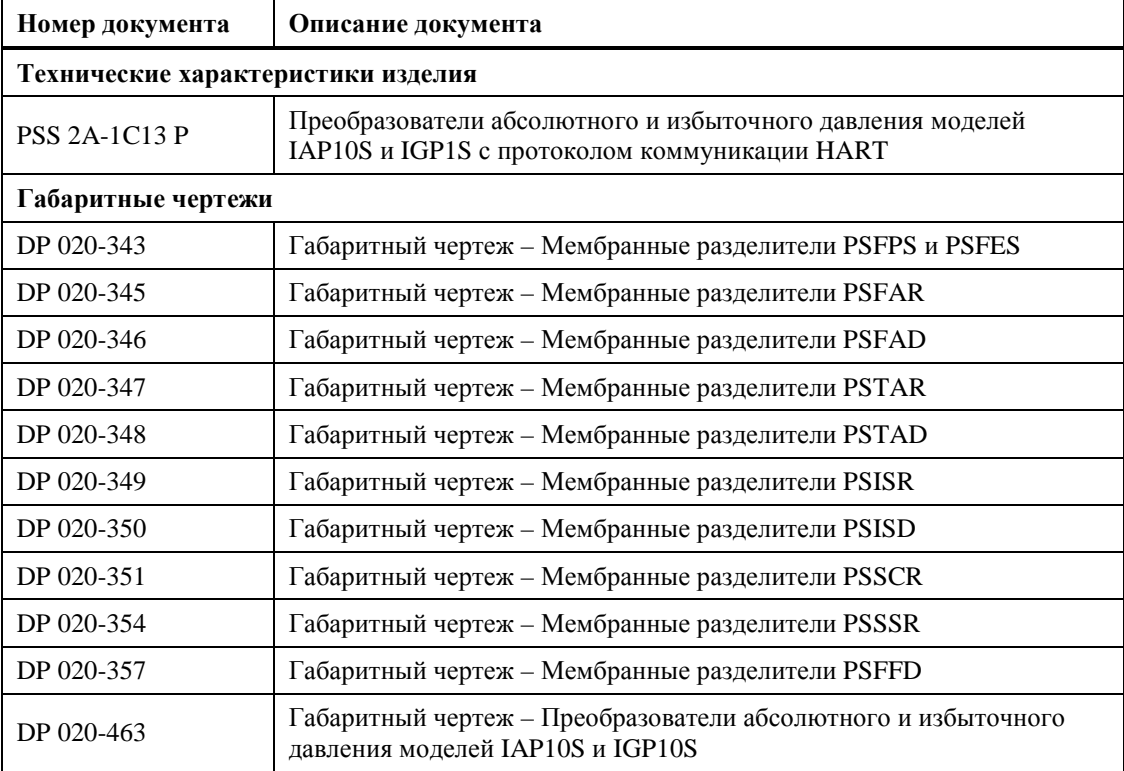

#### *Таблица 1. Ссылки на документы*

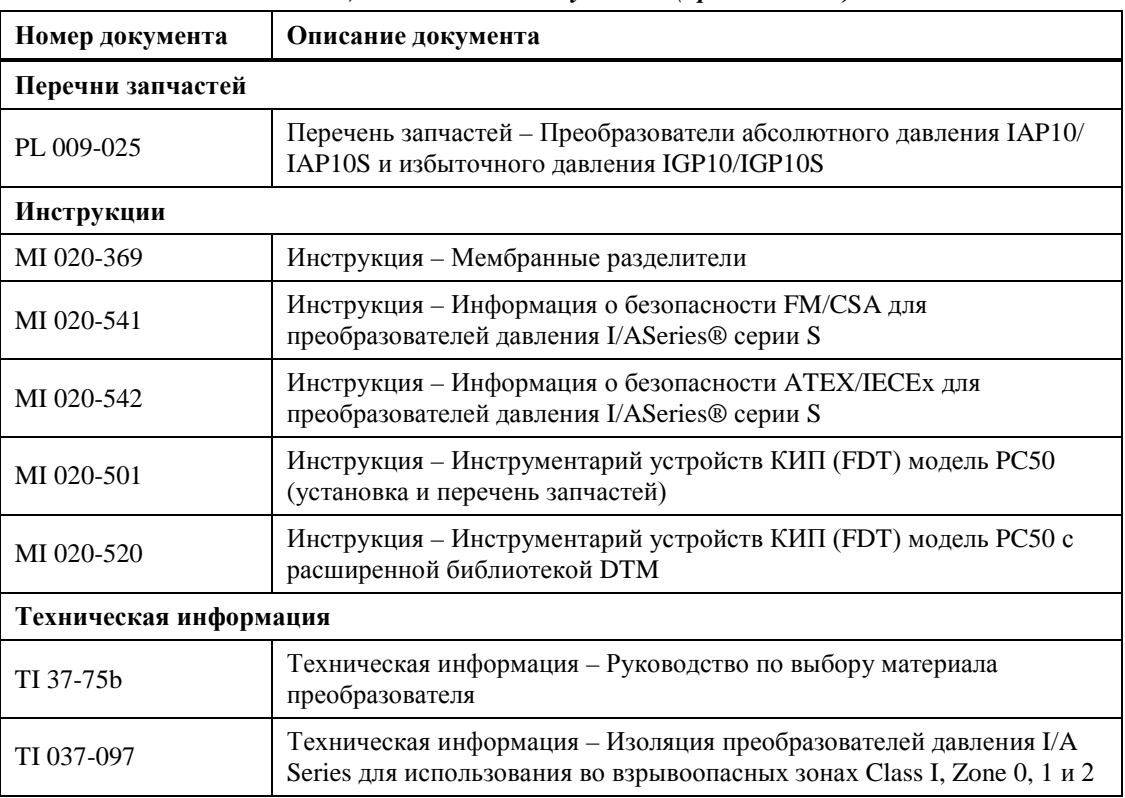

#### *Таблица 1. Ссылки на документы (продолжение)*

# <span id="page-9-0"></span>Идентификация преобразователя

Содержимое таблички данных преобразователя показано на рисунке 1. См. перечень запчастей для полной расшифровки кода модели. Версия микропрограммы показана в верхней строке дисплея при выборе **VIEW DB** (просмотр базы данных) в меню верхнего уровня (см. рисунок 15).

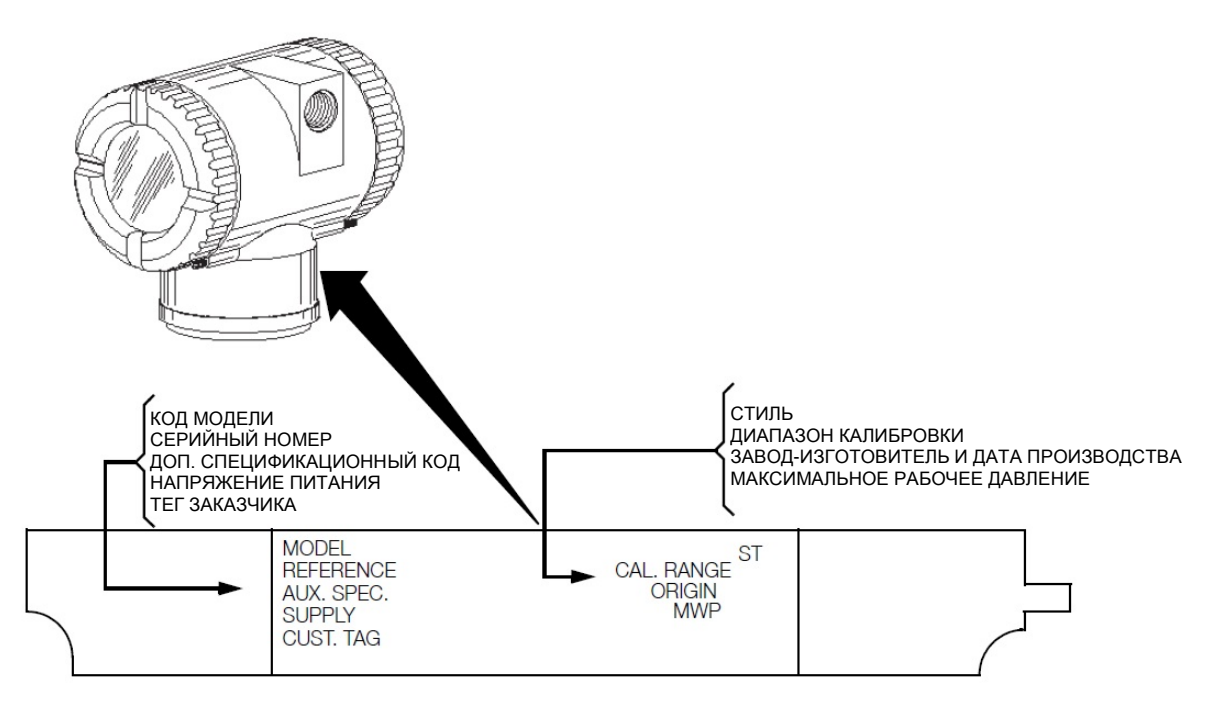

<span id="page-9-1"></span>*Рисунок 1. Идентификация преобразователя*

В нормальном режиме работы дисплей может отображать первичное (M1) или вторичное (M2) измерение, в зависимости от конфигурации. Процедуры калибровки и конфигурации, а также просмотр базы данных конфигурации преобразователя, проверка дисплея, изменение диапазона измерения осуществляются с помощью двух кнопок и дисплея. Информация об использовании встроенного дисплея приведена в главе 3 «Работа с встроенным дисплеем».

### <span id="page-10-0"></span>Стандартные технические характеристики

### **Допустимые условия эксплуатации**

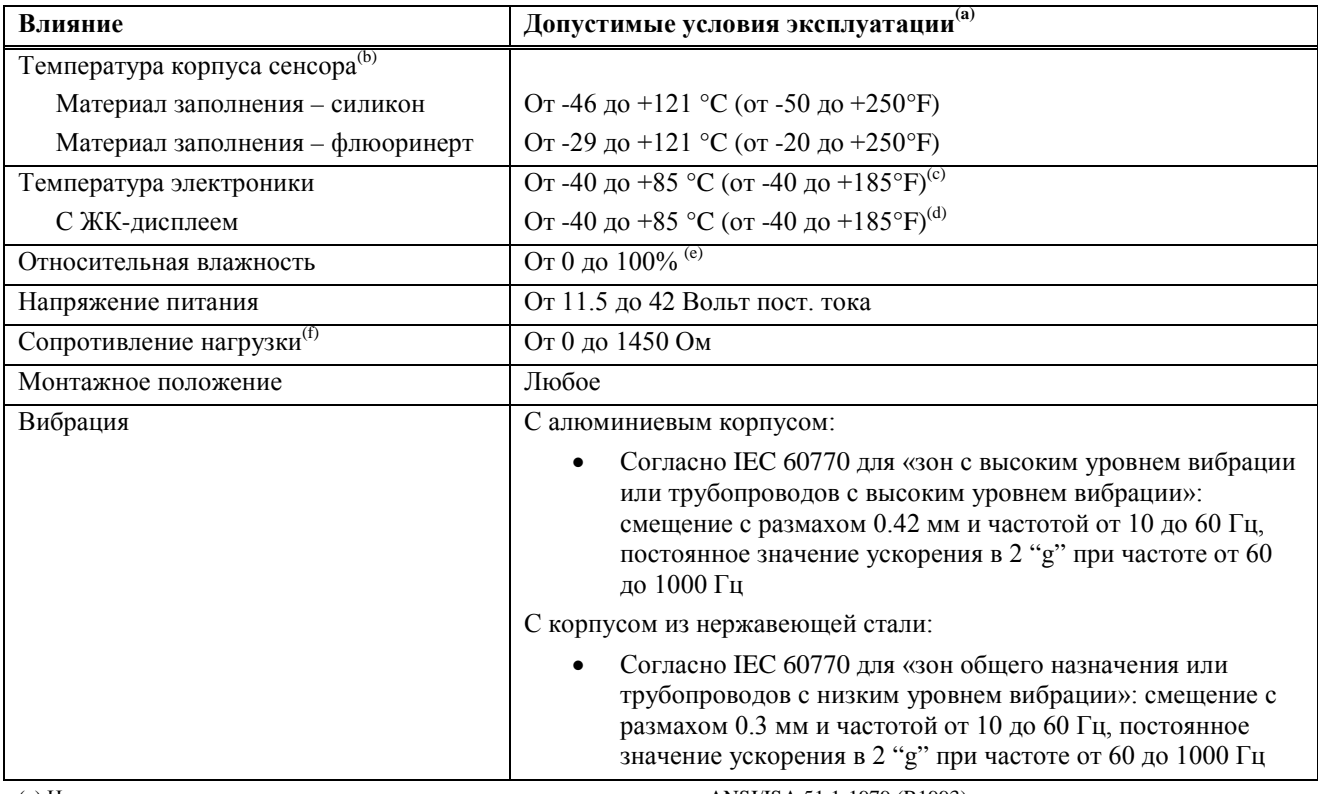

(a) Нормальные и допустимые условия эксплуатации определены согласно ANSI/ISA 51.1-1979 (R1993)

(b) Границы по температуре для приборов с мембранными разделителями приведены в MI 020-369

(c) От -40 до +75°C (от -40 до +167°F) для преобразователей с классификацией взрывозащиты ATEX

(d) При температурах ниже -20°C(-4°F) снижается частота обновления и читаемость дисплея.

(e) Условия по относительной влажности применяются к преобразователям с установленной крышкой корпуса. Для обеспечения защиты IEC IP66/IP68 и NEMA Type 4X неиспользуемые отверстия для ввода кабеля должны быть закрыты металлическими заглушками из комплекта преобразователя. Используйте подходящее резьбовое уплотнение для обоих отверстий для ввода кабеля. Также должны быть установлены резьбовые крышки для корпуса. Поверните крышку, чтобы уплотнительное кольцо село в корпус, и продолжайте вручную затягивать, пока крышка не коснется корпуса "металл-металл".

(f) Для связи посредством HART-коммуникатора сопротивление нагрузки должно быть не менее 250  $\Omega$ .

### **Границы пределов и диапазона измерений**

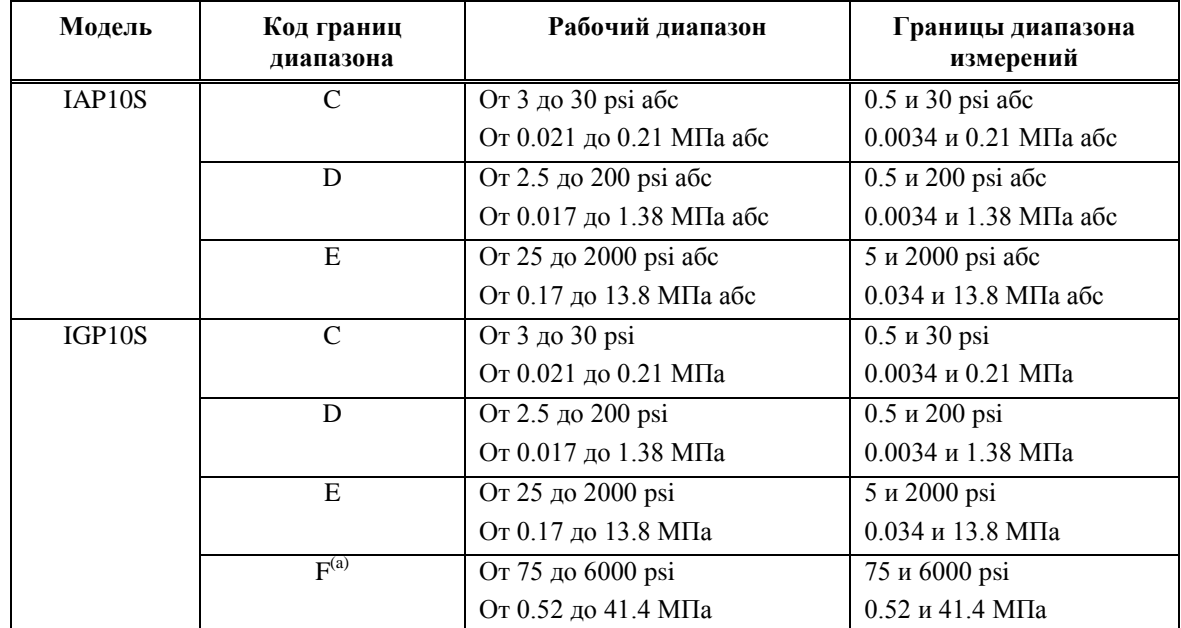

(a) Недоступно с мембранными разделителями

### **Максимальная перекомпрессия и допустимое давление**

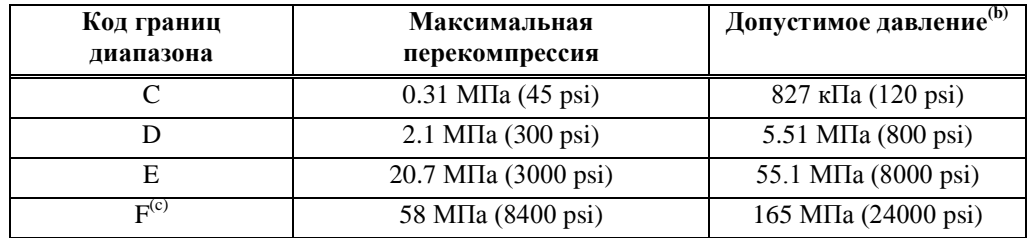

(a) Значения, приведенные выше, имеют единицы измерения абсолютного или избыточного давления, в зависимости от преобразователя.

(b) Соответствует стандарту ANSI/ISA S82.03-1988

(c) Применимо только для преобразователя IGP10S.

#### **ВНИМАНИЕ** T.

Выход за максимальное значение перекомпрессии может повредить преобразователь, тем самым ухудшить его эксплуатационные характеристики.

### **Материал заполнения сенсора**

Силиконовое масло (DC 200) или флюоринерт (FC-43)

### **Зависимость минимально допустимого абсолютного давления от температуры измеряемой среды**

IGP10S: Не применяется.

IAP10S: С силиконовым заполнением сенсора: До 121°C (250°F) при полном вакууме.

С заполнением флюороинерт: см. Рисунок 2.

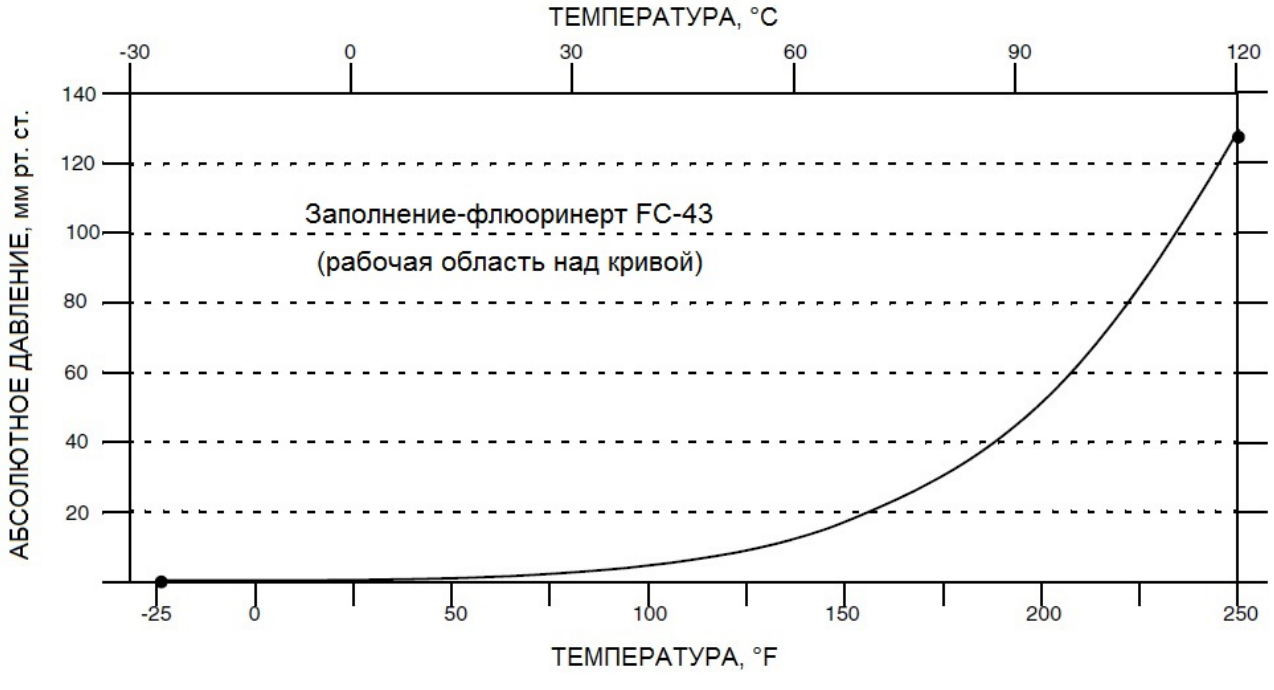

<span id="page-12-0"></span>*Рисунок 2. Зависимость минимально допустимого давления от температуры измеряемой среды (сенсор с флюоринертом)*

### **Монтажное положение**

Преобразователь может быть смонтирован в любом положении с учётом соображений, приведенных в разделе 2 «Монтаж». Он может быть смонтирован непосредственно в среде ТП конструкцией для прямого монтажа или монтажа на трубу. Корпус может быть повернут на один полный оборот до любого нужного положения для доступа к органам регулировки, дисплею и отверстий для ввода кабеля. См. «Регулировка положения корпуса» на странице 16. Дисплей (если есть) также может быть повёрнут в одно из четырёх положений с шагом 90°. См. «Регулировка положения дисплея» на странице 17.

### **ПРИМЕЧАНИЕ**

- 1. Преобразователь должен быть смонтирован так, чтобы влага, конденсирующаяся или попадающая в отсек подключения выходных сигналов, могла выходить из одного из двух резьбовых отверстий для ввода кабеля.
- 2. Используйте подходящее резьбовое уплотнение для всех соединений.
- 3. Сдвиг нуля, вызванный монтажным положением, может быть устранен регулировкой после монтажа для всех диапазонов калибровки

### **Приблизительный вес**

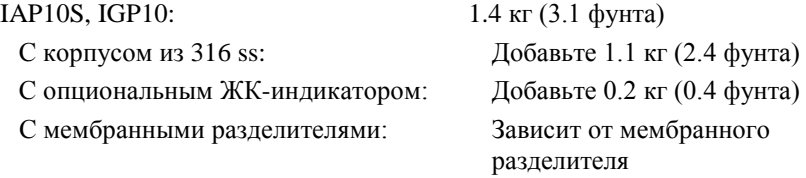

### **Технологические соединения**

Преобразователи IAP10S и IGP10S могут быть подключены к процессу напрямую с помощью внешнего резьбового соединения 1/2 NPT или опционального соединения G 1/2 B. При использовании монтажного кронштейна, преобразователь может быть подключен с помощью внешнего резьбового соединения 1/2 NPT, внутреннего резьбового соединения 1/4 NPT или опционального соединения G 1/2 B.

#### **Материалы, контактирующие с измеряемой средой**

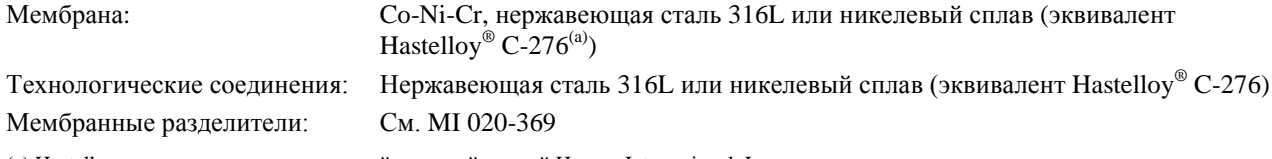

(a) Hastelloy является зарегистрированной торговой маркой Haynes International, Inc.

### **Материалы со стороны атмосферного давления**

IGP10S: Силикон, пирекс, RTV и нержавеющая сталь 316L

### **Пределы давления и температуры измеряемой среды для мембранных разделителей** См. MI 020-369.

#### **Электрические соединения**

Провода подводятся через резьбовые отверстия для ввода кабеля 1/2 NPT или M20, расположенные с двух сторон корпуса электроники. Провода подключаются к винтовым клеммам с шайбами на клеммной колодке, расположенной в отсеке для клемм. Чтобы сохранить защиту от воздействия окружающей среды, радиочастотных и электромагнитных помех (RFI/EMI), а также сохранить взрывозащищенность, неиспользуемое резьбовое входное отверстие необходимо закрыть (поставляемой) металлической заглушкой, которая закручивается на пять полных оборотов для соединений 1/2 NPT и семь полных оборотов для соединений M20.

#### **Изменение полярности подключения выходных сигналов**

Ошибочное изменение полярности выходных сигналов не повредит преобразователь, при условии, что ток будет ограничен до 1 А или меньше с помощью сопротивления цепи или активного токоограничивающего сопротивления. Продолжительное действие токов выше 1А не повредит модуль электроники или сенсор, но может повредить клеммную колодку и внешние приборы в измерительном контуре.

#### **Регулируемое демпфирование**

Величина демпфирования может быть выбрана из ряда значений: 0, 0.25, 0.5, 1, 2, 4, 8, 16, 32 секунд.

### **ПРИМЕЧАНИЕ**

Выбор значения 0 параметра DAMP обеспечит самый быстрый отклик

### **Время отклика преобразователя**

При нулевом демпфировании время отклика преобразователя составляет меньше 100 мс при 63% реакции на ступенчатое изменение давления.

#### **Выходной сигнал**

Линейный выход 4-20 мА постоянного тока с цифровой коммуникацией HART. В режиме многоточечного подключения, токовый сигнал фиксируется на значении 4мА для обеспечения прибора питанием.

#### **Настройка нуля и диапазона**

Настройка нуля и диапазона осуществляется с помощью коммуникатора HART. Они также регулируются на преобразователе с помощью кнопок и дополнительного встроенного дисплея. Опциональное внешнее влагонепроницаемое кнопочное устройство, изолированное от модуля электроники, позволяет проводить установку нуля без снятия крышки корпуса.

#### **Напряжение питания**

Источник питания должен иметь возможность обеспечивать ток величиной 23 мА при работе преобразователя с выходом 4-20 мА. Колебания напряжения с размахом до 2 В (50/60/100/120 Гц) допустимы, но мгновенное значение напряжения должно находиться в указанных пределах.

Напряжение питания и сопротивление нагрузки должны находиться в указанных пределах. Подробное описание приведено в разделе «Подключение проводов» на странице 17. Список минимальных требований приведен в следующей таблице:

|                                | <b>HART</b><br>коммуникация | <b><i>Ge3 HART</i></b><br>коммуникации |
|--------------------------------|-----------------------------|----------------------------------------|
| Минимальное сопротивление      | $250 \Omega$                |                                        |
| Минимальное напряжение питания | 17 B                        | 11.5B                                  |

<span id="page-14-0"></span>*Таблица 2. Минимальные требования к сопротивлению нагрузки и напряжению питания*

#### **Подключение заземления**

Преобразователь оснащён внутренним подключением заземления в отсеке подключения выходных сигналов и внешним подключением заземления в основании корпуса электронного модуля. Чтобы минимизировать электрохимическую коррозию, установите перемычку между невыпадающей шайбой и свободной шайбой на внешнем заземляющем винте. Если используется экранированный кабель, заземлите экран **только** на корпусе. Не заземляйте экран внутри преобразователя.

#### **Точки подключения HART коммуникатора**

HART коммуникатор может быть подключен к контуру, как показано в разделе «Подключение проводов» на странице 17. Также коммуникатор можно подключить к двум верхним разъёмам типа «банан».

#### **Точки проверки выходного сигнала**

Два нижних разъёма типа «банан» (обозначены CAL) могут использоваться для проверки 4-20 мА выхода преобразователя. Показания должны составлять 100-500 мВ постоянного тока для выхода преобразователя 0- 100%.

### **Дистанционная коммуникация**

Преобразователь осуществляет двунаправленную связь с HART преобразователем по двум проводам. Следующая информация может отображаться непрерывно:

- ♦ Измеренное значение (представленное в одной или двух единицах измерения)
- ♦ Температура преобразователя (сенсора и электроники)
- ♦ Токовый выход (эквивалентный)
- ♦ Общее количество дней работы преобразователя (не настраивается).
- ♦ Количество дней работы преобразователя с момента сброса счётчика времени работы.

Параметры, доступные для дистанционной передачи и конфигурирования:

- ♦ Выход в единицах давления. Также поддерживается выход в процентах.
- ♦ Ноль и диапазон измерения, включая изменение диапазона.
- ♦ Регулировка нуля
- ♦ Линейный выход
- ♦ Единицы измерения давления (из списка)
- ♦ Действия при отказе сенсора температуры
- ♦ Пользовательское демпфирование (фильтрация помех)
- ♦ Адрес опроса (многоточечный режим)
- ♦ Режим тока цепи (активный или фиксированный)
- ♦ Внешняя регулировка нуля (включено или выключено)
- ♦ Безопасное состояние выхода при неисправности (высокое или низкое).
- ♦ Тэг, описание и сообщение
- ♦ Дата последней калибровки
- ♦ Количество дней работы преобразователя с момента сброса счётчика времени работы.

### **Формат коммуникации**

Коммуникация базируется на принципе частотной модуляции (FSK). Частоты накладываются на питание/выходной сигнал преобразователя.

### **Выход 4-20 мА**

Преобразователь выдаёт измеренное значение давления в виде непрерывного сигнала 4-20 мА постоянного тока. Также он осуществляет цифровую связь с HART коммуникатором на расстоянии до 3000 м (10000 футов). Связь между дистанционным конфигуратором и преобразователем не создает помех для сигнала 4-20 мА. Ниже приведены остальные характеристики:

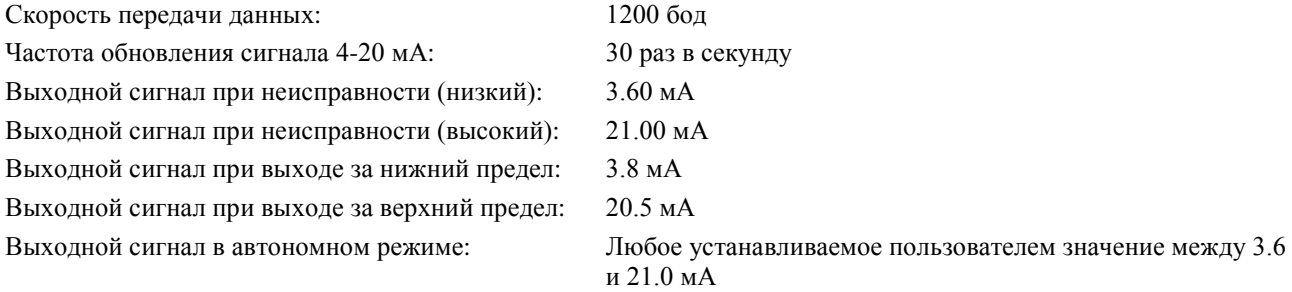

## <span id="page-16-0"></span>Характеристики безопасности

### **ОПАСНОСТЬ**

Для предотвращения возможных взрывов и для обеспечения взрывозащиты и защиты от воспламенения пыли, придерживайтесь необходимых требований электромонтажа. Неиспользуемое резьбовое отверстие для ввода кабеля необходимо закрыть (поставляемой) металлической заглушкой, которая закручивается на пять полных оборотов для соединений 1/2 NPT и семь полных оборотов для соединений M20.

### **ПРЕДУПРЕЖДЕНИЕ**

Для обеспечения защиты IEC IP66/IP68 и NEMA Type 4X неиспользуемые отверстия для ввода кабеля должны быть закрыты металлическими заглушками из комплекта преобразователя. Используйте подходящее резьбовое уплотнение для обоих отверстий ввода кабеля. Также должны быть установлены резьбовые крышки для корпуса. Поверните крышку, чтобы уплотнительное кольцо село в корпус, и продолжайте затягивать от руки, пока крышка не коснется корпуса "металл-металл".

### **ПРИМЕЧАНИЕ**

- 1. Эти преобразователи были разработаны в соответствии с характеристиками электротехнической безопасности, приведенными в таблице 3.
- 2. Требования по электромонтажу, необходимые для поддержания электрической сертификации, приведены в этих инструкциях. См. «Подключение проводов» на странице 17.

<span id="page-17-0"></span>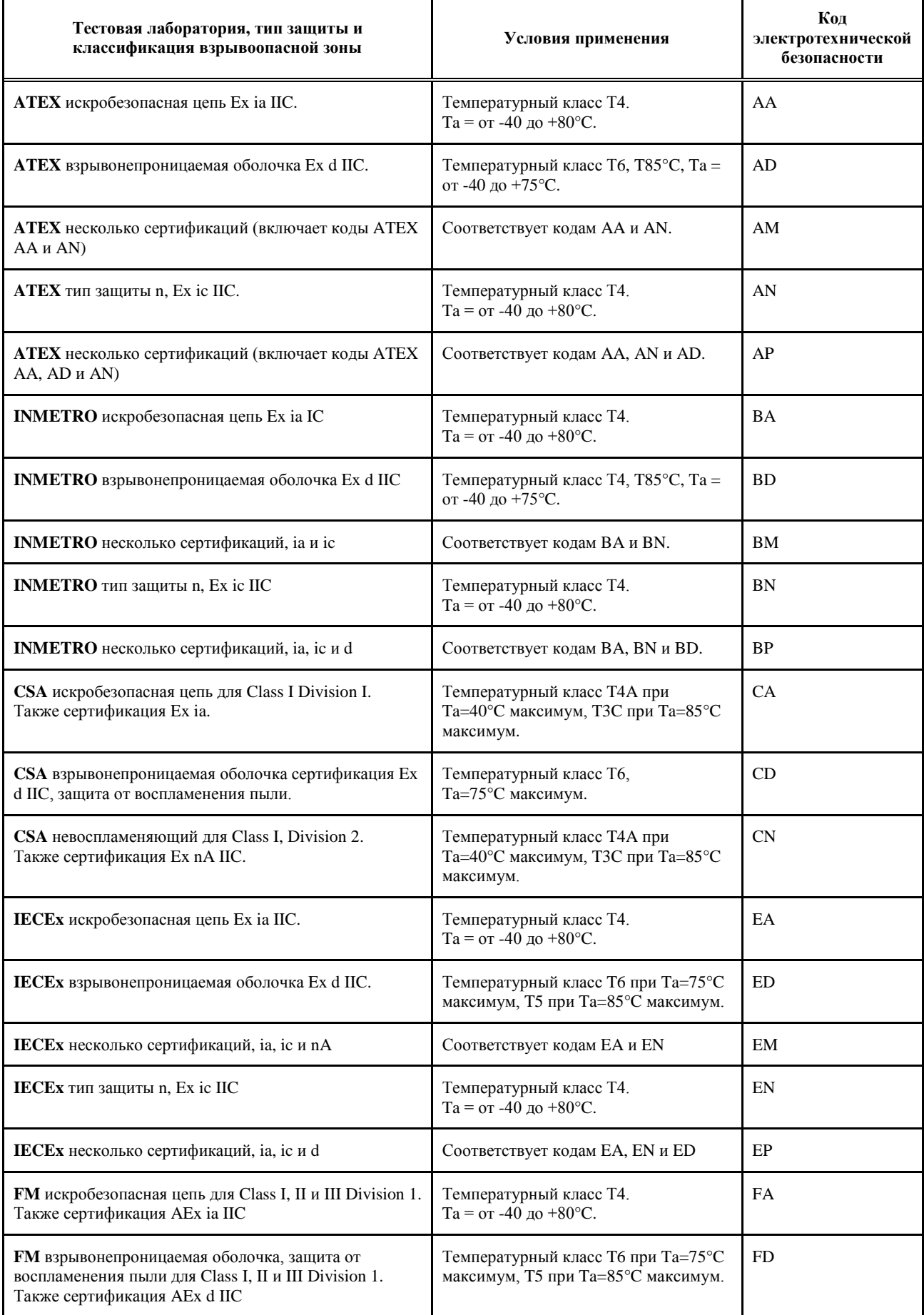

### *Таблица 3. Характеристики электротехнической безопасности*

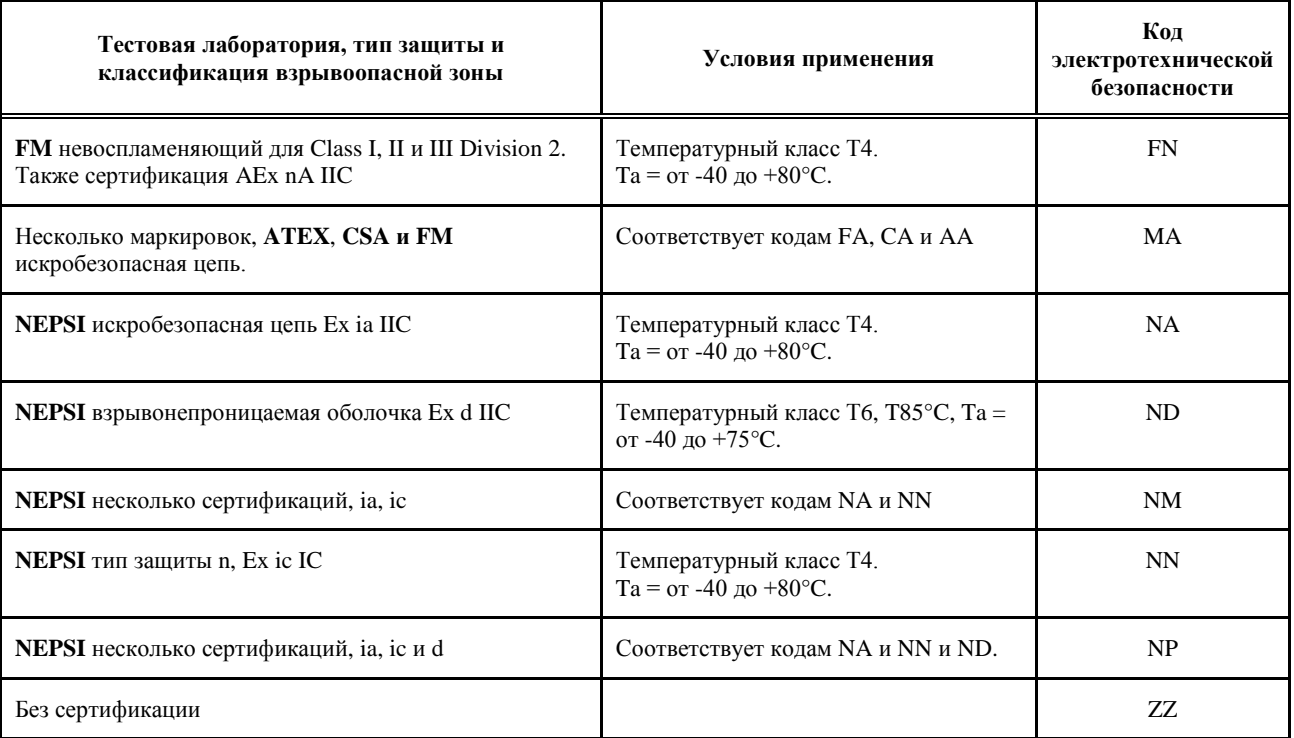

### *Таблица 3. Характеристики электротехнической безопасности (продолжение)*

a. Преобразователь разработан в соответствии с характеристиками электротехнической безопасности, перечисленными в таблицей приведенной выше. Более подробную информацию, а также информацию о сертификации/аттестации изделий можно получить в компании Invensys Foxboro.

b. Для проверки доступности кодов электротехнической безопасности с конкретными исполнениями преобразователя см. «Код модели»

c. При выборе кода электротехнической безопасности AP, AM, NM, NP, EM, EP, BP или BM, пользователь должен указать (отметить в ячейке на табличке данных) только один тип защиты (ia и ib, b или n). Данная отметка не изменяется.

d. При выборе кода электротехнической безопасности MA, пользователь должен указать (отметить в ячейке на табличке данных) сертификацию искробезопасной цепи для ATEX, CSA или FM. Данная отметка не изменяется.

### <span id="page-18-0"></span>Предупреждения ATEX и IECEx

Не открывать прибор, когда цепи находятся под напряжением.

### <span id="page-18-1"></span>Сертификаты соответствия ATEX

EN 60079-0:2012 EN 60079-1:2007 EN60079-11:2012 EN 60079-26:2007 EN 60079-31:2009 EN 60079-15:2010

### <span id="page-18-2"></span>Сертификаты соответствия IECEx

IEC 60079-0 (редакция 6): 2011 IEC 60079-1 (редакция 6): 2007 IEC 60079-11 (редакция 6): 2011 IEC 60079-15 (редакция 4): 2010 IEC 60079-31 (редакция 1): 2008 IEC 60079-26 (редакция 2): 2006

# <span id="page-20-0"></span>*2. Монтаж*

### **ВНИМАНИЕ**

Чтобы не повредить сенсор, не используйте ударные инструменты, такие как ударный гайковёрт или штампующее устройство.

### **ПРИМЕЧАНИЕ**

- 1. Преобразователь должен быть смонтирован так, чтобы влага, конденсирующаяся или попадающая в отсек с подключениями выходных сигналов, могла выходить из одного из двух резьбовых отверстий для ввода кабеля.
- 2. Используйте подходящее резьбовое уплотнение для всех соединений.

# <span id="page-20-1"></span>Монтаж преобразователя

Преобразователи IAP10S и IGP10S с внешней резьбой 1/2 NPT могут быть подключены напрямую или смонтированы на вертикальную или горизонтальную трубу или плоскую поверхность с помощью дополнительного монтажного кронштейна. См. рисунок 3.

Размеры приведены в документе DP 020-463.

Учтите следующие требования по монтажу:

- ♦ Не монтируйте преобразователи IAP10S и IGP10S напрямую с помощью внутренней резьбы 1/4 NPT. Эта резьба используется в случае установки датчика на опциональный монтажный кронштейн (опции с  $-M1$ по –M8).
- $\blacklozenge$  Не монтируйте преобразователи IAP10S и IGP10S с помощью отверстия для ввода кабеля и дополнительного монтажного кронштейна (опция с -M1 по -M6), если вибрация превышает 20 м/с<sup>2</sup>.
- ♦ Если преобразователь монтируется не в вертикальном положении, выполните настройку нуля для исключения влияния монтажного положения на значение нуля. Настройку нуля преобразователя абсолютного давления невозможно выполнить атмосферным давлением.

### **ПРИМЕЧАНИЕ**

- 1. Искробезопасные приборы при необходимости можно подключать и отключать под напряжением.
- 2. При использовании в запылённых зонах с воспламеняющейся пылью, волокнами и частицами групп IIIA, IIB или IIC, температура возгорания слоёв должна быть выше максимальной температуры поверхности преобразователя не менее, чем на 75°C
- 3. Оборудование сертифицировано только для использования при указанной окружающей температуре.
- 4. Давление измеряемой среды не должно быть выше указанного.
- 5. Всё взрывозащищённое оборудование должно периодически проверяться в соответствии с применимыми нормами.

### **ВНИМАНИЕ**

У некоторых моделей основной корпус электроники выполнен из алюминиевого сплава. В редких случаях могут появляться искры от удара или трения. Нужно принимать это во внимание, особенно, если оборудование устанавливается в Зоне 0.

### **ПРЕДУПРЕЖДЕНИЕ**

В некоторых случаях, если оборудование установлено в зонах с воспламеняющейся пылью, на непроводящих электричество окрашенных поверхностях может накапливаться электростатический заряд. Поэтому, персонал, проводящий монтаж должен принять меры по предотвращению этого явления. Например, монтируйте оборудование в помещениях, в которых отсутствуют факторы, генерирующие электростатический заряд (такие, как потоки запылённого воздуха) и протирайте оборудование влажной тканью.

### **ПРЕДУПРЕЖДЕНИЕ**

При установке в зонах с воспламеняющейся пылью, убедитесь, что кабельные вводы обеспечивают пыленепроницаемость (IP6X) корпуса.

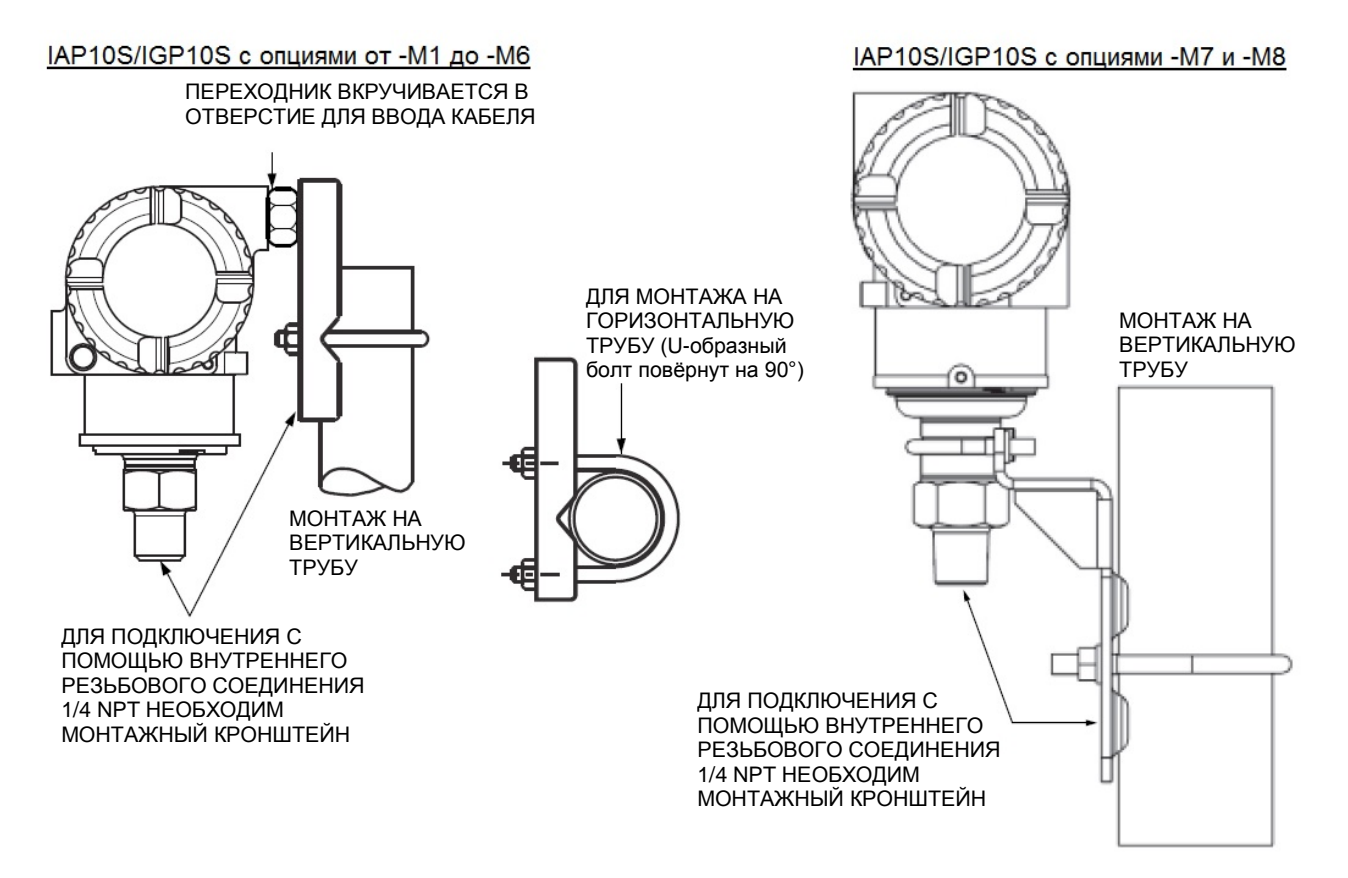

<span id="page-21-0"></span>*Рисунок 3. Монтаж преобразователей IAP10S и IGP10S*

# <span id="page-22-0"></span>Типовое подключение преобразователя к измеряемой среде

На рисунке 4 показано типовое подключение преобразователя к измеряемой среде. Давление для калибровки подаётся через калибровочный винт. Нижнее отверстие для ввода кабеля может использоваться для слива влаги, образующейся в отсеке с клеммами.

### **ПРИМЕЧАНИЕ**

- Invensys предлагает использовать демпферы в местах установки с высоким уровнем пульсаций потока.
- 2. Для преобразователей IAP10S и IGP10S, смонтированных напрямую к технологическому трубопроводу или резервуару, может потребоваться вентильный блок для соответствия требованиям норм ASME B31.1 и B31.3.

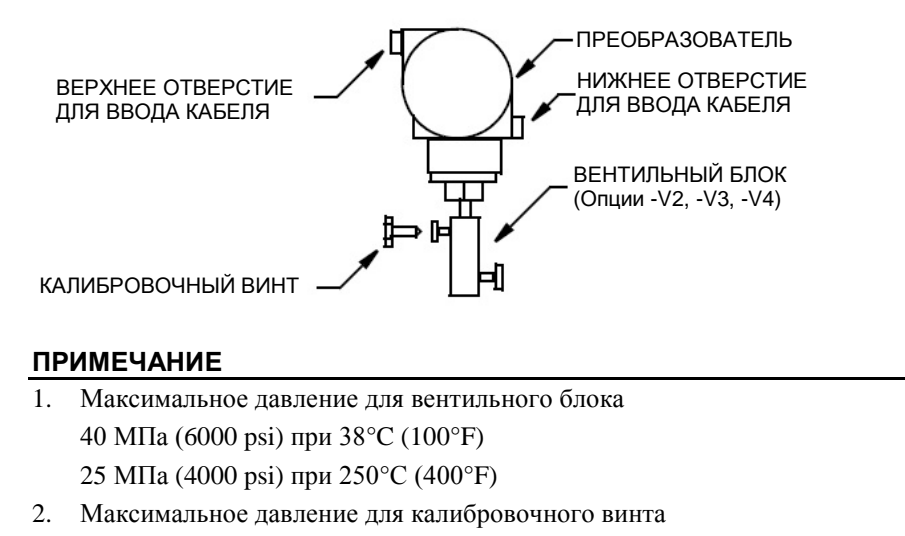

0.7 МПа (100 psi) с фитингом Poly-Flo (F0101ES)

### *Рисунок 4. Типовое подключение преобразователя к измеряемой среде*

<span id="page-22-1"></span>Для применений, таких как водяной пар, в которых температура измеряемой среды превышает допустимые границы (121°C/250°F для сенсора с силиконом или 82°C/180°F для сенсора с флюоринертом), необходима дополнительная импульсная трубка для защиты преобразователя от высокой температуры среды. См. рисунок 5. Трубка заполняется водой или измеряемой средой. Преобразователь монтируется ниже уровня подключения импульсных трубок к процессу. Не смотря на то, что на рисунке показан вертикальный монтаж, при отсутствии осадка прибор можно установить горизонтально. Если для калибровки прибора используется калибровочный винт, то калибровочный тройник не нужен.

Если при измерении жидкости недопустимо образование паровоздушных карманов и прибор подключен горизонтально, то необходимо установить колено и поставить преобразователь в вертикальное положение ниже места подключения импульсных трубок к процессу.

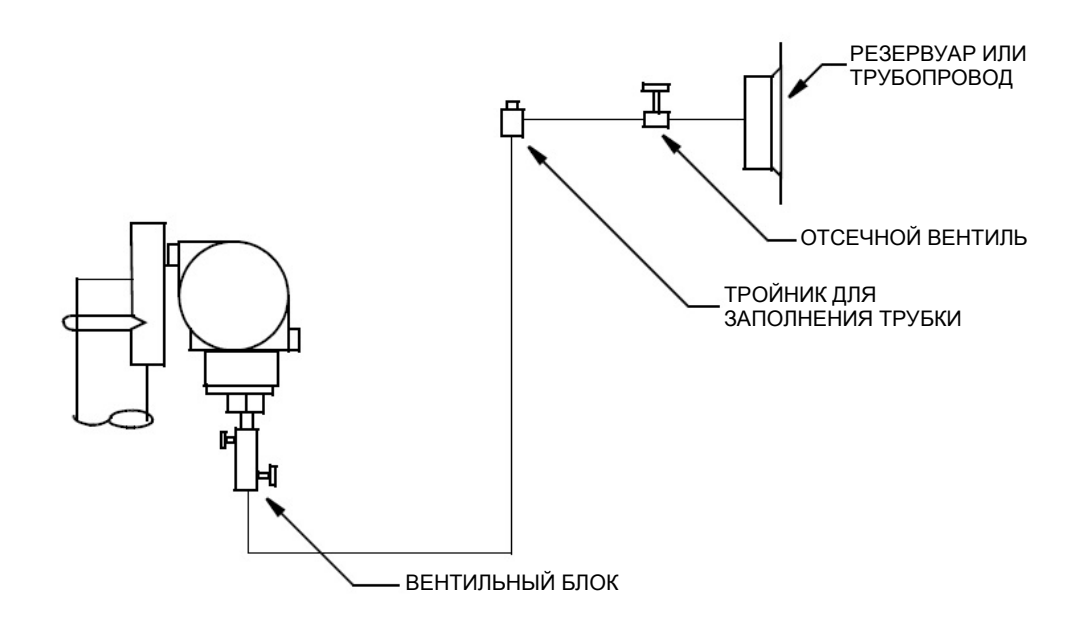

*Рисунок 5. Подключение преобразователя к высокотемпературной среде*

# <span id="page-23-1"></span><span id="page-23-0"></span>Регулировка положения корпуса

Верхняя часть корпуса преобразователя ("голова") может быть повернута на один полный оборот против часовой стрелки (если смотреть сверху) для получения оптимального доступа к регулировкам, дисплею или отверстиям ввода кабеля. На корпусе имеется удерживающий зажим, не позволяющий закрутить резьбовое соединение корпуса/сенсора на глубину, превышающую допустимую.

### **ПРЕДУПРЕЖДЕНИЕ**

Если корпус электроники был снят для технического обслуживания, то при повторной установке его нужно затянуть от руки до конца резьбы, не прилагая чрезмерных усилий. См. «Снятие и повторная установка преобразователя» на странице 71.

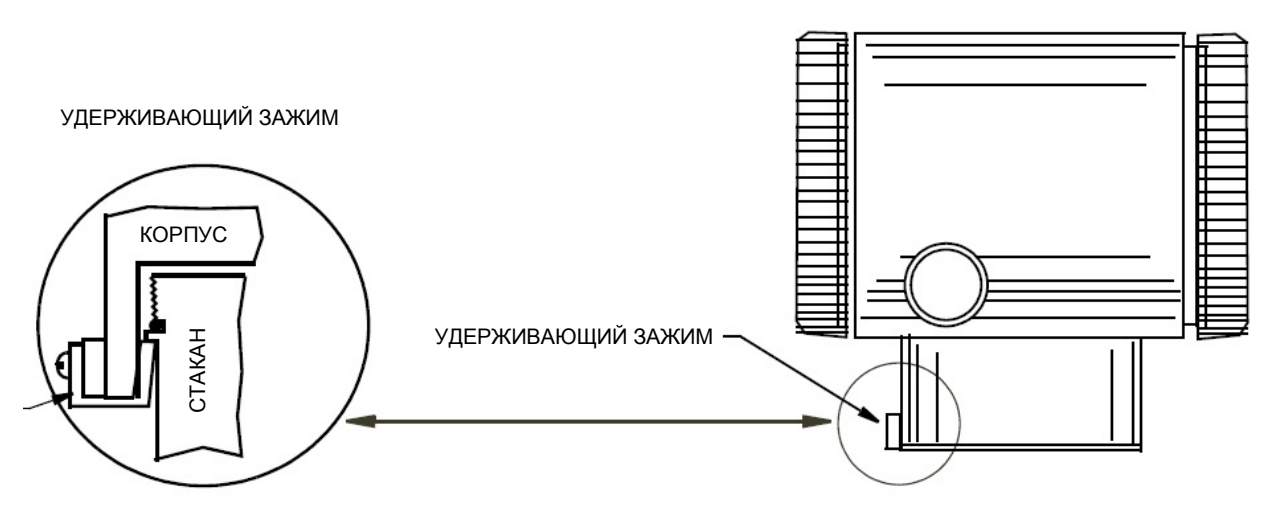

<span id="page-23-2"></span>*Рисунок 6. Расположение удерживающего зажима*

# <span id="page-24-0"></span>Регулировка положения дисплея

Дисплей может быть повернут внутри корпуса в любое из четырех положений с шагом 90 $^0$ . Для этого возьмитесь за два выступа на дисплее и поверните его примерно на 10° против часовой стрелки. Выньте дисплей. Убедитесь, что уплотнительное кольцо находится в выемке в корпусе дисплея. Поверните дисплей в нужное положение, вставьте обратно в корпус электроники, уровняв с выступами по краям, и поверните его по часовой стрелке.

## **ВНИМАНИЕ**

Не поворачивайте дисплей более чем на 180° в любом направлении. Это может повредить кабель.

## <span id="page-24-1"></span>Установка перемычки защиты от записи

В вашем преобразователе предусмотрена возможность защиты от записи. Это означает, что электроника прибора защищена от внесения изменений при помощи внешней кнопки регулировки нуля, встроенного дисплея и дистанционной цифровой связи. Защита от записи может быть установлена переустановкой перемычки, которая расположена в отсеке электроники за опциональным дисплеем. Для включения защиты записи, снимите дисплей, как описано в предыдущем разделе, затем уберите перемычку или переместите ее в нижнее положение, как показано на отметке. Вставьте дисплей на место.

# <span id="page-24-2"></span>Стопоры крышек

Стопоры крышек корпуса электронного модуля, показанные на рисунке 7, поставляются стандартно с датчиками, имеющими определенные типы сертификации и при выборе соответствующей опции. Чтобы заблокировать крышки, отверните стопорный винт так, чтобы он вышел наружу приблизительно на 6 мм, и отверстие в винте совпало с отверстием в корпусе. Вставьте пломбировочную проволоку через эти два отверстия, установите пломбу на проволоке и запломбируйте её.

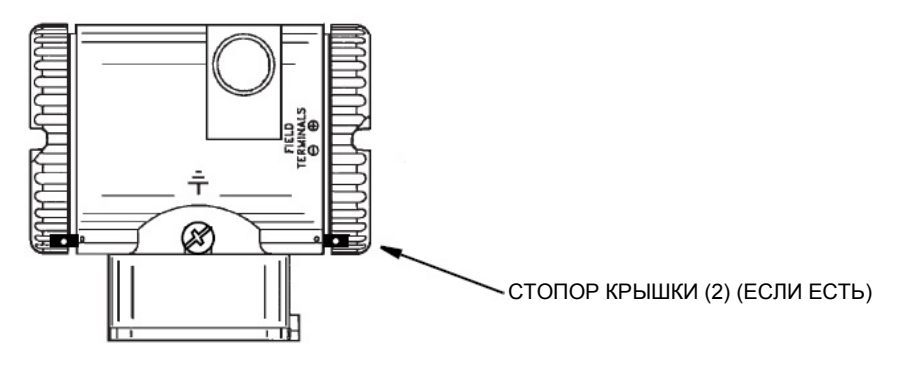

*Рисунок 7. Расположение стопора крышки*

# <span id="page-24-4"></span><span id="page-24-3"></span>Подключение проводов

Прокладка и подключение проводов должны соответствовать местным нормам и правилам.

### **ПРЕДУПРЕЖДЕНИЕ**

При использовании оборудования во взрывоопасной среде с наличием воспламеняющейся пыли, сертификация ATEX требует обеспечения степени защиты не ниже IP6X. Оборудование должно подходить для работы в таких условиях и быть правильно смонтировано.

### **ПРИМЕЧАНИЕ**

Invensys рекомендует использовать защиту от разрядов/импульсных помех в местах установки с сильным воздействием разрядов/импульсных помех.

### <span id="page-25-0"></span>Доступ к клеммам выходных сигналов

Для получения доступа к клеммам подключения выходных сигналов, снимите крышку с клеммного отсека, как показано на рисунке 8. Обратите внимание на маркировку **FIELD TERMINALS** (Клеммы выходных сигналов), которая идентифицирует соответствующий отсек.

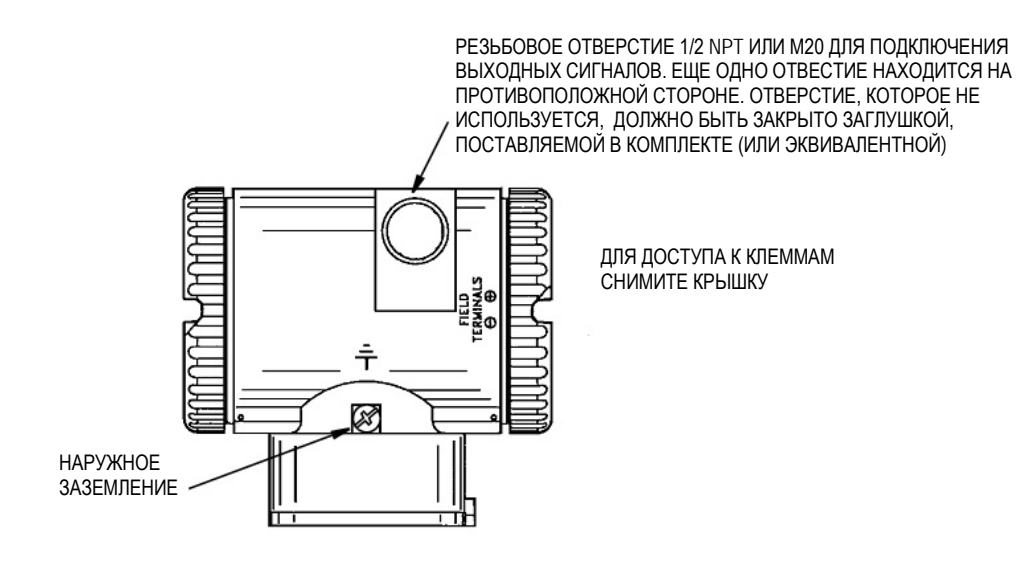

<span id="page-25-1"></span>*Рисунок 8. Доступ к клеммам выходных сигналов*

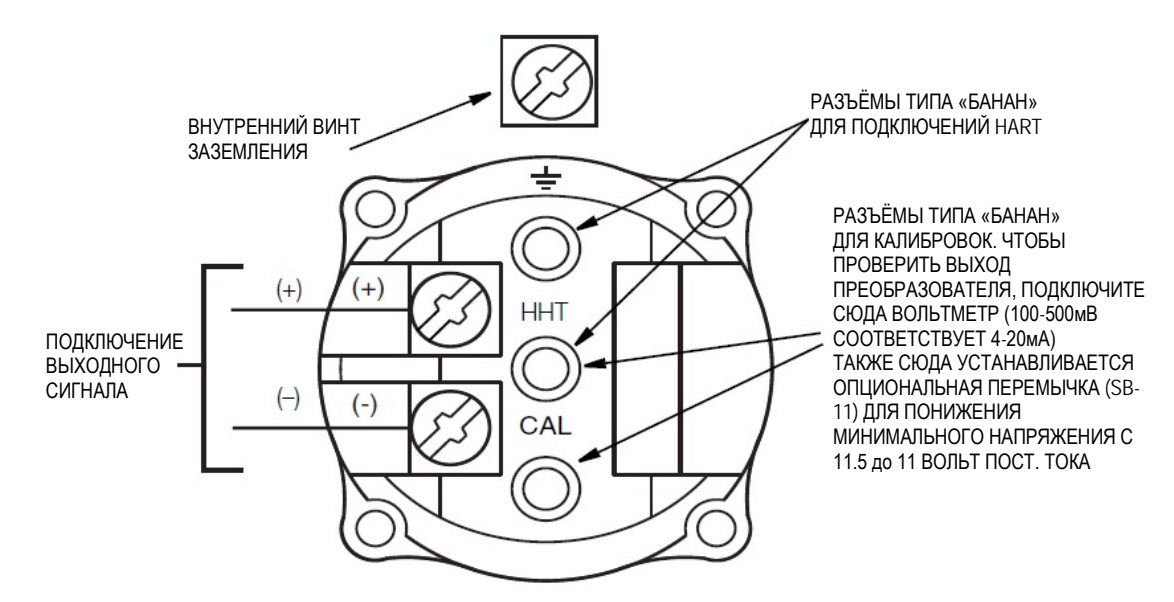

*Рисунок 9. Идентификация клемм выходных сигналов*

### <span id="page-26-1"></span><span id="page-26-0"></span>Подключение преобразователя к измерительному контуру

Для обеспечения правильной работы прибора, напряжение питания преобразователя должно быть в указанных пределах. Как показано на рисунке 10, зависимость сопротивления нагрузка от напряжения:

 $R_{\text{max}}$ =47.5 (V-11.5)

### **ПРИМЕЧАНИЕ**

При использовании дополнительной перемычки, зависимость сопротивления нагрузки от напряжения:

 $R_{max}$ =46.8 (V-11)

Можно использовать любое соотношение напряжения питания и сопротивления нагрузки из закрашенной области на рисунке 10. Чтобы определить сопротивление нагрузки контура (выходную нагрузку преобразователя), сложите сопротивления всех элементов контура, кроме преобразователя. Источник питания должен быть способен выдавать ток контура величиной 22 мА.

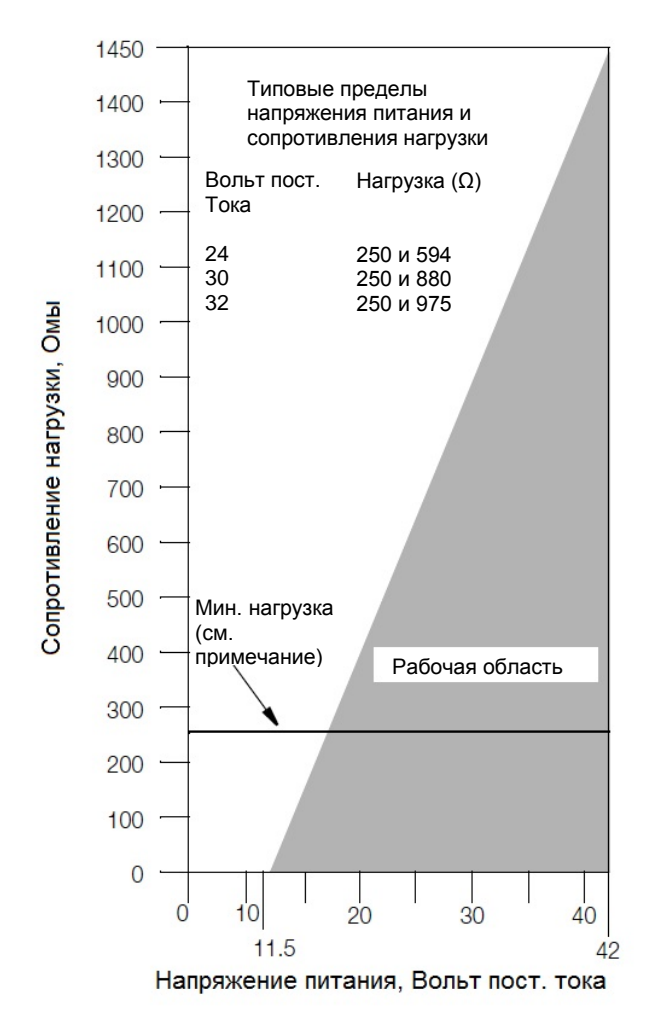

ПРИМЕЧАНИЯ: 1. Минимальное сопротивление нагрузки для HART коммуникатора составляет 250Ω. 2. Преобразователь функционирует с нагрузкой ниже минимальной, но использование дистанционного конфигуратора может вызвать помехи или коммуникационные проблемы

*Рисунок 10. Напряжение питания и сопротивление нагрузки*

### <span id="page-27-0"></span>**Примеры:**

- **1.** С сопротивлением нагрузки 880Ω напряжение питания может быть в пределах от 30 до 42 Вольт постоянного тока.
- **2.** С напряжением питания 24 Вольта постоянного тока сопротивление нагрузки может быть в пределах от 250 до 594 Ω (от нуля до 594Ω без подключения HART коммуникатора).

Чтобы подключить один или несколько преобразователей к блоку питания, выполните следующие шаги.

- 1. Снимите крышку с отсека клемм выходных сигналов.
- 2. Протяните сигнальные провода (обычно 0,50 мм<sup>2</sup> или 20 AWG) через одно из отверстий для ввода кабеля преобразователей. Используйте витую пару, чтобы защитить дистанционную связь и токовый выход от электрических помех. Максимальная рекомендуемая длина для сигнальных проводов составляет:
	- ♦ 3050 м (10000 футов) используя одну пару проводов, удовлетворяя требования физической реализации HART, описанные в документе HART HCF\_SPEC-53. При расчете максимальной длины принимайте  $CN=1$ .
	- ♦ 1525 м (5000 футов) в многоточечном режиме. В некоторых случаях потребуется экранированный кабель.

#### **ПРИМЕЧАНИЕ**

Не прокладывайте сигнальные провода с проводами тока сети (переменного тока) в одном кабелепроводе.

- 3. Если используется экранированный кабель, заземлите экран на источник питания. **Не** заземляйте экран со стороны преобразователя.
- 4. Закройте неиспользуемое отверстие для ввода кабеля с помощью поставляемой металлической заглушки ½ NPT или М20 (или эквивалентной). Для поддержания взрывозащиты и пыленепроницаемости, крышка должна быть закручена как минимум на пять полных оборотов для резьбы ½ NPT; на семь полных оборотов для резьбы М20.
- 5. Подключите заземляющий провод к одной из клемм заземления в соответствии с местными нормами и правилами электромонтажа.

### **ВНИМАНИЕ**

Если измерительный контур необходимо заземлить, то рекомендуется это сделать на минусовой клемме источника питания постоянного тока. Чтобы избежать возникновения ошибок в измерительном контуре из-за контуров заземления или возможности короткого замыкания приборов в групповом контуре, измерительный контур должен иметь только одну точку заземления.

- 6. Подключите провода питания и измерительного контура к клеммам "+" и "-".
- 7. Подключите внешние приборы (такие, как регуляторы, регистраторы, индикаторы) последовательно с источником питания и преобразователем, как показано на рисунке 11.
- 8. Установите крышку на преобразователь. Поверните крышку, чтобы уплотнительное кольцо село в корпус, и продолжайте вручную затягивать, пока крышка не коснется корпуса "металл-металл". Если имеются стопоры крышек, то см. раздел "Стопоры крышек" на странице 17.
- 9. Для подключения дополнительных преобразователей к тому же источнику питания, повторите шаги с 1 по 8 для каждого дополнительного преобразователя. Вариант подключения нескольких преобразователей к одному источнику питания показан на рисунке 12.
- 10. Коммуникатор HART или конфигуратор на базе ПК можно подключить в контур между преобразователем и источником питания, как показано на рисунках 11 и 12. Обратите внимание, что сопротивление между источником питания и коммуникатором HART или конфигуратором на базе ПК должно быть не менее 250 Ом.

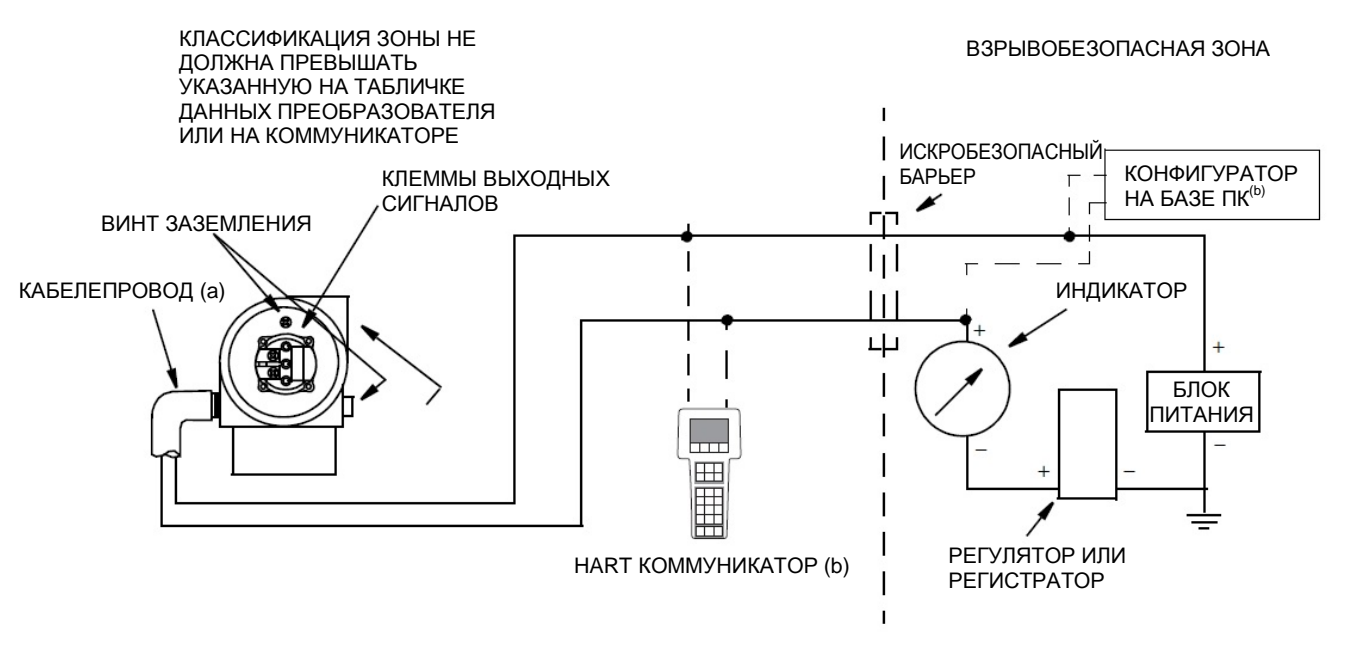

(a) Направьте кабелепровод вниз во избежание накапливания влаги в отделении с клеммами.

<span id="page-29-1"></span>(b) Сопротивление между источником питания и коммуникатором HART или конфигуратором на базе ПК должно быть не менее 250 Ом.

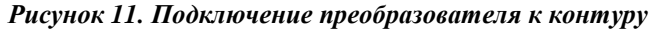

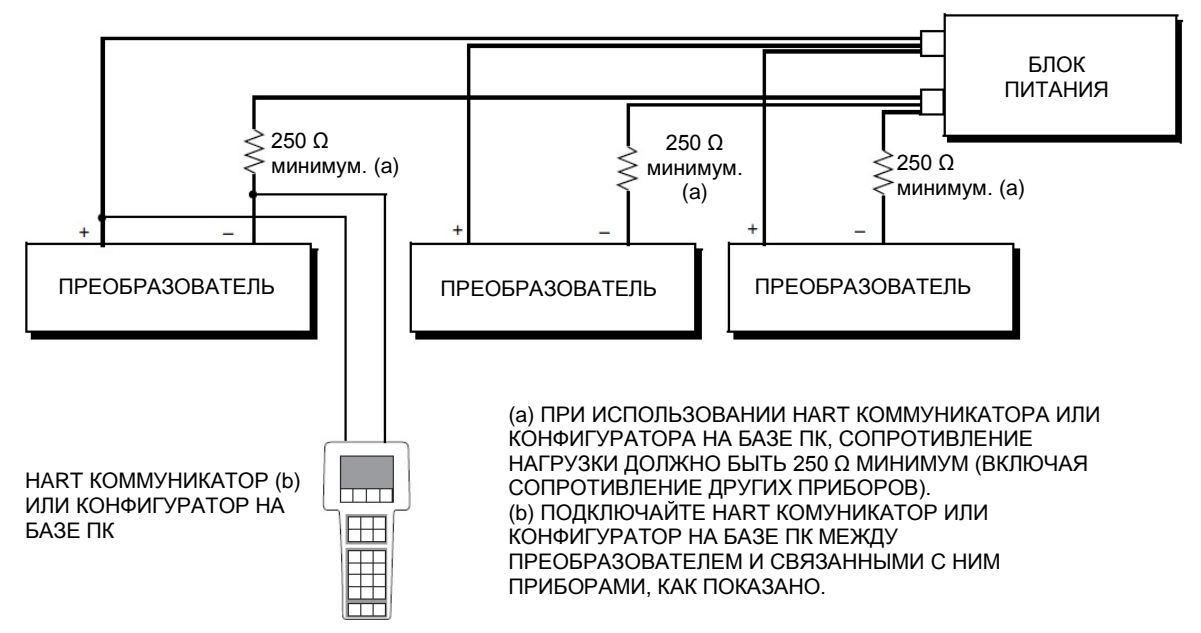

*Рисунок 12. Подключение нескольких преобразователей к одному источнику питания*

### <span id="page-29-2"></span><span id="page-29-0"></span>Многоточечная коммуникация

«Многоточечная коммуникация» представляет собой подключение нескольких преобразователей в одну коммуникационную линию передачи данных. Связь между хост-компьютером и преобразователями осуществляется цифровым образом, при этом аналоговый выход преобразователя отключен. До 15 преобразователей могут быть подключены по одной витой паре проводов или по выделенным телефонным линиям с помощью протокола коммуникации HART.

При использовании многоточечной связи необходимо учитывать частоту обновления данных, необходимую для каждого преобразователя, комбинацию моделей преобразователей и длину линии передачи. Связь с преобразователями может выполняться через любой HART-совместимый модем и хост-компьютер, реализующий протокол HART. Каждый преобразователь идентифицируется уникальным адресом (от 0 до 63) и отвечает на команды, определенные в протоколе HART.

На рисунке 13 показана типовая многоточечная сеть. Не используйте этот рисунок в качестве схемы. По поводу конкретных требований к многоточечной связи обращайтесь в HART Communications Foundation [\(http://www.hartcomm.org\)](http://www.hartcomm.org/).

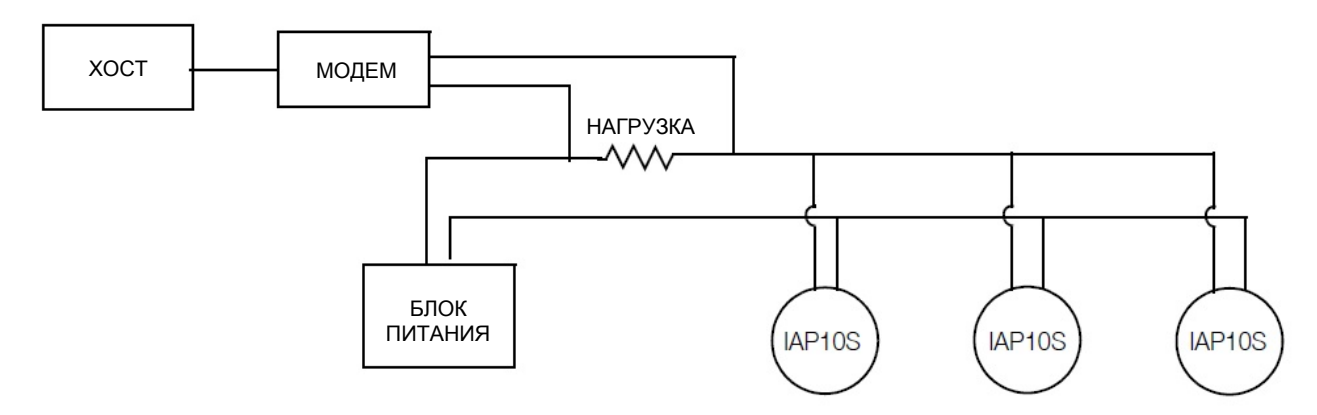

### *Рисунок 13. Типовая многоточечная сеть*

<span id="page-30-1"></span>HART-коммуникатор можно использовать для эксплуатации, конфигурирования и калибровки преобразователей серии S, использующих протокол связи HART, таким же образом, как и в случае со стандартным подключением «точка-точка».

### **ПРИМЕЧАНИЕ**

Преобразователи давления I/A Series серии S устанавливаются на заводе на адрес опроса 0 и «включенный» или «активный» режим тока контура, позволяя преобразователям работать в стандартном двухточечном режиме с выходным сигналом 4-20 мА. Для активизации многоточечной связи необходимо сменить адрес преобразователя на любое значение от 1 до 63. Один аналоговый преобразователь должен находиться по адресу 0. Каждому преобразователю должен быть присвоен уникальный номер в каждой многоточечной сети. Однако такое изменение не отключает аналоговый сигнал автоматически. Чтобы зафиксировать значение аналогового сигнала, установите режим тока контура на «зафиксирован» или «отключен».

### <span id="page-30-0"></span>Подключение преобразователя к системе I/A Series

Преобразователь также может передавать измеренные данные системе I/A Series посредством цифрового сигнала через FBM214/215. Подключения со стороны преобразователя не отличаются от описанных выше. Детали о подключении к системе приведены в инструкциях по установке системы I/A Series

# <span id="page-32-0"></span>*3. Работа с встроенным дисплеем*

Встроенный дисплей, показанный на рисунке 14, имеет две строки информации. Верхняя строка может отображать пять цифровых знаков (четыре, если необходим знак минуса). Нижняя строка может отображать 7 буквенно-цифровых знаков. Дисплей обеспечивает индикацию по месту измерительной информации.

В нормальном режиме работы преобразователя, дисплей отображает первичное измерение (М1) или вторичное измерение (М2), в зависимости от конфигурации преобразователя. Дисплей может быть сконфигурирован для в соответствии с Вашими требованиями:

- ♦ При настройке на **Show 1**, дисплей в нормальном режиме работы преобразователя отображает первичную переменную (М1) вместе с единицами измерения.
- ♦ При настройке на **Show 2**, дисплей в нормальном режиме работы преобразователя отображает вторичную переменную (М2) вместе с единицами измерения.
- ♦ Чтобы временно просмотреть другую измеренную величину, нажмите кнопку **«Ввод»/Enter**. Другая измеренная величина будет отображена на дисплее короткий период времени, и затем дисплей вернётся в установленный режим.
- ♦ При настройке на **Toggle**, дисплей будет переключаться между первичной и вторичной переменной. При отображении вторичной переменной в правом нижнем углу будет мигать «М2».

Дисплей и двухкнопочная клавиатура на передней панели также предназначены для проведения калибровки и конфигурирования, просмотра базы данных, проверки дисплея и изменения диапазона измерений преобразователя. Преобразователь и двухкнопочная клавиатура показаны на рисунке 14.

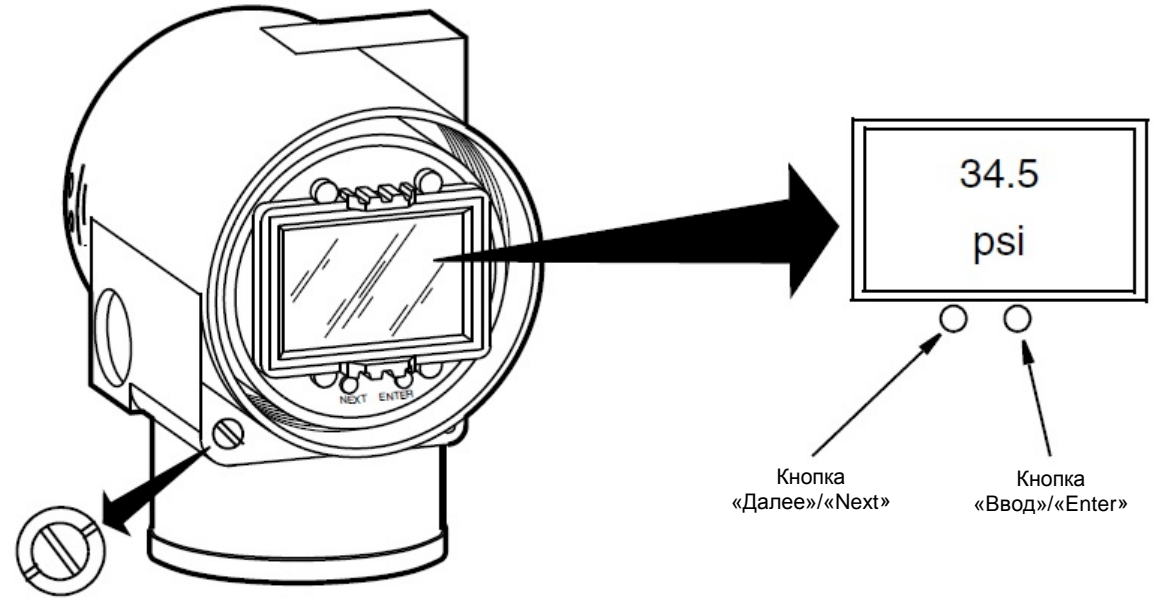

Кнопка внешней регулировки нуля (в неактивном положении)

### *Рисунок 14. Встроенный дисплей*

<span id="page-32-1"></span>Вы можете получить доступ к этим процедурам через многоуровневую систему меню. Для доступа к меню в нормальном режиме работы преобразователя, нажмите **Next/Далее.** Для того, чтобы выйти из этого меню, отменить процедуру калибровки или конфигурирования и вернуться в нормальный режим работы, перейдите к **Cancel/Отмена** и нажмите **Enter/Ввод.**

Структура меню верхнего уровня показана на рисунке 15.

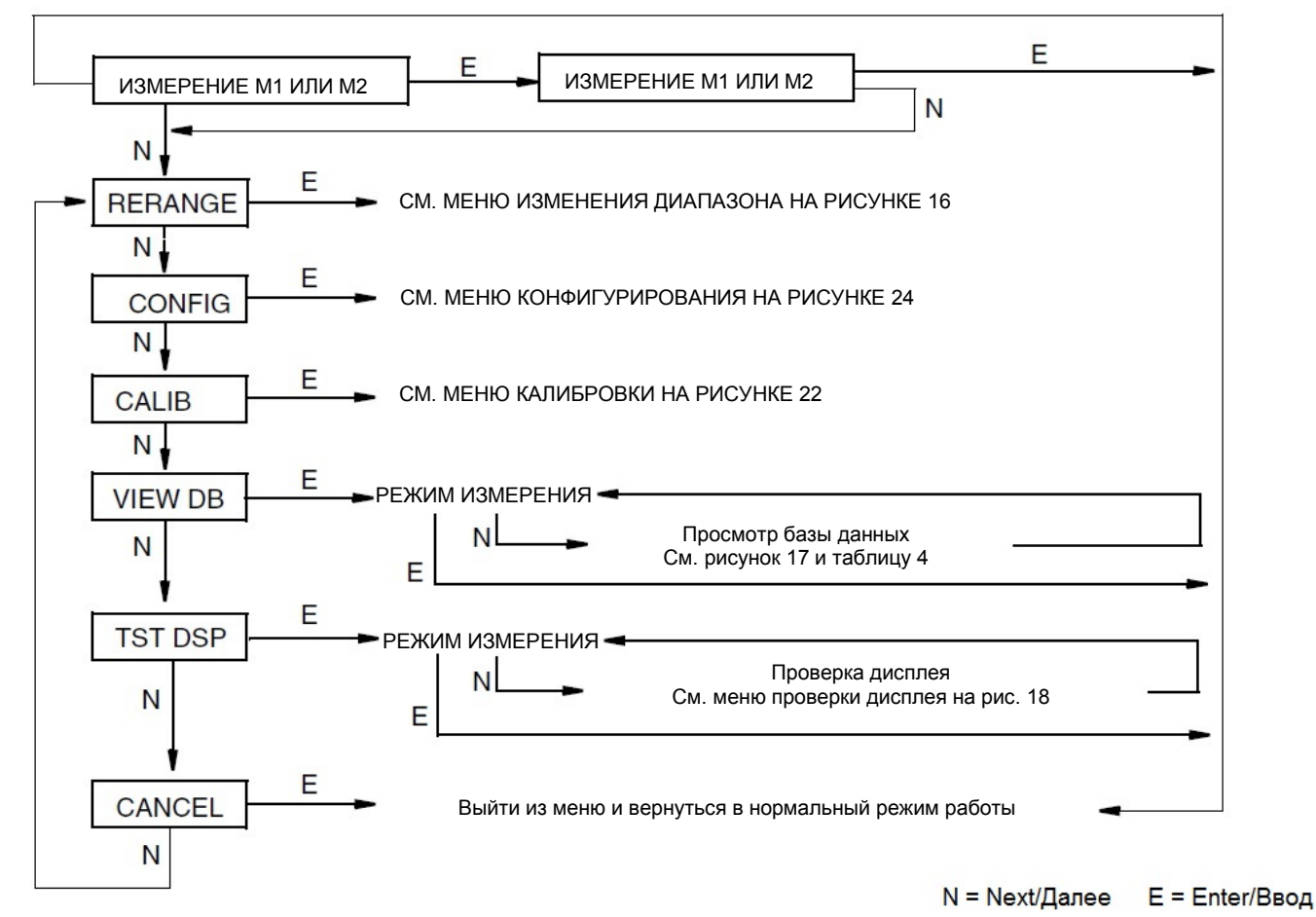

*Рисунок 15. Структура меню верхнего уровня*

### <span id="page-33-1"></span><span id="page-33-0"></span>Ввод числовых значений

Ниже представлена общая процедура введения числовых значений в режимах калибровки и конфигурации:

- **1.** В соответствующем окне нажмите кнопку **Enter/Ввод**. На дисплее отобразится последнее значение (по умолчанию) с мигающей первой цифрой.
- **2.** Для выбора первого знака нажмите кнопку **Next/Далее**, затем нажмите **Enter/Ввод**. Ваш выбор будет принят, затем начнет мигать вторая цифра.
- **3.** Повторяйте шаг 2 до тех пор пока не введете желаемое значение. Если в числе менее пяти символов, используйте нулевые старшие или младшие разряды для заполнения оставшихся пробелов. Когда вы укажете пятую цифру, на дисплее появится запрос о выставлении десятичной точки.
- **4.** Передвигайте десятичную точку при помощи кнопки **Next/Далее** до места ее назначения, затем, нажмите клавишу **Enter/Ввод**.

### **ПРИМЕЧАНИЕ**

1. Десятичную точку нельзя ставить сразу после первой цифры. Например, вместо числа 1.2300, вы лолжны ввести 01.230.

2. Положение десятичной точки определяется по миганию, кроме как в случае помещения ее после пятой цифры. Подразумевается, что точка находится в этом месте (когда отображается целое число).

Дисплей перейдёт к следующему пункту меню. 5.

## <span id="page-34-0"></span>Изменение диапазона

Поскольку преобразователь непрерывно определяет внутреннее цифровое значение измеряемого давления на всём лиапазоне от нижней до верхней границы, то аналоговому выходу 4-20 мА можно присвоить любой диапазон измерения (в рамках допустимых границ) без применения давления.

### **ПРИМЕЧАНИЕ**

1. Изменение диапазона не влияет на калибровку преобразователя, т.е. не влияет на подстройку внутреннего цифрового значения давления для указанного диапазона.

2. Если новые верхняя и нижняя границы измерения не входят в диапазон, в котором проводилась калибровка, то точность измерения ухудшится.

Вы может изменить диапазон преобразователя, просто введя новые значения для нижнего и верхнего предела измерения в базе данных:

- 1. В нормальном режиме работы преобразователя нажмите кнопку Next/Далее для входа в меню верхнего уровня (рисунок 15). Дисплей должен отобразить RERANGE.
- $2.$ Задайте нужные значения для M1 URV (ВПИ – верхний предел измерений) и/или M1 LRV (НПИ – нижний предел измерений):
	- Для редактирования значения ВПИ, нажмите Enter/Ввод, когда экран покажет M1\_URV.  $a.$ Отредактируйте этот параметр, как указано в пункте «Ввод числовых значений» на странице 26.
	- Для редактирования значения ВПИ, нажмите Enter/Ввод, когда экран покажет M1 LRV.  $h_{-}$ Отредактируйте этот параметр, как указано в пункте «Ввод числовых значений» на странице 26.

Структура меню изменения диапазона (**RERANGE**) показана на рисунке ниже.

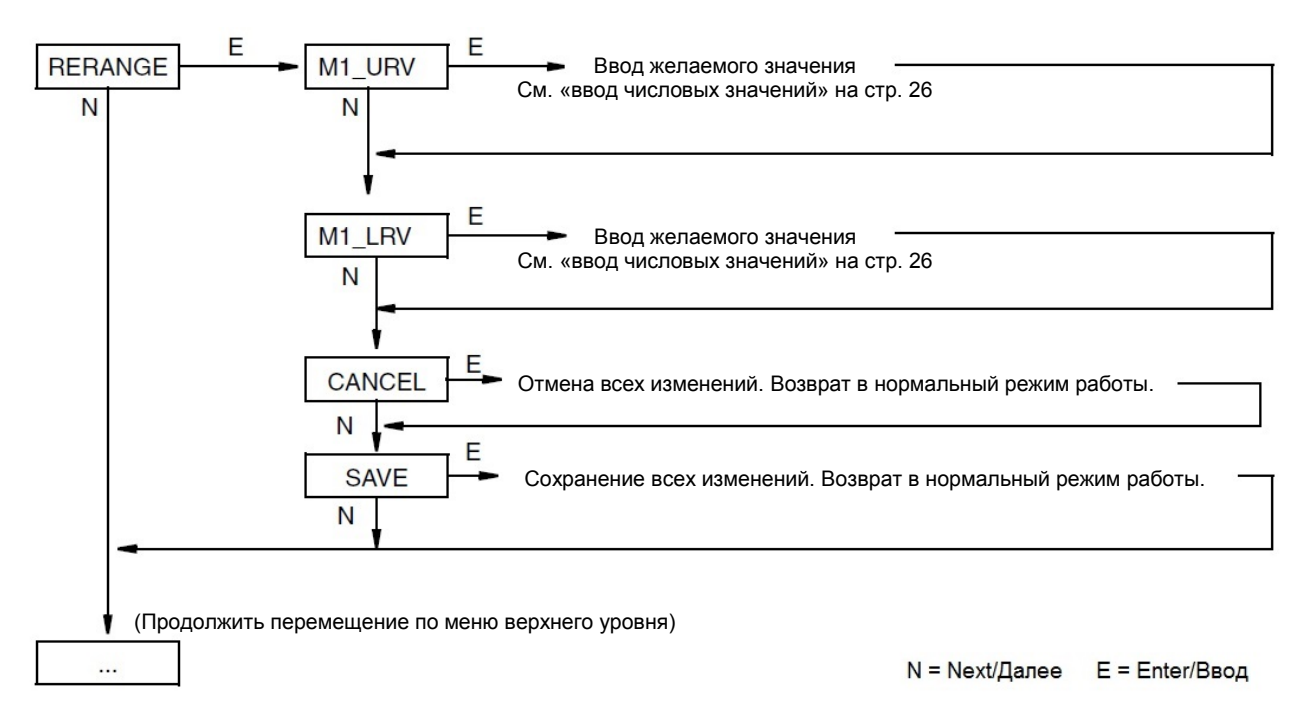

*Рисунок 16. Структура меню изменения диапазона*

# <span id="page-35-1"></span><span id="page-35-0"></span>Просмотр базы данных

Вы можете просмотреть базу данных с помощью многоуровневой системы меню, описанной выше. Для просмотра базы данных преобразователя необходимо:

- **1.** В нормальном режиме работы преобразователя нажать кнопку **Next/Далее** для входа в меню верхнего уровня (рисунок 15).
- **2.** Перейти к **VIEW DB (просмотр базы данных)** и нажать **Enter/Ввод.** Дисплей покажет первый элемент базы данных – **FMW REV (версия микропрограммы)**.
- **3.** Продолжайте просматривать базу данных нажатием кнопки **Next/Далее** или выйдите из меню просмотра базы данных нажатием кнопки **Enter/Ввод.**

Список элементов базы данных приведён в таблице 4.
Структура меню просмотра базы данных (**VIEW DB**) приведена на рисунке ниже.

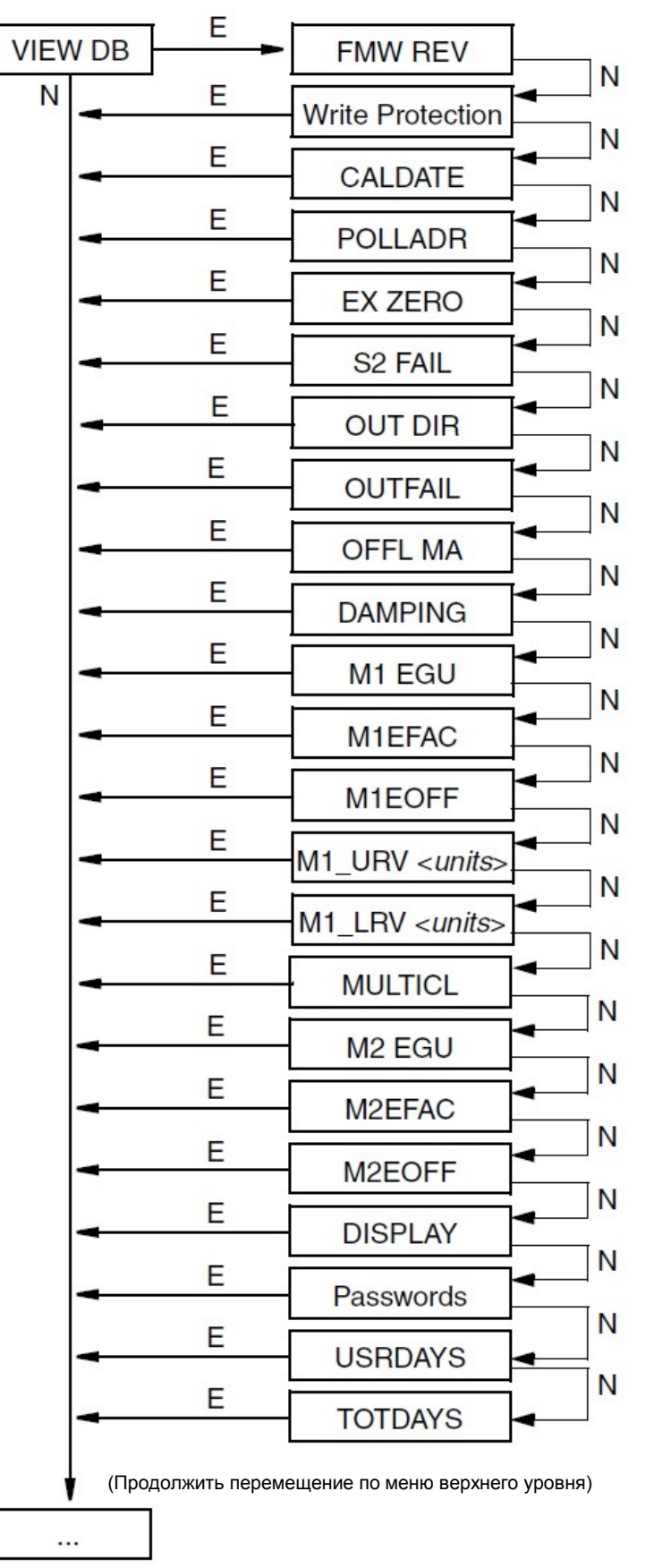

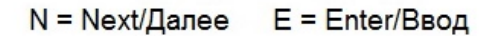

*Рисунок 17. Структура меню просмотра базы данных*

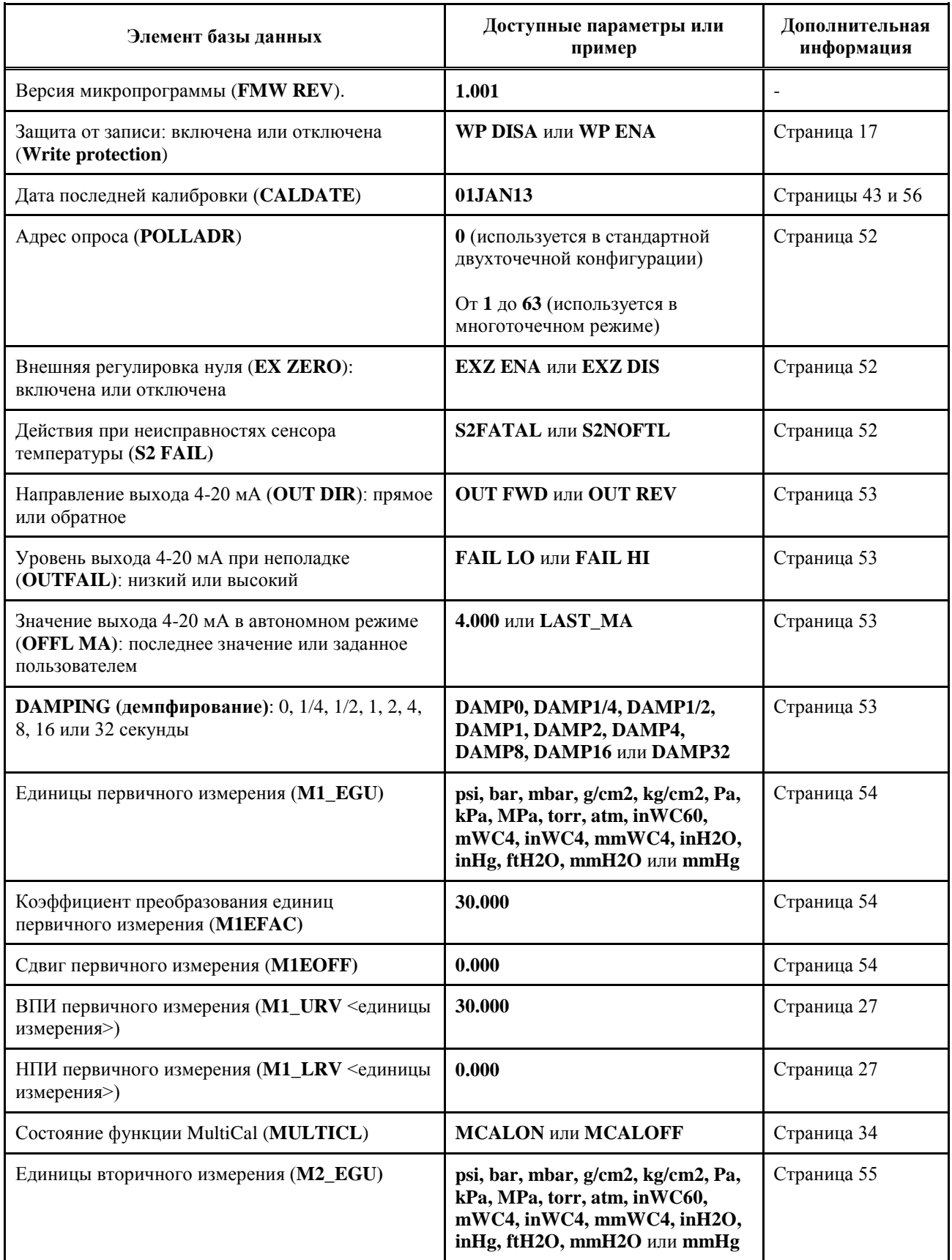

#### *Таблица 4. Элементы базы данных преобразователя*

| Элемент базы данных                                                                                                    | Доступные параметры или<br>пример            | Дополнительная<br>информация |
|----------------------------------------------------------------------------------------------------|----------------------------------------------|------------------------------|
| Коэффициент преобразования единиц вторичного<br>измерения (M2EFAC)                                                               | 30.000                                       | Страница 54                  |
| Сдвиг вторичного измерения (М2ЕОFF)                                                                                              | 0.000                                        | Страница 54                  |
| <b>DISPLAY</b> (отображение измерения): М1, М2<br>или переключение между М1 и М2                                                 | <b>SHOW M1, SHOW M2 или</b><br><b>TOGGLE</b> | Страница 55                  |
| Текущая настройка пароля: включить пароль, без<br>пароля, только для конфигурирования или для<br>конфигурирования или калибровки | ENA PWD, NO PWDS,<br><b>CFGONLY, CFG+CAL</b> | Страницы 56                  |
| Количество дней с момента сброса счетчика<br>времени работы (USRDAYS)                                                            | 1                                            | Страница 43                  |
| Количество дней с момента монтажа<br>преобразователя (TOTDAYS)                                                                   | 90                                           | Страница 43                  |

*Таблица 4. Элементы базы данных преобразователя (продолжение)*

### Проверка дисплея

Вы можете осуществить проверку дисплея с помощью многоуровневой системы меню, описанной ранее. Для проверки дисплея необходимо:

- **1.** В нормальном режиме работы преобразователя нажать кнопку **Next/Далее** для входа в меню верхнего уровня (рисунок 15).
- **2.** Нажатием кнопки **Next/Далее** перейти к пункту **TST DSP (проверка дисплея)** и нажать кнопку **Enter/Ввод.**
- **3.** Пройти 5 этапов проверки дисплея нажатием кнопки **Next/Далее** или выйти из меню нажатием кнопки **Enter/Ввод.**

E = Enter/Ввод

Структура меню проверки дисплея (**TST DSP)** и этапы проверки показаны на рисунке ниже.

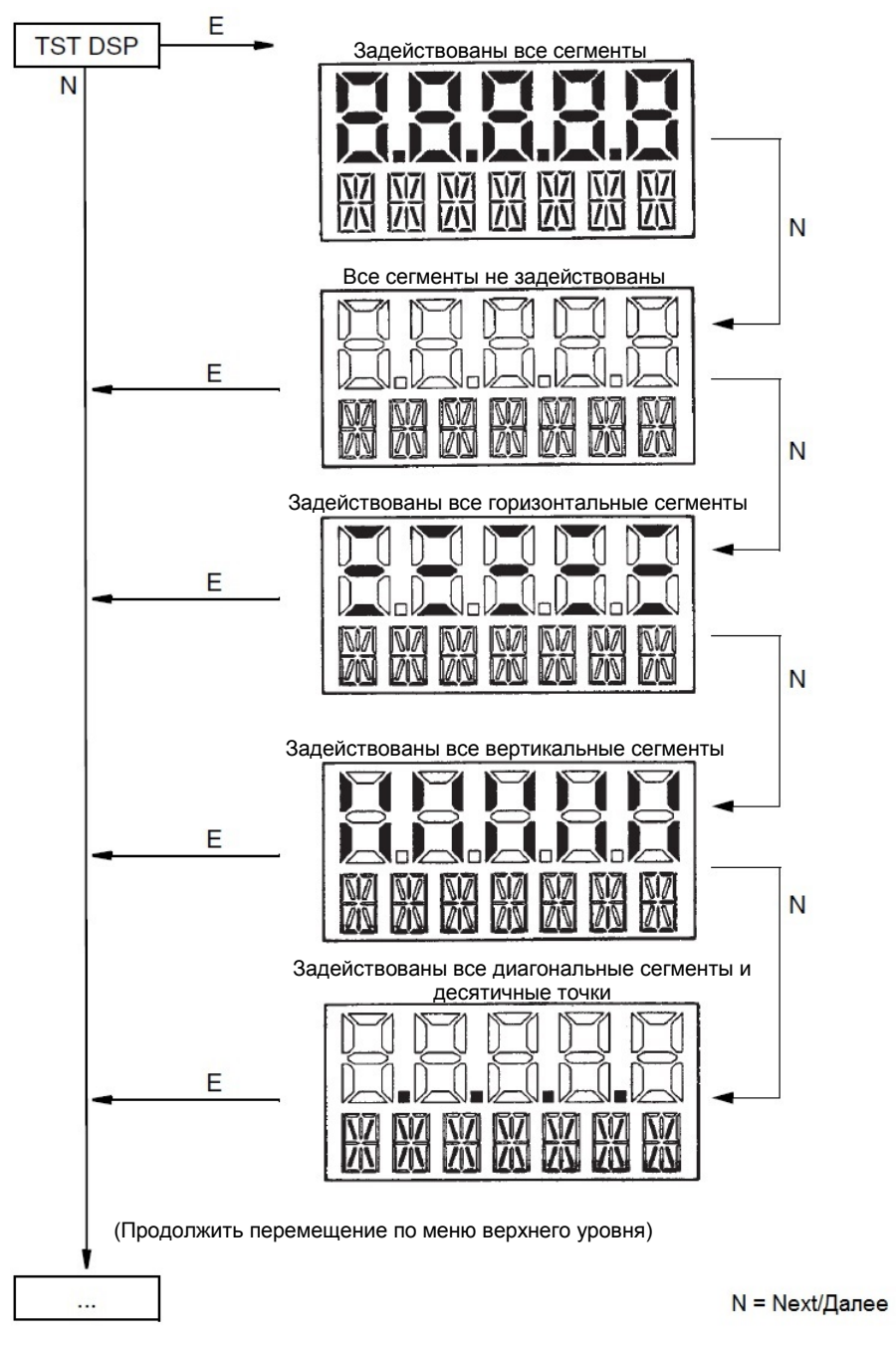

*Рисунок 18. Этапы проверки сегментов дисплея*

## Сообщения об ошибках

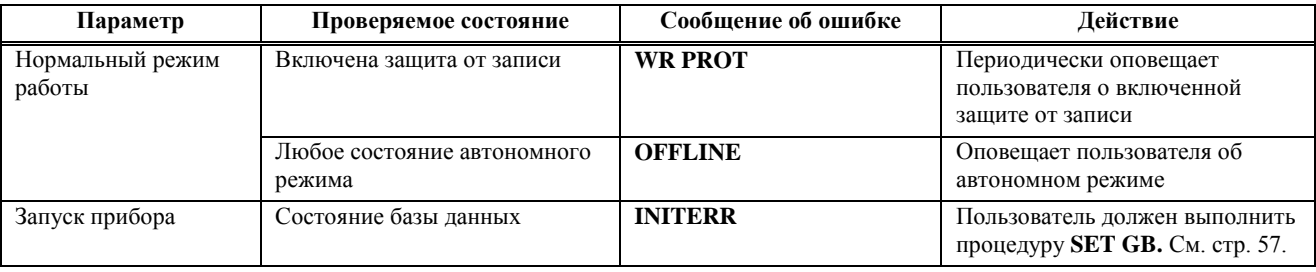

# *4. Калибровка*

## Описание функции MultiCal

Преобразователи абсолютного и избыточного давления I/A Series серии S имеют патентованную функцию MultiCal<sup>TM</sup>, которая исключает необходимость проведения традиционной процедуры калибровки под конкретный диапазон. Преобразователи с включенной функцией MultiCal используют множество диапазонов калибровки, которые хранятся во встроенной памяти. Диапазоны калибровки устанавливаются на заводе и охватывают полный диапазон давления преобразователя. В нормальном режиме работы, благодаря непрерывным плавным переходам от одного диапазона калибровки к другому, поддерживается измерение в пределах 3-100% от верхней границы диапазона с точностью, выраженной в процентах от измеренного значения.

Калибровка на заводе и полевая калибровка под конкретное применение не требуется, если нижний предел равняется нулю, а перенастройка диапазона – не больше 30:1. Вы можете просто изменить верхний предел измерения (ВПИ), не проводя калибровку. Необходимо только провести установку нуля после монтажа для обеспечения указанной точности.

См. «Границы пределов и диапазона измерения» на странице 4.

## Сертификат калибровки

Вместе с преобразователем IAP10S или IGP10S Вы можете заказать сертификат калибровки, который подтверждает то, что Ваш прибор имеет заявленную точность в указанном диапазоне измерения.

Преобразователи, заказанные с включенной функцией MultiCal и сертификатом калибровки, не калибруются на указанный диапазон. Прибор настраивается на заданные нижний и верхний предел измерения, и точность проверяется в этом диапазоне.

### Специальная калибровка на заводе

Специальная двухточечная калибровка на заводе доступна как опция. Эта опция полезна, если для прикладной задачи необходим диапазон, который начинается не с нуля, диапазон с перенастройкой выше 30:1, или если диапазон определяется конкретными требованиями. Если заказан преобразователь со специальной калибровкой, функция MultiCal отключается и проводится традиционная двухточечная калибровка под конкретный диапазон.

### Одноточечная калибровка в НПИ

Одноточечная калибровка в НПИ (нижний предел измерений) может быть проведена на преобразователях как с включенной функцией MultiCal, так и с последней двухточечной калибровкой.

В результате одноточечной калибровки в НПИ к последней двухточечной калибровке и ко всем калибровкам MultiCal применяется подстройка сдвига. Точность в НПИ подстраивается и поддерживается для обеих калибровок, независимо от того, какая из них применяется в данный момент. Это позволяет Вам включать и отключать функцию MultiCal без необходимости подстройки сдвига дважды.

### Двухточечная полевая калибровка

Все преобразователи, включая те, которые поставляются с включенной функцией MultiCal, могут быть перекалиброваны для конкретных значений НПИ и ВПИ. Калибровка в НПИ применяется для калибровок MultiCal и двухточечной калибровки. Однако калибровка в ВПИ применяется только к двухточечной калибровке. Калибровки MultiCal, которые вносятся в память преобразователя на заводе, не изменяются при калибровке в ВПИ. Так же, как и для специальных калибровок, полевая калибровка в ВПИ автоматически отключает функцию MultiCal и применяет двухточечную калибровку.

### **ВНИМАНИЕ**

Точность образцового прибора, который используется для калибровки, должна быть, как минимум, в четыре раза выше заявленной точности преобразователя. Подача неточного значения давления при калибровке может привести к ухудшению эксплуатационных характеристик по сравнению с прибором, откалиброванным на заводе.

### Включение и отключение функции MultiCal

Преобразователь можно заказать как с включенной, так и отключенной функцией MultiCal. Если указать опцию -C1 при заказе, то функция MultiCal не будет включена, и преобразователь откалибруют на заводе для указанного диапазона. Если опция -C1 не будет указана, то функция MultiCal будет включена.

Функция MultiCal может быть включена или отключена в меню **CALIB/Калибровка**, задав параметру **MULTICL** значение **MCALON** или **MCALOFF**. При отключении применяется последняя двухточечная калибровка. По умолчанию, последней двухточечной калибровкой является калибровка от нуля до ВГД (верхней границы диапазона), или для приборов с опцией -C1 –двухточечная калибровка на заводе на заказанный диапазон. В результате завершения двухточечной полевой калибровки последней калибровкой становится последняя полевая калибровка.

Если Вы выполните двухточечную калибровку при включенной функции MultiCal, то будет применена новая калибровка, а функция MultiCal – отключена. Вы можете включить её снова, задав параметру **MULTICL** в меню **CALIB/Калибровка** значение **MCALON**.

### **ВНИМАНИЕ**

При отключении функции MultiCal, последний диапазон калибровки может не совпадать с текущей конфигурацией НПИ и ВПИ. Избегайте больших различий для обеспечения оптимальных эксплуатационных характеристик.

#### **ПРИМЕЧАНИЕ**

- 1. Для получения наилучших результатов там, где требуется высокая точность, устанавливайте ноль преобразователя тогда, когда температура измеряемой среды стабилизируется.
- 2. Сдвиг нуля, вызванный монтажным положением, может быть устранен установкой нуля.
- 3. После калибровки преобразователей с выходным сигналом 4-20 мА (1-5 Вольт пост. тока) проверьте значения выходного сигнала при выходе за нижний и верхний предел измерения. Эти значения должны быть ниже 4мА (1 В) и выше 20 мА(5 В) соответственно.

### Общие примечания по калибровке

- **1.** Каждый преобразователь характеризуется с завода на всем диапазоне давления. Это позволяет измерять любое давление внутри этого диапазона. Измеряемое давление преобразуется во внутреннее цифровое значение, которое доступно в любой в момент времени.
- **2.** Внутреннее цифровое значение давления может отображаться на встроенном дисплее, передаваться посредством цифровой связи или в виде аналогового сигнала 4-20 мА.
- **3.** Если Вы выполните двухточечную калибровку при включенной функции MultiCal, то будет применена новая калибровка, а функция MultiCal – отключена.
- **4.** База данных преобразователя содержит настраиваемые нижний и верхний предел измерения. Эти параметры необходимы для:
	- **a.** Настройки диапазона калибровки с помощью встроенных кнопок:
		- ♦ При инициализации процедур **CAL LRV** или **CAL URV** с помощью встроенных кнопок, в момент нажатия кнопки на преобразователь должно быть подано давление, равное значению НПИ и ВПИ соответственно.
		- ♦ Эта функция подстраивает внутреннее цифровое значение давления, т.е. проводится калибровка на основе подачи точных значений давления, равных значениям НПИ и ВПИ в базе данных.
		- ♦ Эта функция также настраивает аналоговый выход 4-20 мА в соответствии со значениями НПИ и ВПИ.
		- ♦ Значение НПИ может быть выше значения ВПИ.
	- **b.** Изменение лиапазона без полачи лавления
		- ♦ Поскольку преобразователь непрерывно определяет внутреннее цифровое значение измеряемого давления на всём диапазоне от нижней до верхней границы, то аналоговому выходу 4-20 мА можно присвоить любой диапазон измерения (в рамках допустимых границ) без подачи давления.
		- ♦ Изменение диапазона осуществляется вводом новых значений НПИ и ВПИ в базу данных.
		- ♦ Изменение диапазона не влияет на калибровку преобразователя, т.е. не влияет на подстройку внутреннего цифрового значения давления для указанного диапазона.
		- ♦ Если функция MultiCal отключена, а новые значения НПИ и ВПИ не входят в диапазон калибровки, то точность измерения может снизиться.
- **5.** При наличии встроенного дисплея, индикатор показывает внутреннее цифровое значение давления.
	- ♦ На дисплее может отображаться любое измеренное значение давления в выбранных единицах измерения, независимо от диапазона калибровки и значений НПИ и ВПИ (в допустимых границах диапазона преобразователя и согласно возможностям дисплея).
	- ♦ Если измеряемое давление выходит за заданные пределы измерения, то дисплей будет отображать измеренное значение, но будет мигать, тем самым указывая на выход за пределы диапазона. Токовый сигнал примет настроенное значение выхода за диапазон, но дисплей будет показывать измеренное значение постоянно.
- **6.** Если прибор настроен на выход 4-20 мА, внутреннее цифровое значение давления преобразовывается в аналоговый токовый сигнал.
	- Преобразователь присваивает значению давления нижнего предела измерения выход в 4мА, а значению давления верхнего предела измерения – выход в 20 мА.
	- ♦ Для цифро-аналогового преобразования имеется независимая процедура подстройки. Она позволяет проводить тонкую регулировку выходных сигналов в 4 и 20 мА. Это компенсирует незначительную разность между токовым выходом преобразователя и показаниями вторичного прибора, измеряющего этот токовый сигнал.
	- ♦ Подстройка токового выхода не влияет на калибровку или изменение диапазона преобразователя, а также не изменяет внутреннее цифровое значение давления и показания дисплея.
	- ♦ Подстройка токового выхода может быть проведена без подачи давления на преобразователь.
- **7.** Установка нуля с помощью встроенного дисплея не влияет на диапазон.

Если ноль преобразователя регулируется для компенсации влияния монтажного положения, то на преобразователь может быть подано либо давление нижнего предела измерения (**CAL LRV**), либо атмосферное давление (**CAL AT0)**. Если диапазон измерения начинается с нуля, то результаты этих двух методов одинаковы. Однако если нижний предел измерения не равняется нулю, то рекомендуется иметь возможность использования обоих методов.

Например, диапазон измерения преобразователя составляет от 50 до 100 psig. Если провести установку нуля атмосферным давлением невозможно, то это можно сделать использованием функции **CAL LRV** с подачей давления в 50 psig. В другом случае, если преобразователь был смонтирован, а давления измеряемой среды ещё нет, то можно провести установку нуля атмосферным давлением и функцией **CAL AT0**.

- **a.** Установка нуля с подачей давления нижнего предела измерения (**CAL LRV**):
	- ♦ Перед использованием этой функции подайте на преобразователь давление, равное значению НПИ в базе данных.
	- ♦ При установке нуля внутреннее цифровое значение давления уравнивается со значением НПИ в базе данных, а токовому выходу присваивается значение 4 мА.
	- ♦ Если при установке нуля давление отличается от заданного значения НПИ в базе данных, то внутреннее цифровое значение сдвигается на величину разности этих значений, а токовому выходу всё так же присваивается значение 4 мА.
	- ♦ Функции **CAL LRV** и **CAL URV** можно использовать при калибровке преобразователя под конкретный диапазон с помощью подачи давления верхнего и нижнего предела этого диапазона измерения.
- **b.** Установка нуля с подачей атмосферного давления (**CAL AT0**)
	- ♦ Убедитесь, что давление, которое Вы подаёте на преобразователь, равно нулю. Это можно сделать, соединив вход преобразователя с атмосферой.
	- ♦ При установке нуля внутреннее цифровое значение давления приравнивается к нулю, а токовому выходу присваивается такое значение, чтобы при подаче давления нижнего предела измерения токовый выход равнялся 4 мА.

**c.** Установка нуля преобразователя абсолютного давления.

Для установки нуля преобразователя абсолютного давления, нижнему пределу измерения присваивается значение барометрического давления. Затем применяется функция **CAL LRV**, соединив вход преобразователя с атмосферой. Затем можно задать нужный НПИ.

#### **ПРИМЕЧАНИЕ**

Для преобразователей абсолютного давления функция **CAL AT0** не применяется. Если преобразователь выведен в атмосферу, то он не покажет нулевое значение давления. Вместо этого, он измерит барометрическое давление, которое равно приблизительно 14.7 psia на уровне моря.

### Подключение оборудования при калибровке

Ниже в разделах показаны способы подключения оборудования при проведении калибровки в полевых и лабораторных условиях. Используйте образцовые измерительные приборы, точность которых, как минимум, в четыре раза выше заявленной точности преобразователя. В противном случае, могут возникнуть погрешности измерения.

#### **ПРИМЕЧАНИЕ**

Если Вам нужно настроить преобразователь на другой диапазон измерения, то нет необходимости использовать калибровочное оборудование. Диапазон преобразователя может быть точно настроен изменением значений нижнего и верхнего предела измерения, которые хранятся в базе данных преобразователя

#### Электрические подключения для калибровки

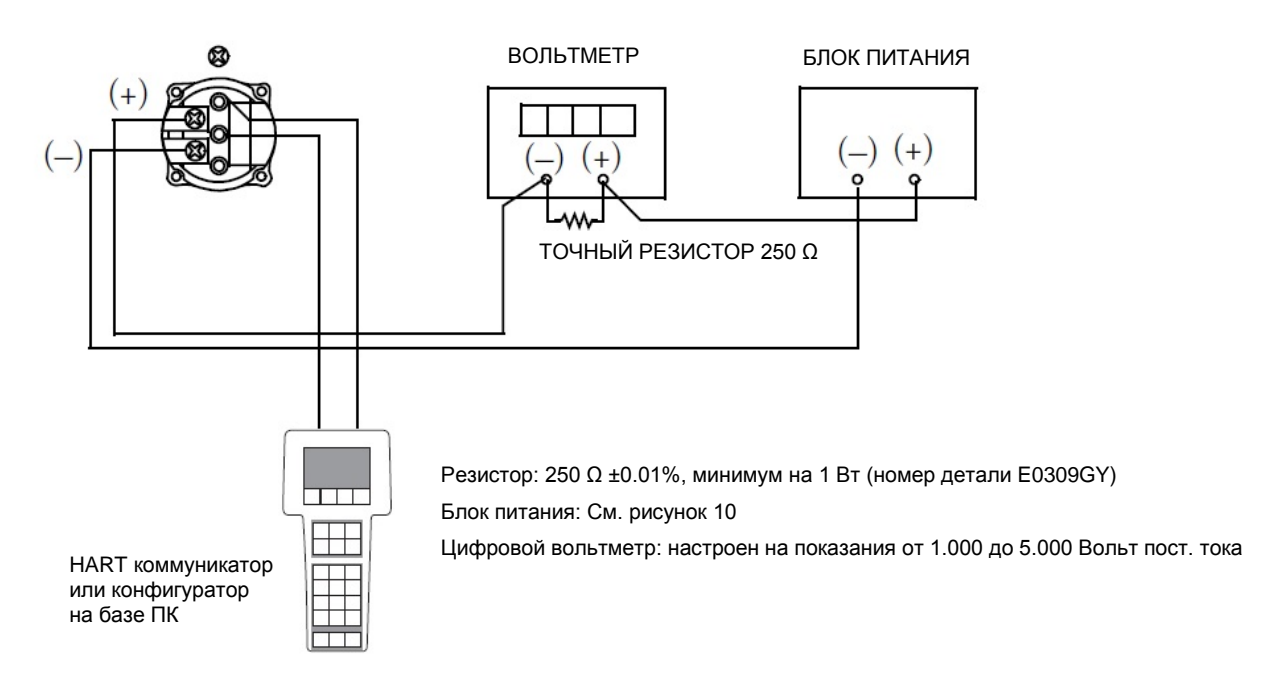

*Рисунок 19. Электрические подключения для калибровки выхода 4-20 мА*

#### Подключение оборудования для полевой калибровки

Полевая калибровка (калибровка по месту) проводится без отсоединения от технологического трубопровода. Это возможно только когда преобразователь подключен так, как показано на рисунке 20.

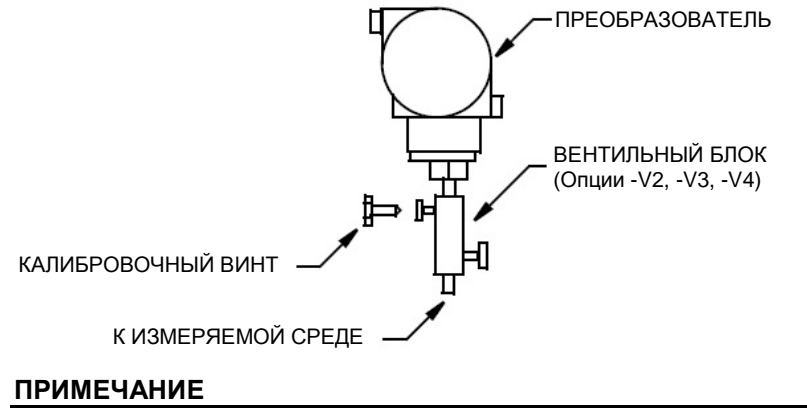

- 1. Максимальное давление для вентильного блока 40 МПа (6000 psi) при 38°C (100°F) 25 МПа (4000 psi) при 250°С (400°F)
- 2. Максимальное давление для калибровочного винта 0.7 МПа (100 psi) с фитингом Poly-Flo (F0101ES)

#### *Рисунок 20. Подключение преобразователя к измеряемой среде*

Если преобразователь снят с технологического процесса для калибровки, см. «Подключение оборудования для лабораторной калибровки» ниже.

Необходимо устройство подачи давления и образцовый измеритель давления. Для этого подойдёт грузопоршневой манометр или регулируемый источник чистого сжатого воздуха с образцовым манометром.

#### Подключение оборудования для лабораторной калибровки.

Проведение лабораторной калибровки требует отсоединения преобразователя от технологического трубопровода. Если нужно провести калибровку без отсоединения от технологического трубопровода, см. раздел «Подключение оборудования для полевой калибровки» выше.

Подключение оборудования для лабораторной калибровки показано на рисунке 21. Если проводится калибровка выходного сигнала, также выполните электрические подключения как показано на рисунке 19.

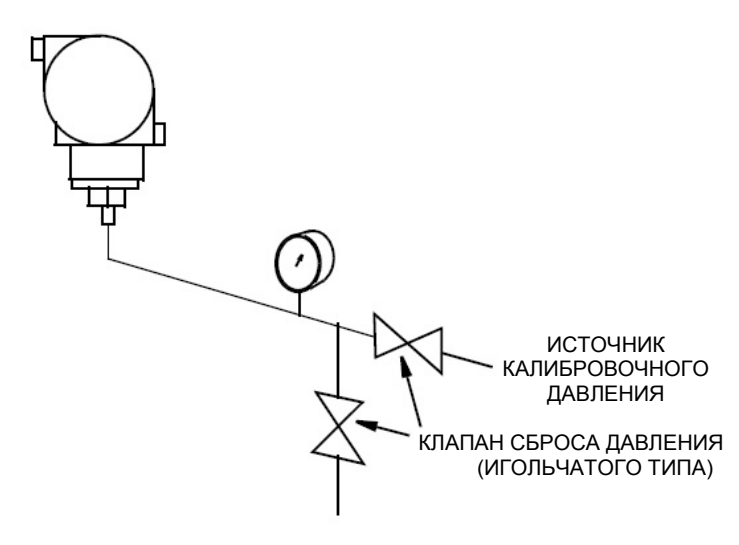

*Рисунок 21. Установка для лабораторной калибровки*

### Калибровка с помощью PC50

Чтобы откалибровать преобразователь с помощью конфигуратора PC50, следуйте указаниям в документах MI 020-501 и MI 020-520.

### Калибровка с помощью HART коммуникатора

Чтобы откалибровать преобразователь с помощью HART коммуникатора, следуйте указаниям в главе 6 «Работа с HART коммуникатором».

### Калибровка с помощью опционального встроенного дисплея

Чтобы перейти в режим калибровки (из нормального режима работы), нажимайте кнопку **Next/Далее** до тех пор, пока дисплей не покажет **CALIB,** и затем нажмите кнопку **Enter/Ввод**. На дисплее отобразится первый элемент меню калибровки.

#### **ПРИМЕЧАНИЕ**

- 1. При проведении калибровки внесение одного изменения может привести к изменению нескольких параметров. Поэтому, если при вводе возникает ошибка, проверьте заново всю базу данных или воспользуйтесь функцией **Cancel** для возврата к предыдущей калибровке. Затем, начните процедуру калибровки заново.
- 2. При настройке выхода 4-20 мА в меню калибровки, токовый выход не отображает реальные измеренные значения.

Продолжайте процедуру калибровки с помощью кнопок **Next/Далее** и **Enter/Ввод**, как показано на рисунках 22 и 23. В любой момент можно прекратить калибровку, восстановить предыдущую калибровку и вернуться в режим измерения, или применить Вашу новую калибровку.

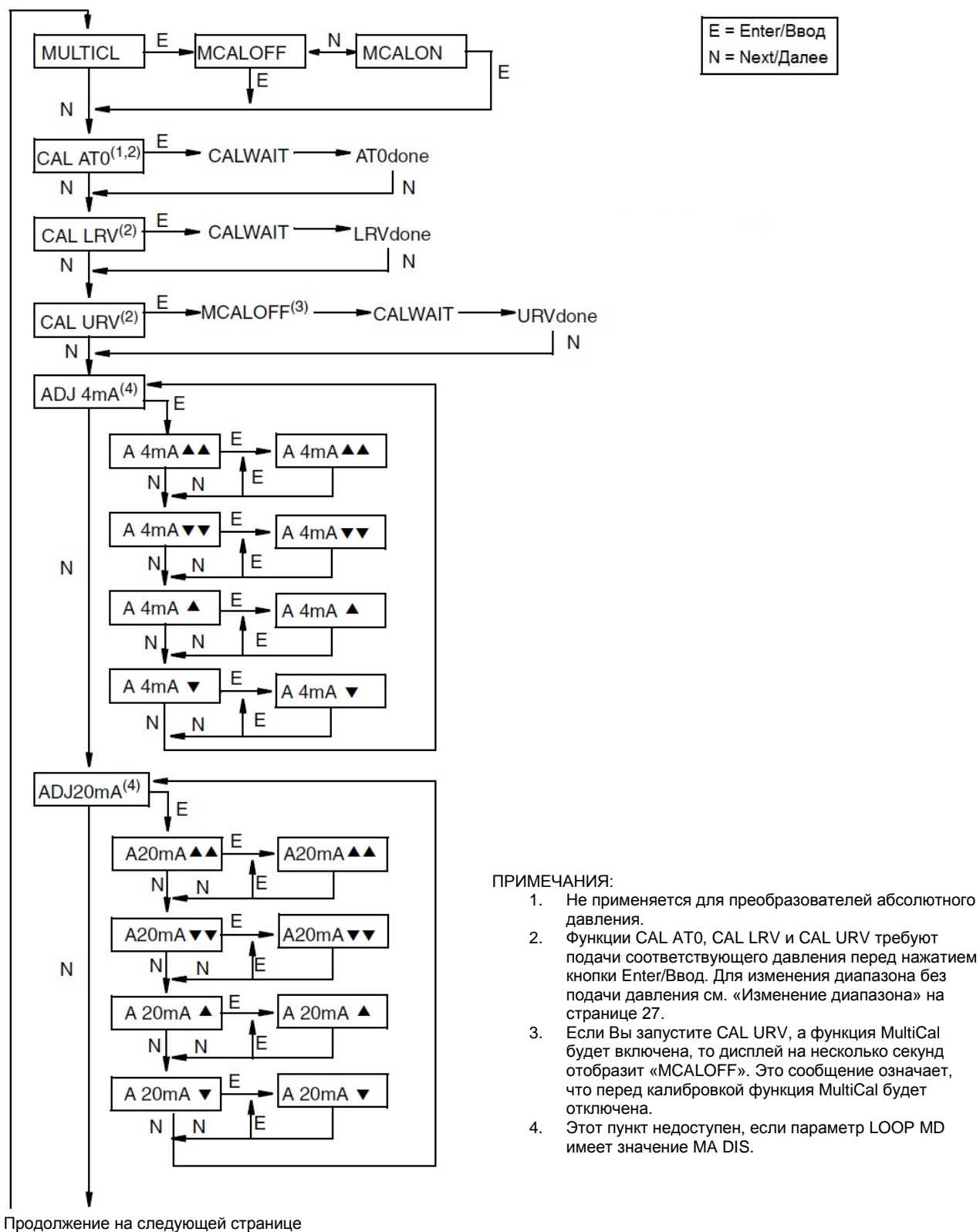

#### E = Enter/Ввод N = Next/Далее

*Рисунок 22. Структура меню калибровки*

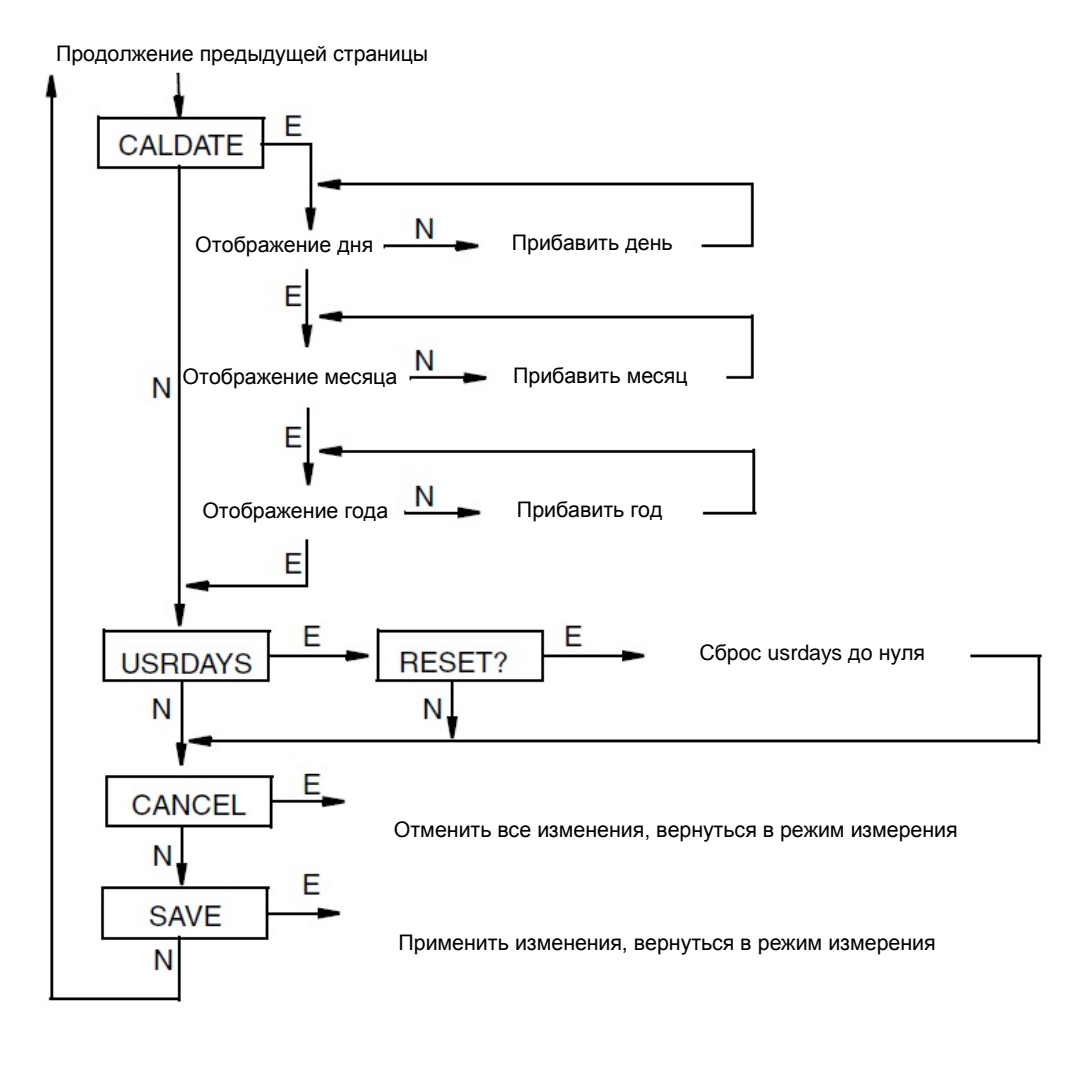

*Рисунок 23. Структура меню калибровки (продолжение)*

*Таблица 5. Меню калибровки*

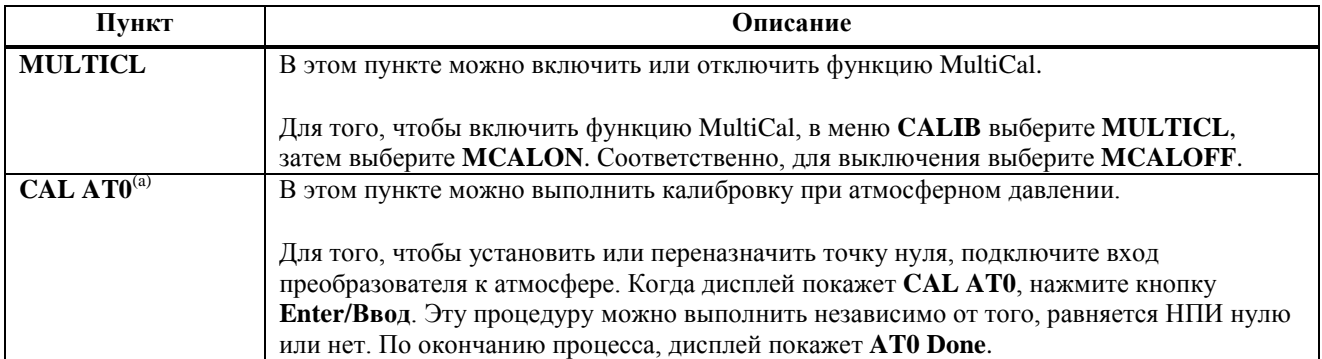

#### *Таблица 5. Меню калибровки (продолжение)*

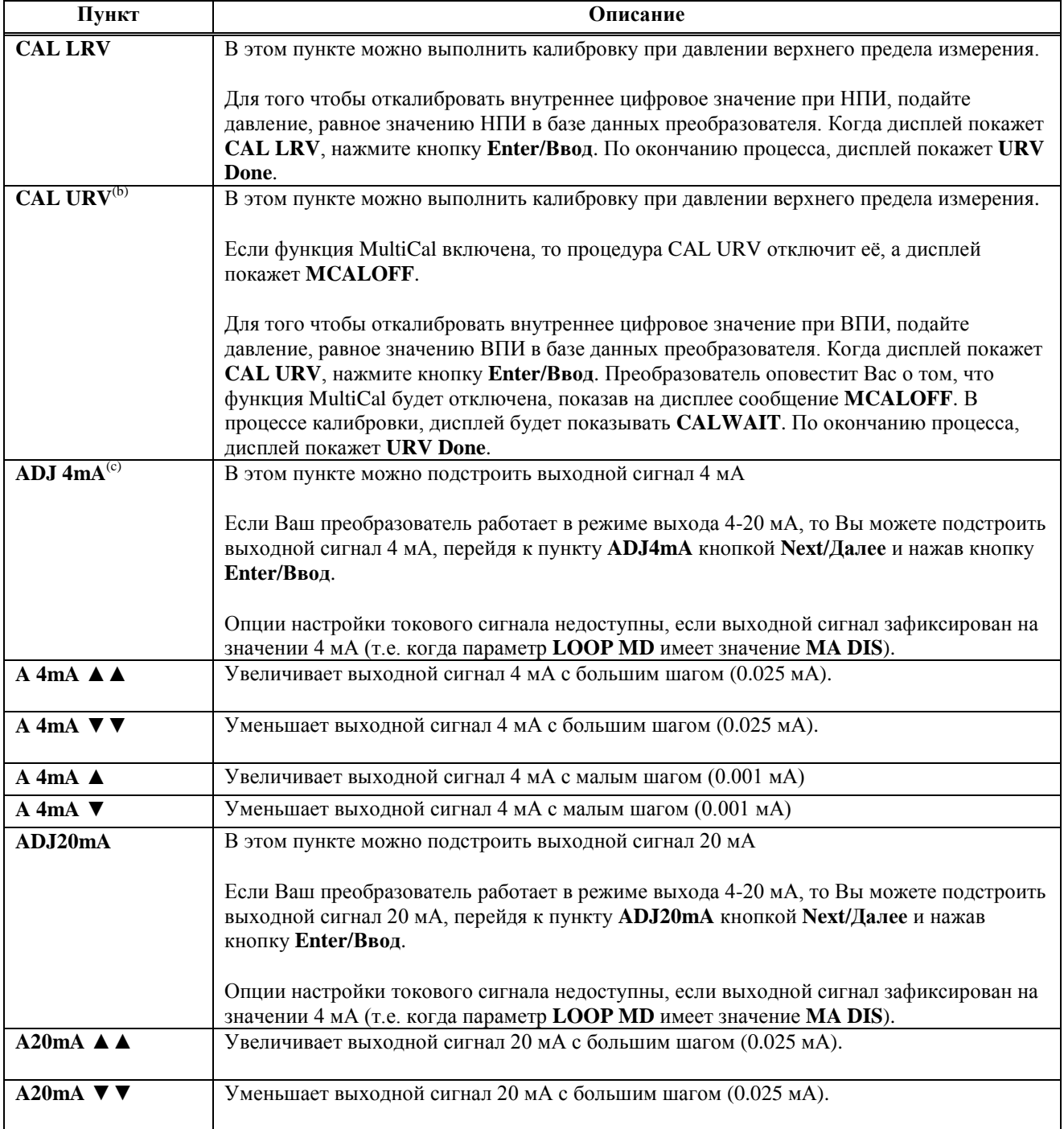

#### Таблица 5. Меню калибровки (продолжение)

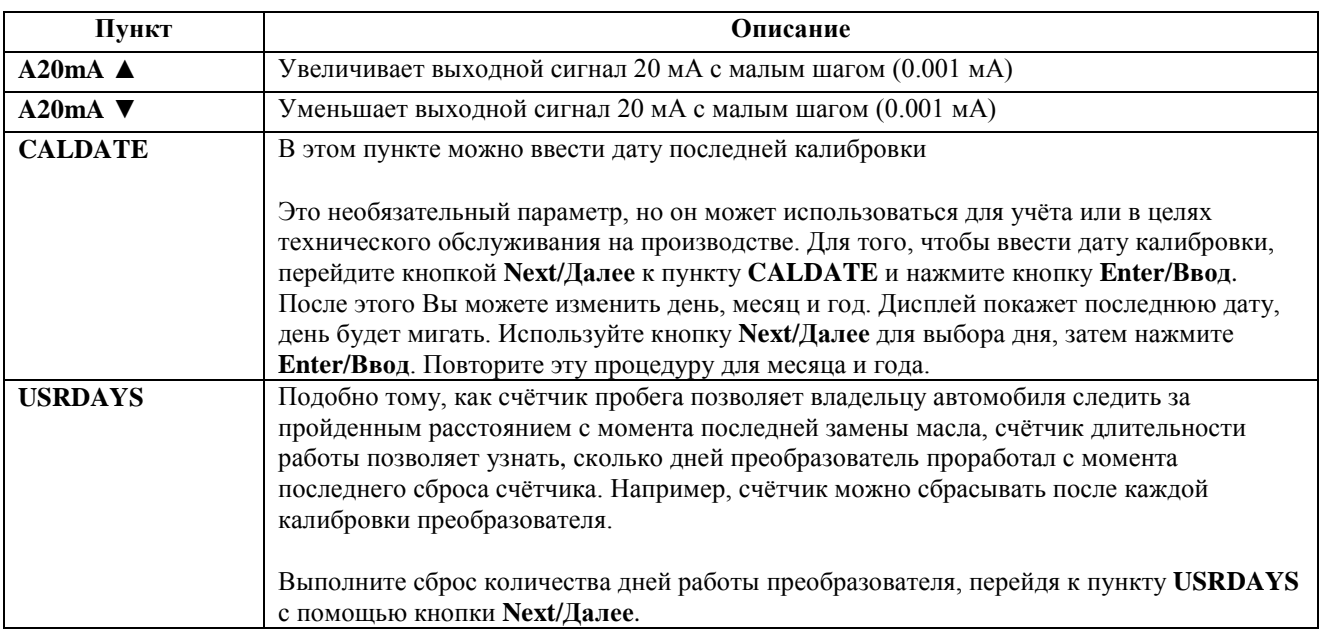

(а) Эта функция не применяется для преобразователей абсолютного давления

(b) Выполнение процедуры CAL URV автоматически отключает функцию MultiCal.

(с) Использование пунктов **ADJ4mA** или **ADJ20mA** необходимо в случаях, когда требуется точное совпадение значений 4 и 20 мА выходного сигнала и показаний различных образцовых приборов, а также, когда присутствует малая, но недопустимая разность между выходом преобразователя и показаниями образцового оборудования.

#### Установка нуля с помощью кнопки внешней регулировки нуля

Дополнительное устройство внешней регулировки нуля в корпусе электроники позволяется проводить калибровку при атмосферном давлении (функция CAL AT0) или при давлении нижнего предела измерения (функция CAL LRV) без снятия крышки корпуса электроники. Устройство срабатывает через стенку корпуса с помощью магнита для предотвращения попадания влаги в корпус.

Для использования этой функции на преобразователях со встроенным дисплеем:

- Разблокируйте кнопку внешней регулировки нуля, повернув её на 90 градусов против часовой стрелки, 1. чтобы шлиц под отвёртку уравнялся с отверстиями в наружном кольце. Не давите отвёрткой на кнопку при выполнении этой процедуры.
- $2.$ Для того чтобы отрегулировать ноль при атмосферном давлении, подключите вход преобразователя к атмосфере, затем нажмите и удерживайте кнопку внешней регулировки нуля до тех пор, пока дисплей не покажет CAL AT0. Отпустите кнопку. Дисплей покажет сначала CALWAIT, а затем - AT0done (калибровка завершена).

Для того чтобы подстроить значение 0% диапазона, подайте давление нижнего предела измерения, затем нажмите и удерживайте кнопку внешней регулировки нуля до тех пор, пока дисплей не покажет CAL LRV (сначала он покажет CAL AT0). Отпустите кнопку. Дисплей покажет сначала CALWAIT, а затем - LRVdone (калибровка завершена).

Кроме этого, дисплей может показать:

- ♦ **DISABLD**, если отключена функция внешней регулировки нуля.
- ♦ **EXZ DIS IGNORED**, если преобразователь не в режиме измерения.
- ♦ **WP ENAB** если перемычка находится в положении защиты от записи.
- Если необходима повторная установка нуля после выполнения шагов 1 и 2, повторите шаг 2.
- **3.** Заблокируйте кнопку внешней регулировки нуля, повернув ее на 90 градусов по часовой стрелке для предотвращения случайных нажатий. Не давите отвёрткой на кнопку при выполнении этой процедуры.

Если нет встроенного дисплея, то с помощью кнопки внешней регулировки нуля можно выполнять те же самые функции. При разной длительности зажатия кнопки выполняются разные функции. Удерживание кнопки от 1 до 3 секунд выполняет функцию **CAL AT0** (только для IGP10S). Удерживание кнопки больше 5 секунд выполняет функцию **CAL LRV** (для IAP10S и IGP10S).

Для использования этой функции на преобразователях без встроенного дисплея:

- **1.** Разблокируйте кнопку внешней регулировки нуля, повернув её на 90 градусов против часовой стрелки, чтобы шлиц под отвёртку уравнялся с отверстиями в наружном кольце. Не давите отвёрткой на кнопку при выполнении этой процедуры.
- **2.** Для того чтобы отрегулировать ноль при атмосферном давлении, подключите вход преобразователя к атмосфере, нажмите и удерживайте кнопку внешней регулировки нуля от 1 до 3 секунд, затем отпустите. Для того чтобы подстроить значение 0% диапазона, подайте давление нижнего предела измерения, нажмите и удерживайте кнопку внешней регулировки нуля больше 5 секунд, затем отпустите.

### **ВНИМАНИЕ**

Будьте внимательны при использовании кнопки внешней регулировки нуля без встроенного дисплея. Полагайтесь строго на время удерживания кнопки, так как от этого зависит выбор выполняемой функции (**CAL AT0** или **CAL LRV**).

Если необходима повторная установка нуля после выполнения шагов 1 и 2, повторите шаг 2.

**3.** Заблокируйте кнопку внешней регулировки нуля, повернув ее на 90 градусов по часовой стрелке для предотвращения случайных нажатий. Не давите отвёрткой на кнопку при выполнении этой процедуры.

## Сообщения об ошибках

| Параметр                    | Проверяемое состояние                                                              | Сообщение об ошибке          | Действие                                                                                                    |
|-----------------------------|------------------------------------------------------------------------------------|------------------------------|----------------------------------------------------------------------------------------------------|
| Защита паролем              | Пароль                                                                             | <b>BAD PWD</b>               | Введён неверный пароль,<br>используйте другой                                                                                     |
| Защита от записи            | Включена защита от<br>записи                                                       | <b>REJECT</b>                | Отображается, когда<br>пользователь пытается<br>выполнить действие с<br>защитой от записи                                         |
| Ноль                        | Слишком большой сдвиг<br>внутреннего значения                                      | <b>BADZERO</b>               | Проверьте давление,<br>параметры <b>M1_LRV</b> и<br><b>M1EOFF</b>                                                                 |
| Диапазон                    | Слишком большой и<br>малый коэффициент                                             | <b>BADSPAN</b>               | Проверьте давление,<br>параметры M1_LRV и<br><b>M1EFAC</b>                                                                        |
| ВПИ первичного<br>измерения | ВПИ первичного<br>измерения выше<br>максимального давления                         | <b>URV&gt;FMX</b>            | Введенное значение<br>выше максимально<br>допустимого давления.<br>Проверьте введенные<br>данные. Проверьте<br>единицы измерения. |
|                             | ВПИ первичного<br>измерения ниже<br>минимального давления                          | <b>URV<fmn< b=""></fmn<></b> | Введенное значение ниже<br>минимально допустимого<br>давления. Проверьте<br>введенные данные.<br>Проверьте единицы<br>измерения.  |
|                             | $B\Pi M = H\Pi M$                                                                  | <b>LRV=URV</b>               | Невозможно задать<br>нулевой диапазон.<br>Проверьте введенные<br>данные. Проверьте<br>M1_LRV.                                     |
|                             | Перенастройка диапазона<br>первичного измерения<br>превышает допустимые<br>границы | <b>BADTDWN</b>               | Проверьте введенные<br>данные. Проверьте<br>M1_LRV.                                                                               |
| НПИ первичного<br>измерения | НПИ первичного<br>измерения выше<br>максимального давления                         | <b>LRV&gt;FMX</b>            | Введенное значение<br>выше максимально<br>допустимого давления.<br>Проверьте введенные<br>данные. Проверьте<br>единицы измерения. |
|                             | НПИ первичного<br>измерения ниже<br>минимального давления                          | <b>LRV<fmn< b=""></fmn<></b> | Введенное значение ниже<br>минимально допустимого<br>давления. Проверьте<br>введенные данные.<br>Проверьте единицы<br>измерения.  |
|                             | $B\Pi M = H\Pi M$                                                                  | <b>LRV=URV</b>               | Невозможно задать<br>нулевой диапазон.<br>Проверьте введенные<br>данные. Проверьте<br>M1_URV.                                     |
|                             | Перенастройка диапазона<br>первичного измерения<br>превышает допустимые<br>границы | <b>BADTDWN</b>               | Проверьте введенные<br>данные. Проверьте<br>M1_URV.                                                                               |

*Таблица 6. Сообщения об ошибках калибровки*

MI 020-601-Maŭ 2013

4. Калибровка

## *5. Конфигурирование*

### Конфигурируемые параметры

В таблице ниже приведен список всех конфигурируемых параметров и их значения по умолчанию для преобразователей IAP10S и IGP10S. Заводские значения по умолчанию могут быть изменены, если преобразователь был заказан с опцией –C2. Также, эта таблица показывает, какой из параметров может быть сконфигурирован с помощью внутреннего дисплея или дистанционного конфигуратора.

|                                                  |                                                                                                    |                                                                  |                      | Конфигурирование с<br>помощью |            |
|--------------------------------------------------|----------------------------------------------------------------------------------------------------|------------------------------------------------------------------|----------------------|-------------------------------|------------|
| Параметр                                         | Возможные значения                                                                                            | Заводское значение<br>по умолчанию                               | Встроенн.<br>лисплея | Дистанц.<br>конфиг.           | Требования |
|                                                  |                                                                                                    | Дескрипторы                                                      |                      |                               |            |
| Длинный тег                                      | 32 символа максимум                                                                                           | Длинный тег                                                      | Her                  | Да                            |            |
| Дескриптор                                       | 16 символов максимум                                                                                          | Имя тега                                                         | Her                  | Да                            |            |
| Сообщение                                        | 32 символа максимум                                                                                           | Место монтажа                                                    | Her                  | Да                            |            |
|                                                  |                                                                                                    | Вход                                                             |                      |                               |            |
| Диапазон<br>калибровки                           | от НПИ до ВПИ в единицах<br>измерения, указанных в<br>примечании (а)                                          | См ниже<br>примечание (b), если<br>не было указано при<br>заказе | Да                   | Да                            |            |
|                                                  |                                                                                                    | Выход                                                            |                      |                               |            |
| Выход первичного<br>измерения                    | Ток 4-20 мА или<br>фиксированный. Для фиксации<br>токового выхода, настройте<br>параметр режима тока контура. | От 4 до 20 мА                                                    | Да                   | Да                            |            |
| Единицы<br>первичного<br>измерения               | Выберите из единиц в<br>примечании (а)                                                                        | Указаны при заказе<br>(по умолчанию - psi)                       | Да                   | Да                            |            |
| Единицы<br>вторичного<br>измерения               | Выберите из единиц в<br>примечании (а)                                                                        | Указаны при заказе<br>(по умолчанию - psi)                       | Да                   | Да                            |            |
| Действия при<br>неполадке сенсора<br>температуры | Нормальный режим работы или<br>переход в безопасное<br>состояние.                                             | S2NOFTL                                                          | Да                   | Да                            |            |
| Безопасное<br>состояние<br>выходного<br>сигнала  | Высокое или низкое                                                                                            | Высокое                                                          | Да                   | Да                            |            |
| Внешняя<br>регулировка нуля                      | Включена или отключена                                                                                        | Включена                                                         | Да                   | Да                            |            |
| Демпфирование                                    | От 0 до 32 секунд                                                                                             | 0.25 секунды                                                     | Да                   | Да                            |            |
| Адрес опроса                                     | От 0 до 63                                                                                                    | $\Omega$                                                         | Да                   | Да                            |            |
| Режим тока<br>контура                            | Включен (Активный) или<br>отключен (Фиксированный)                                                            | Включен<br>(Активный)                                            | Да                   | Да                            |            |
| ЖК-индикатор (с)                                 | Первичное измерение в<br>единицах измерения или в<br>процентах линейного выхода                               | Первичное<br>измерение в<br>единицах                             | Да                   | Her                           |            |

*Таблица 7. Конфигурируемые параметры*

(а) рѕі, дюймы рт. ст., футы вод. ст., дюймы вод. ст., атм, бар, мбар, МПа, Па, кПа, кг/см<sup>2</sup>, г/см<sup>2</sup>, мм рт. ст., торр, мм. вод. ст., дюймы вод. ст. при 60°F, м вод. ст. при 4°C, дюймы вод. ст. при 4°C, мм вод. ст. при 4°C.

(b) Код границ диапазона C (IAP10S): 0.5 и 30 psi; код границ диапазона C (IGP10S): 0.3 и 30 psi;

код границ диапазона D (IAP10S/IGP10S): 0.5 и 200 psi; код границ диапазона E (IAP10S/IGP10S): 5 и 2000 psi;

код границ диапазона F (IGP10S): 75 и 6000 psi

(c) Вторичное измерение можно просмотреть в любое время, нажав кнопку **Enter/Ввод**, не зависимо от конфигурации встроенного дисплея. Через несколько секунд дисплей возвращается к отображению первичного измерения в единицах измерения или в процентах линейного выхода.

### Конфигурирование с помощью РС50

Чтобы сконфигурировать преобразователь с помощью конфигуратора PC50, следуйте указаниям в документах МІ 020-501 и МІ 020-520.

### Конфигурирование с помощью HART коммуникатора

Чтобы сконфигурировать преобразователь с помощью HART коммуникатора, следуйте указаниям в главе 6 «Работа с HART коммуникатором».

### Конфигурирование с помощью дополнительного встроенного дисплея

Чтобы перейти в режим конфигурирования (из нормального режима работы), нажимайте кнопку Next/Далее до тех пор, пока дисплей не покажет CONFIG, и затем нажмите кнопку Enter/Ввод. На дисплее отобразится первый элемент меню калибровки. Затем Вы сможете настроить пункты, приведенные в таблице ниже. Также в таблице приведены значения по умолчанию.

Стандартное заводское значение по умолчанию не используется, если при заказе была указана опция специальной конфигурации - С2. Выбор этой опции позволяет настроить нужные параметры преобразователя на заводе в соответствии с вашими требованиями.

#### **ПРИМЕЧАНИЕ**

- $1.$ Вы можете сконфигурировать большинство параметров с помощью встроенного дисплея. Однако, лля провеления полной конфигурации используйте HART коммуникатор или конфигуратор на базе ПК.
- 2. При конфигурировании внесение одного изменения может привести к изменению нескольких параметров. Поэтому, если при вводе возникает ошибка, проверьте заново всю базу данных или воспользуйтесь функцией **Cancel** для возврата к предыдущей конфигурации. Затем, начните процедуру конфигурирования заново.

Продолжайте процедуру конфигурирования с помощью кнопок Next/Далее для выбора пункта и Enter/Ввод для введения значений, как показано на трёх рисунках ниже. В любой момент можно прекратить конфигурирование, восстановить предыдущую конфигурацию и вернуться в режим измерения, или сохранить изменения.

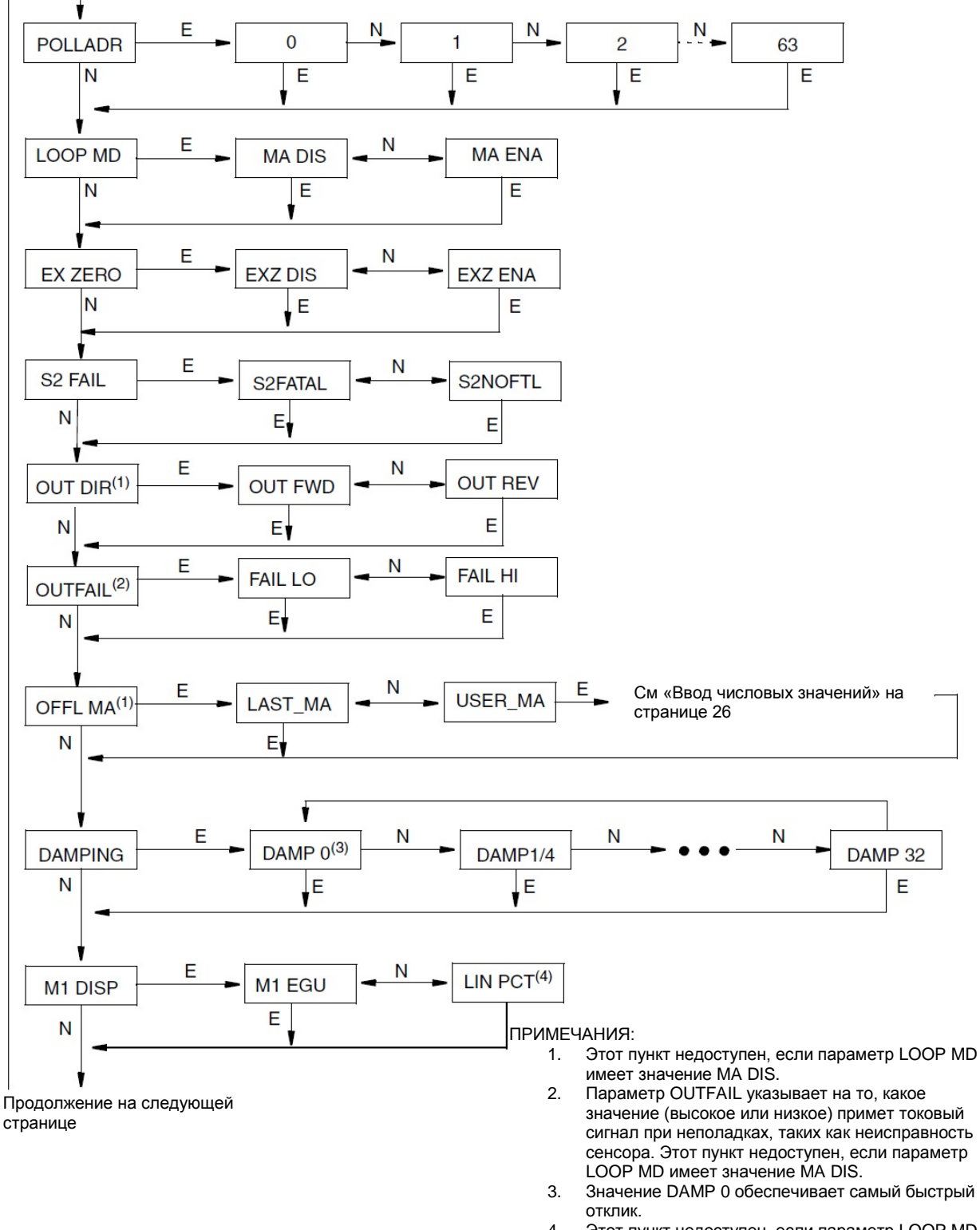

4. Этот пункт недоступен, если параметр LOOP MD имеет значение MA DIS.

*Рисунок 24. Структура меню конфигурирования*

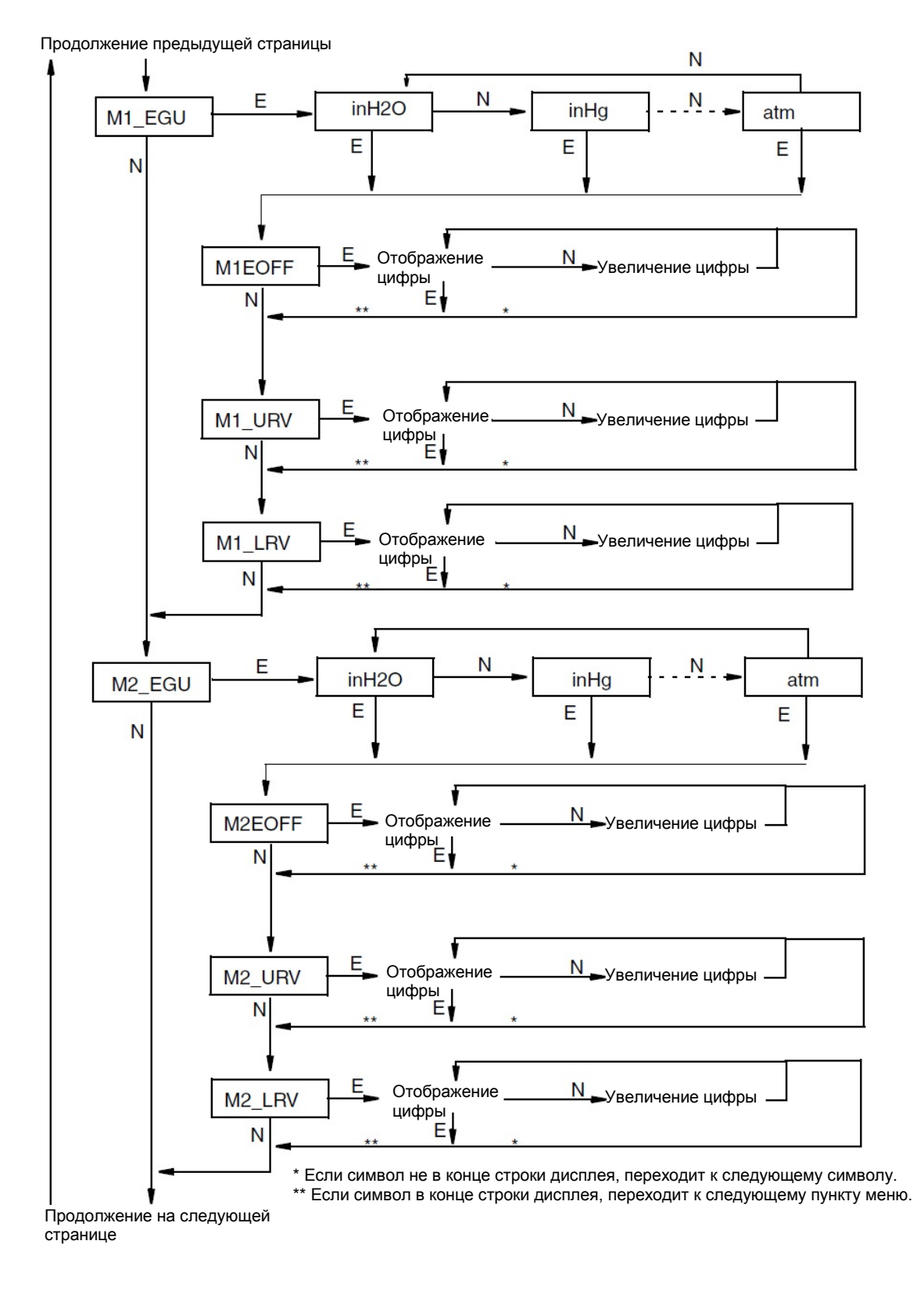

*Рисунок 25. Структура меню конфигурирования (продолжение)*

Продолжение предыдущей страницы

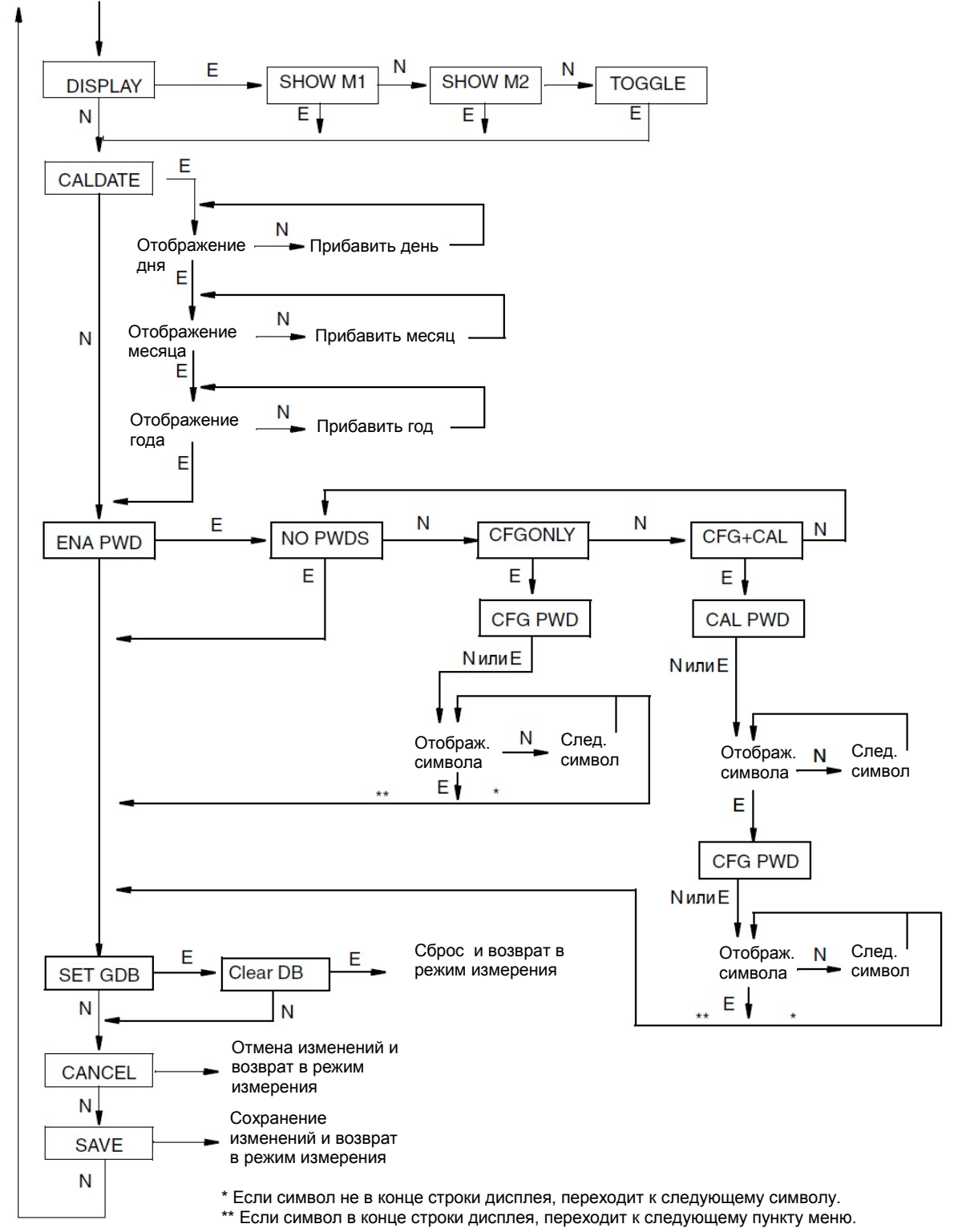

*Рисунок 26. Структура меню конфигурирования (продолжение)*

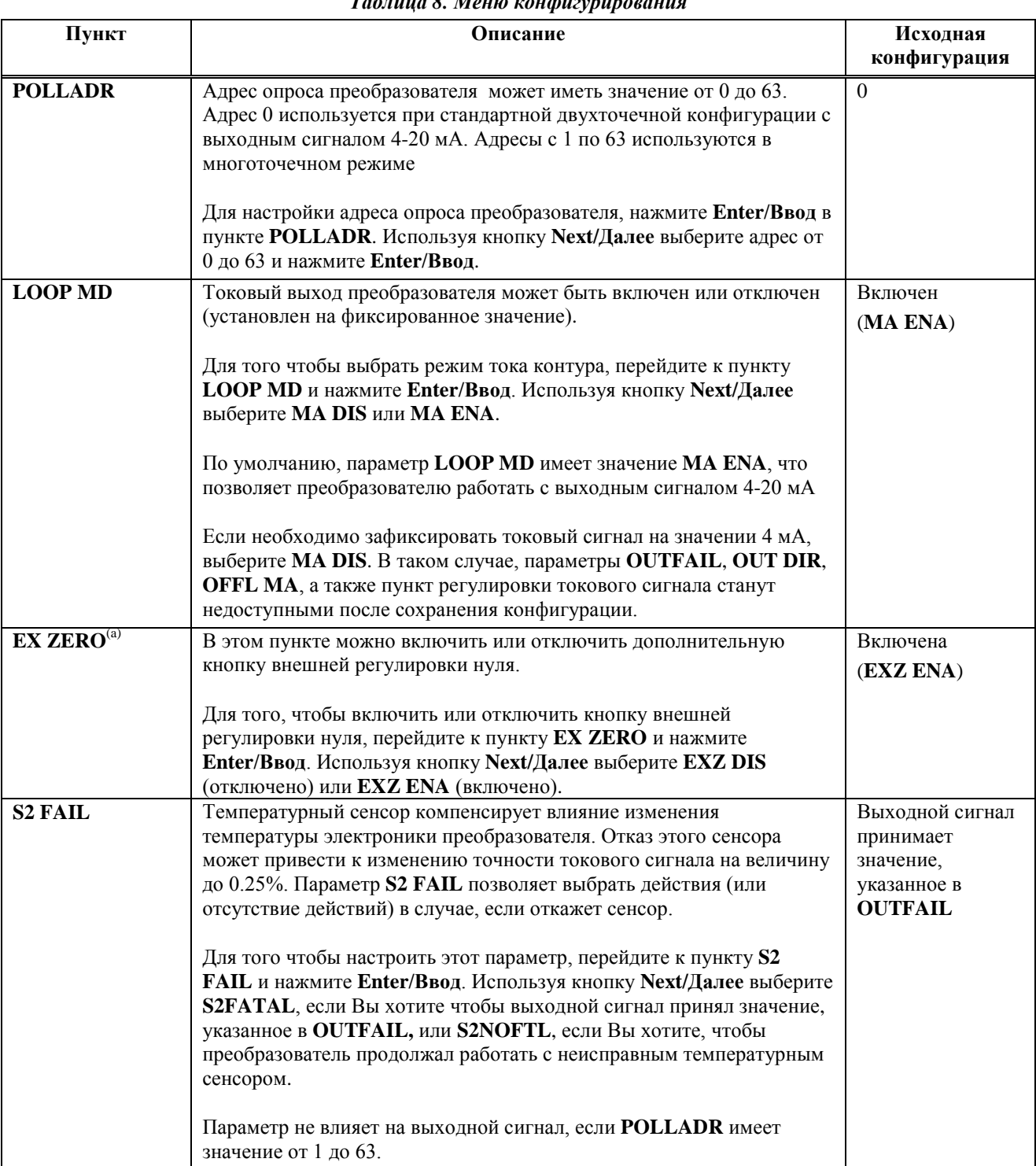

#### Таблица 8. Меню конфигурировани

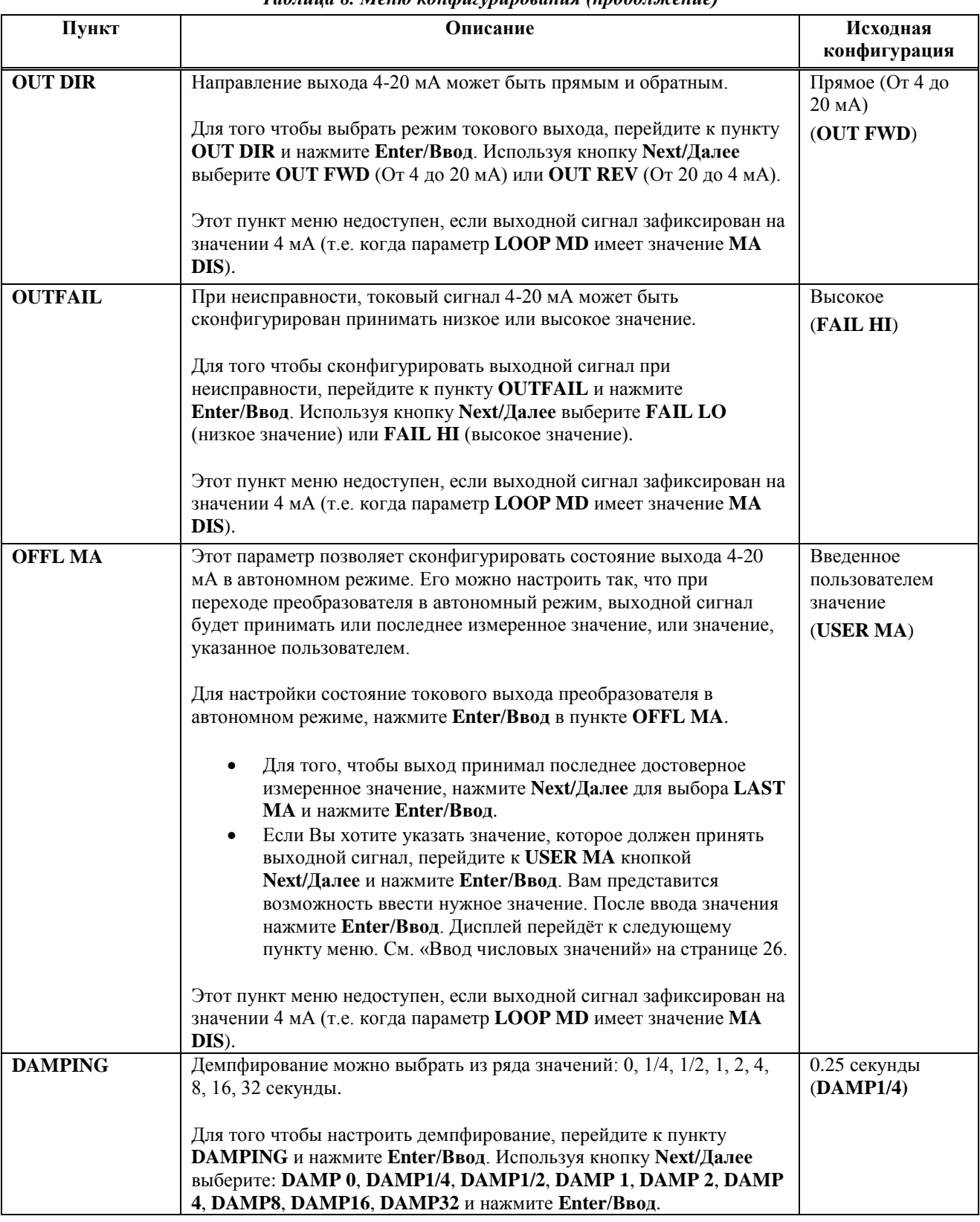

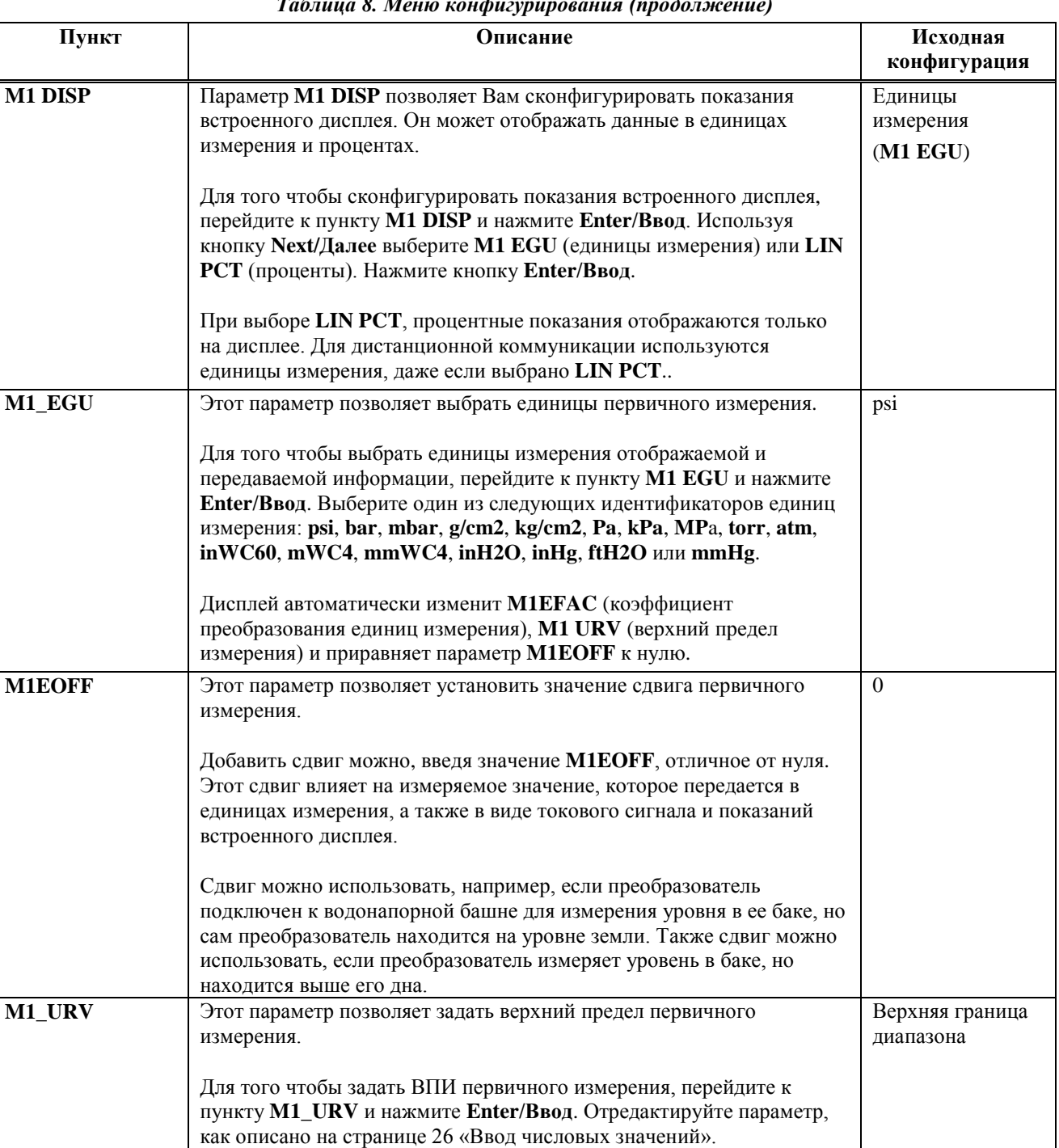

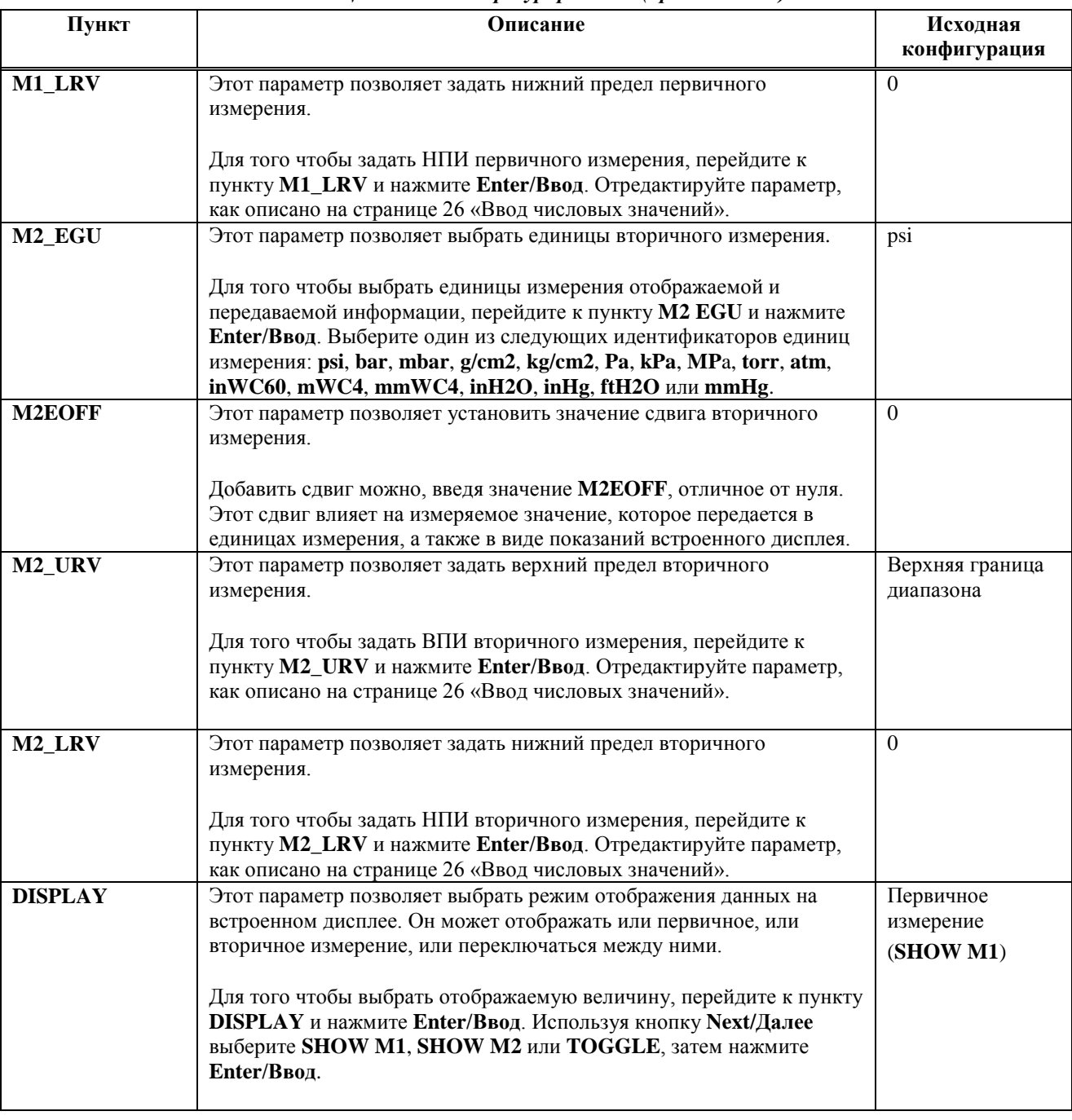

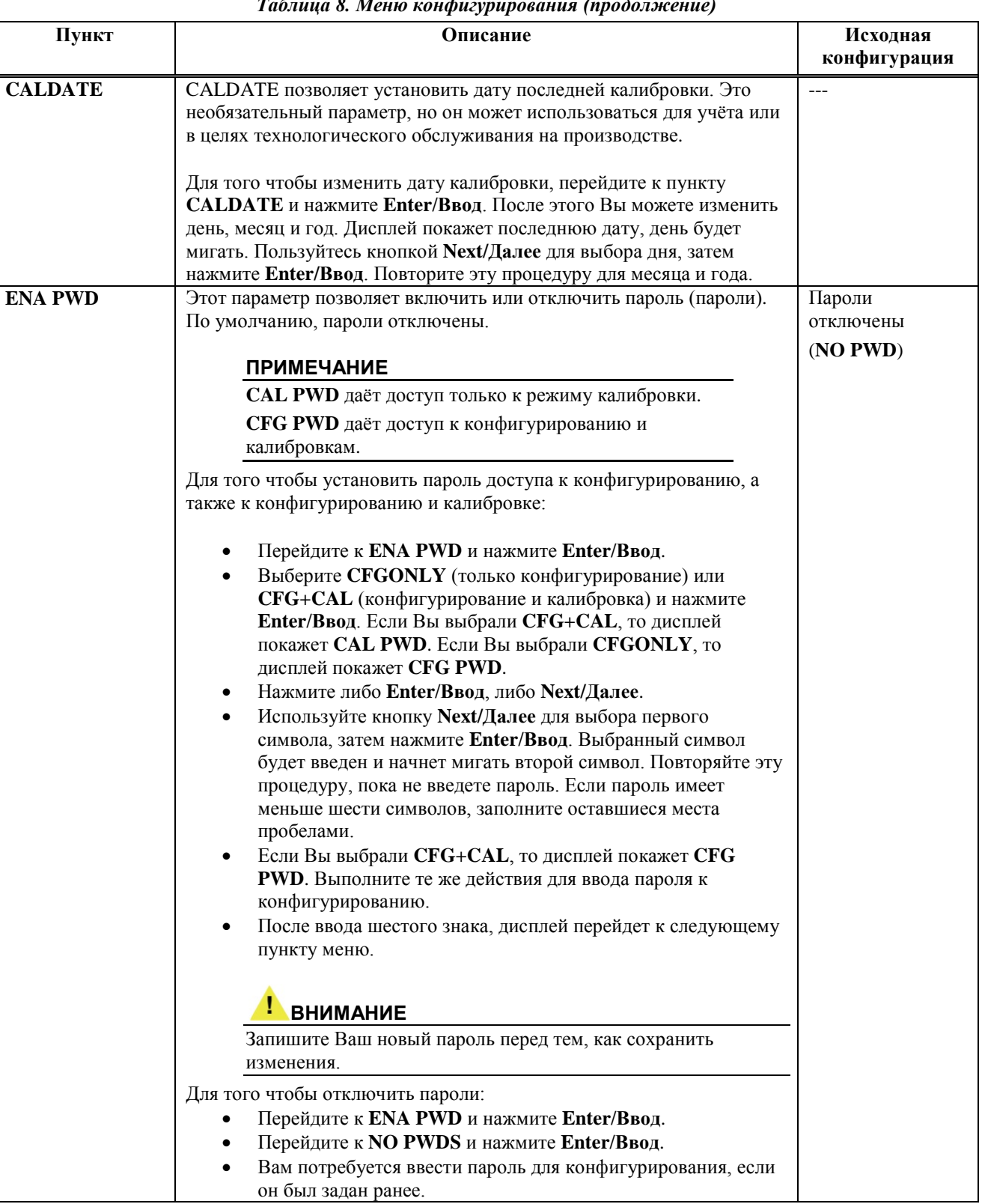

#### $Ta\delta$  $\overline{1}$  $\overline{a}$  $\sim$

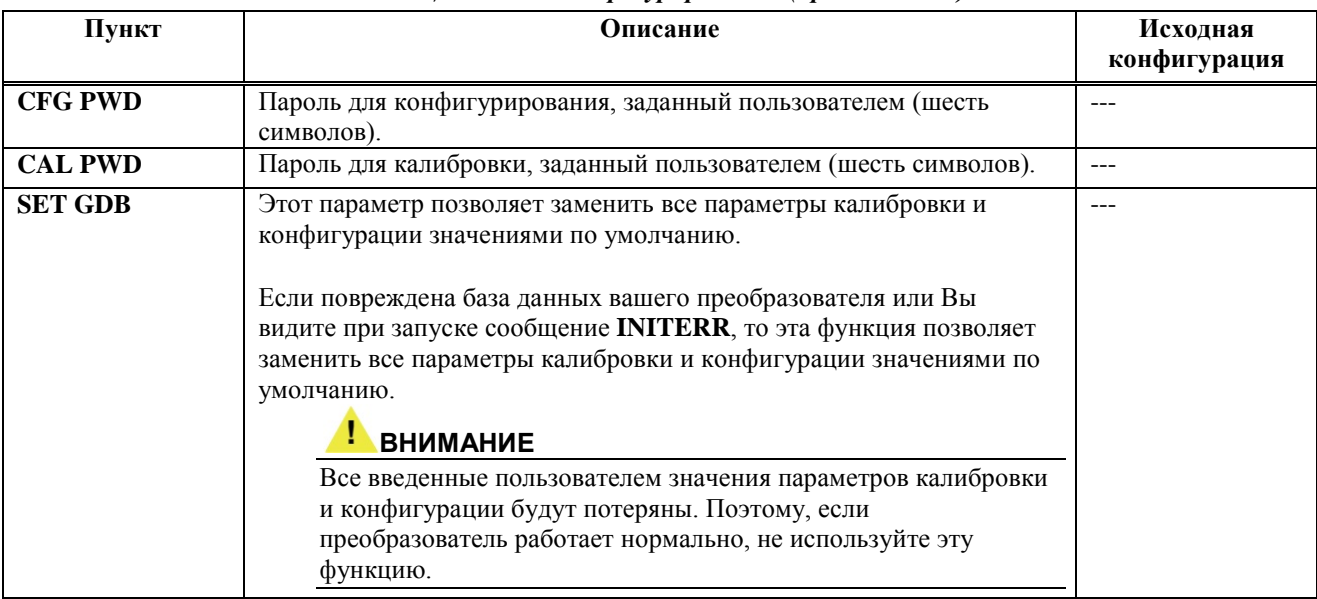

(a) Применяется только с преобразователями с кнопкой внешней регулировки нуля.

### Списки символов

| Список буквенно-цифровых<br>символов <sup>(а)</sup> |          | Список цифровых<br>символов |
|-----------------------------------------------------|----------|-----------------------------|
| $^{\copyright}$                                     |          |                             |
| , (запятая)                                         |          | . (десятичная точка)        |
| А-Z (заглавные)                                     |          | $0 - 9$                     |
|                                                     | $\ast$   |                             |
|                                                     | $^{+}$   |                             |
|                                                     |          |                             |
| $\wedge$                                            |          |                             |
| _ (нижний прочерк)                                  |          |                             |
| пробел                                              | $0 - 9$  |                             |
|                                                     |          |                             |
| 66                                                  |          |                             |
| #                                                   | $\,<\,$  |                             |
| \$                                                  | $\rm{>}$ |                             |
| $\%$                                                |          |                             |
| $\&$                                                | 9        |                             |

Таблица 9. Списки символов

(а) Список применяется для HART коммуникатора и не применяется для встроенного дисплея

## Сообщения об ошибках

Таблица 10. Сообщения об ошибках конфигурирования

| Параметр         | Проверяемое состояние        | Сообщение об ошибке | Действие                                                                                      |
|------------------|------------------------------|---------------------|-----------------------------------------------------------------------------------------------|
| Защита паролем   | Пароль                       | <b>BADPWD</b>       | Введён неверный пароль,<br>используйте другой                                                 |
| Защита от записи | Включена защита от<br>записи | <b>REJECT</b>       | Отображается, когда<br>пользователь пытается<br>выполнить действие с<br>защитой от записи     |
| M1EFAC           | M1EFAC < 0                   | $-M1EFAC$           | Отрицательное значение<br>недопустимо. Введите<br>положительное значение<br>параметра М1ЕГАС. |
|                  | $MIEFAC = 0$                 | 0M1EFAC             | Нулевое значение<br>недопустимо. Введите<br>положительное значение<br>параметра М1ЕFAC.       |

|                             | ruomingu zon eooomgemm oo ommonuu nomqoneypupoounun (mpooomonemie)                 |                                                   |                                                                                                    |
|-----------------------------|------------------------------------------------------------------------------------|---------------------------------------------------|----------------------------------------------------------------------------------------------------|
| ВПИ первичного<br>измерения | ВПИ первичного<br>измерения выше<br>максимального давления<br>ВПИ первичного       | <b>URV&gt;FMX</b><br><b>URV<fmn< b=""></fmn<></b> | Введенное значение<br>выше максимально<br>допустимого давления.<br>Проверьте введенные<br>данные. Проверьте<br>единицы измерения.<br>Введенное значение ниже |
|                             | измерения ниже<br>минимального давления                                            |                                                   | минимально допустимого<br>давления. Проверьте<br>введенные данные.<br>Проверьте единицы<br>измерения.                                                        |
|                             | $B \Pi H = H \Pi H$                                                                | <b>LRV=URV</b>                                    | Невозможно задать<br>нулевой диапазон.<br>Проверьте введенные<br>данные. Проверьте<br>M1_LRV.                                                                |
|                             | Перенастройка диапазона<br>первичного измерения<br>превышает допустимые<br>границы | <b>BADTDWN</b>                                    | Проверьте введенные<br>данные. Проверьте<br>M1_LRV.                                                                                                    |
| НПИ первичного<br>измерения | НПИ первичного<br>измерения выше<br>максимального давления                         | <b>LRV&gt;FMX</b>                                 | Введенное значение<br>выше максимально<br>допустимого давления.<br>Проверьте введенные<br>данные. Проверьте<br>единицы измерения.                            |
|                             | НПИ первичного<br>измерения ниже<br>минимального давления                          | <b>LRV<fmn< b=""></fmn<></b>                      | Введенное значение ниже<br>минимально допустимого<br>давления. Проверьте<br>введенные данные.<br>Проверьте единицы<br>измерения.                             |
|                             | $B \Pi H = H \Pi H$                                                                | <b>LRV=URV</b>                                    | Невозможно задать<br>нулевой диапазон.<br>Проверьте введенные<br>данные. Проверьте<br>M1 URV.                                                                |
|                             | Перенастройка диапазона<br>первичного измерения<br>превышает допустимые<br>границы | <b>BADTDWN</b>                                    | Проверьте введенные<br>данные. Проверьте<br>M1 URV.                                                                                                    |
| M2EFAC                      | M2EFAC < 0                                                                         | $-M2EFAC$                                         | Отрицательное значение<br>недопустимо. Введите<br>положительное значение<br>параметра М2ЕFAC.                                                                |
|                             | $M2EFAC = 0$                                                                       | 0M2EFAC                                           | Нулевое значение<br>недопустимо. Введите<br>положительное значение<br>параметра М2ЕFAC.                                                                      |

*Таблица 10. Сообщения об ошибках конфигурирования (продолжение)*

# *6. Работа с HART коммуникатором*

Преобразователи давления серии S с HART коммуникацией позволяют вести эксплуатацию, конфигурирование и калибровку с помощью HART коммуникатора. HART коммуникатор работает в двух режимах: «Оффлайн/Offline» (не подключен к преобразователю) и «Онлайн/Online» (подключен к преобразователю). Если коммуникатор не подключен к преобразователю, отображается главное меню (показано на рисунке 27). Если коммуникатор подключен к преобразователю, отображается меню режима «Онлайн/Online» (показано на рисунке 28).

На рисунке показана структура главного меню HART коммуникатора. На рисунке 28 показано меню верхнего уровня в режиме «Оффлайн/Offline» и «Онлайн/Online».

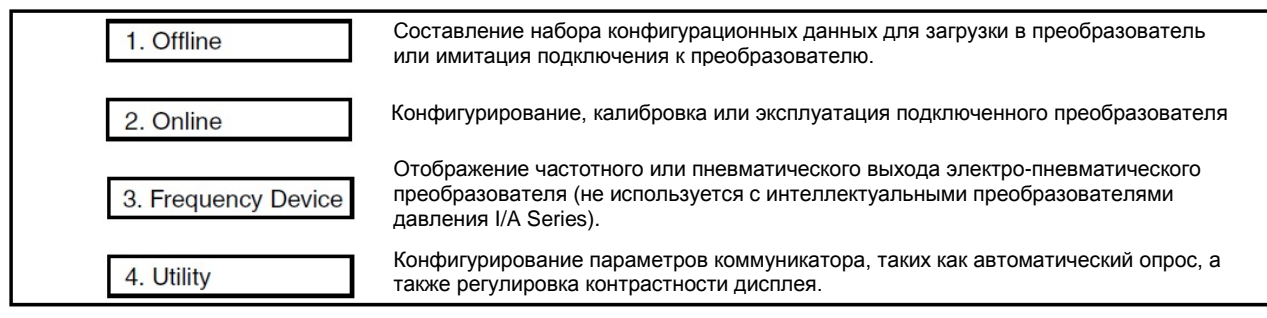

*Рисунок 27. Главное меню HART коммуникатора*

### Подключение коммуникатора к преобразователю

Подключайте коммуникатор к преобразователю так, как показано в разделе «Подключение оборудования для калибровки» на странице 37. Также см. MAN 4250, который поставляется с коммуникатором.

### Эксплуатация

Значение первичной переменной в единицах измерения (PV), величина выхода первичной переменной в мА (PV AO), НПИ первичной переменной и ВПИ первичной переменной отображаются в главном меню режима «Онлайн/Online».

## Конфигурирование

Существует два способа конфигурирования Вашего преобразователя давления с помощью HART коммуникатора: В режиме онлайн и в режиме оффлайн.

#### Конфигурирование в режиме онлайн

Самый распространенный способ – конфигурирование преобразователя в режиме онлайн. Чтобы сконфигурировать преобразователь с помощью коммуникатора в режиме онлайн:

- **1.** Подключите HART коммуникатор к контуру преобразователя.
- **2.** Выберите **1 Device Setup** из меню в режиме онлайн.
- **3.** Выберите **3 Basic Config** или **4 Full Config** в следующем меню.
- **4.** Если Вы выбрали **4 Full Config,** то для просмотра текущих параметров выберите **1 View Params**, или выберите **2 Edit Params** для того чтобы отредактировать один из параметров.

#### *Дерево меню конфигурирования в режиме онлайн*

| 1 Device Setup | 1 Measurements                     |                                |                                                          |            | 1 PV                     |
|----------------|------------------------------------|--------------------------------|----------------------------------------------------------|------------|--------------------------|
| 2 PV           | 2 Calibrate                        |                                | 1 PV Rerange                                             |            | 2 PV % rnge              |
| 3 PV AO        | 3 Basic Config                     | 1 Tag                          | 2 SV Rerange                                             |            | 3 SV                     |
| 4 LRV          | 4 Full Config                      | 2 Long tag                     | 3 Pressure Calib                                         |            | 4 TV                     |
| 5 URV          | 5 Test                             | 3 PV Units                     | 4 Zero trim                                              |            | 54V                      |
|                | 6 Diagnostic Info                  | 4 PV Rerange                   | 5 D/A trim                                               |            | 6 PV AO                  |
|                |                                    | 5 Edit LRV & URV               | 6 Apply Pressure                                         |            |                          |
|                |                                    | 6 PV Mode                      | 7 Time in Service Meter                                  |            |                          |
|                |                                    | 7 Damp                         | 8 Reset User Days                                        |            |                          |
|                | 1 Firmware Version                 |                                | 9 MultiCal ON/OFF                                        |            |                          |
|                | 2 Database Verify<br>3 DD Revision |                                |                                                          |            |                          |
|                |                                    | 1 View Params<br>2 Edit Params |                                                          | 1 Tag      |                          |
|                |                                    |                                | 1 Poll addr                                              |            | 2 Long tag               |
|                |                                    |                                | 2 Num resp preams                                        |            | 3 Descriptor             |
|                |                                    | 1 Loop test                    | 3 Tag                                                    | 4 Date     |                          |
|                |                                    | 2 Status                       | 4 Long Tag                                               |            | 5 Message                |
|                |                                    | 3 Send REINIT                  | 5 Descriptor                                             |            | 6 Model                  |
|                |                                    |                                | 6 Date                                                   |            | 7 PV Mode                |
|                |                                    |                                | 7 Message                                                |            | 8 Loop current mode      |
|                |                                    |                                | 8 PV Mode                                                |            | 9 PV Units               |
|                |                                    |                                | 9 Loop current mode                                      | LRV        |                          |
|                |                                    |                                | <b>PV Units</b>                                          | <b>URV</b> |                          |
|                |                                    |                                | <b>PV Offset</b>                                         |            | <b>PV Offset</b>         |
|                |                                    |                                | Damp                                                     | Damp       |                          |
|                |                                    |                                | E Temp Fail                                              |            | E Temp Fail              |
|                |                                    |                                | <b>AO Alrm Typ</b>                                       |            | AO Alrm typ              |
|                |                                    |                                | <b>Extrn Zero</b>                                        |            | Extrn Zero               |
|                |                                    |                                | <b>SV Mode</b>                                           | <b>URL</b> |                          |
|                |                                    |                                | <b>SV Units</b>                                          | LRL        |                          |
|                |                                    |                                | <b>SV Offset</b>                                         |            | Min span                 |
|                |                                    |                                | Final asmbly num                                         |            | SV Mode                  |
|                |                                    |                                |                                                          |            | <b>SV Units</b>          |
|                |                                    |                                |                                                          |            | SV Offset <sup>(b)</sup> |
|                |                                    |                                |                                                          |            |                          |
|                |                                    |                                |                                                          |            | Software rev             |
|                |                                    |                                |                                                          |            | PV Snsr s/n              |
|                |                                    |                                |                                                          |            | Write protect            |
|                |                                    |                                |                                                          |            | <b>Universal rev</b>     |
|                |                                    |                                |                                                          |            | Fld dev rev              |
|                |                                    |                                |                                                          |            | Hardware rev             |
|                |                                    |                                |                                                          |            | Physicl signl code       |
|                |                                    |                                |                                                          |            | Final asmbly num         |
|                |                                    |                                |                                                          | Dev id     |                          |
|                |                                    |                                |                                                          |            | Poll addr                |
|                |                                    |                                |                                                          |            | Num req preams           |
|                |                                    |                                |                                                          |            | Manufacturer             |
|                |                                    |                                |                                                          |            | <b>Distributor</b>       |
|                |                                    |                                |                                                          |            | <b>Firmware Version</b>  |
|                |                                    |                                |                                                          |            | <b>Database Verify</b>   |
|                |                                    |                                |                                                          |            | <b>User Days</b>         |
|                |                                    |                                |                                                          |            | <b>Total Days</b>        |
|                |                                    |                                | Рисунок 28. Лерево меню конфигурирования в режиме онлайн |            |                          |

*Рисунок 28. Дерево меню конфигурирования в режиме онлайн*

### *Описание параметров режима онлайн*

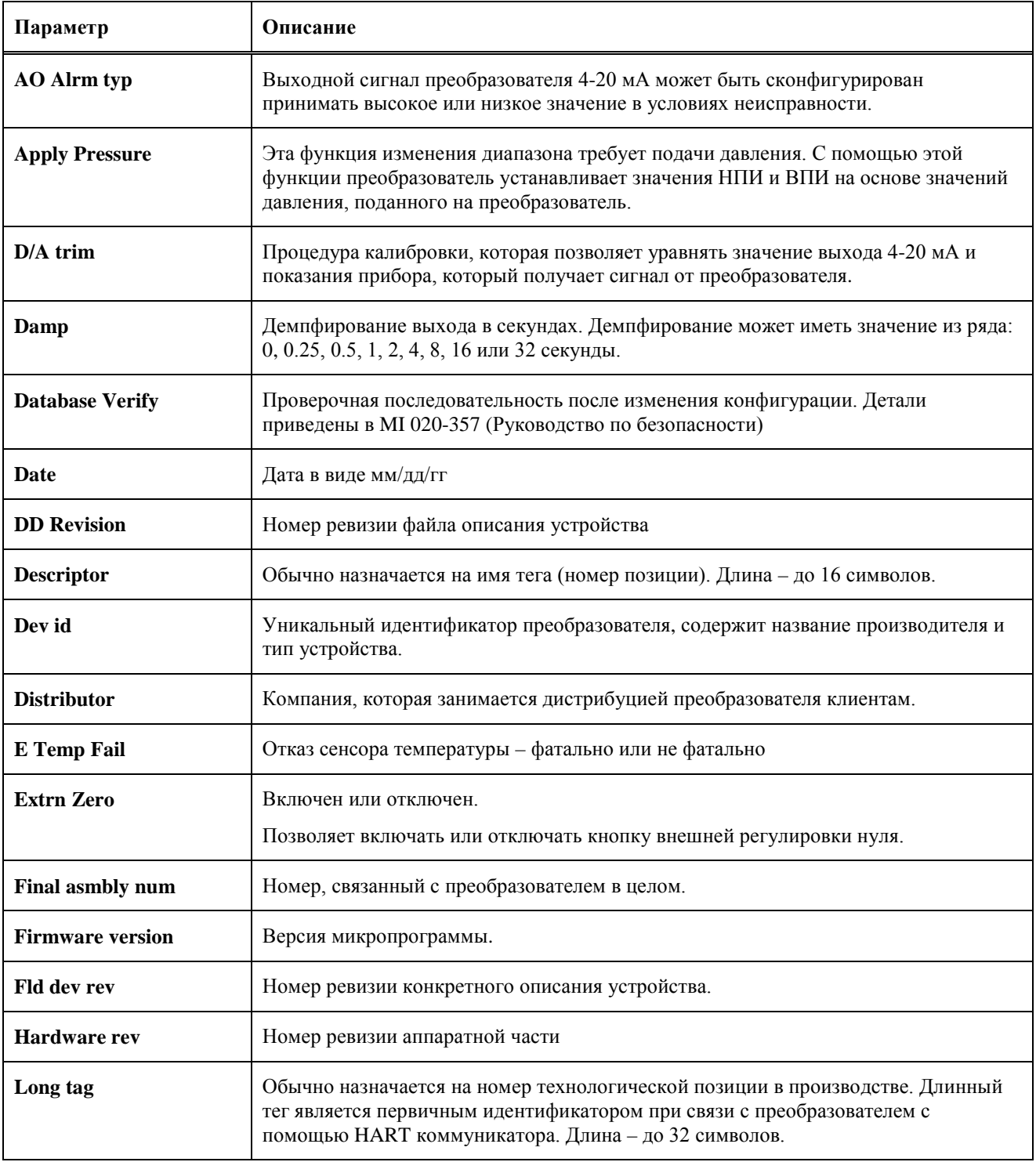

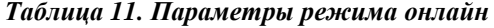

| Параметр               | Описание                                                                                                    |
|------------------------|----------------------------------------------------------------------------------------------------|
| Loop current mode      | Токовый выход преобразователя может быть включен (активен) или отключен<br>(установлен на фиксированное значение).<br>Если этот параметр имеет значение Active, преобразователь работает в стандартном<br>двухточечном режиме с сигналом 4-20 мА. Если этот параметр имеет значение<br>Fixed, токовый выход преобразователя фиксируется на значении 4 мА.<br>В случае фиксации выхода, параметры OUTFAIL, OUT DIR, OFFL MA, а также<br>пункт регулировки токового сигнала станут недоступными после сохранения<br>конфигурации |
| Loop test              | Процедура использования этого преобразователя для калибровки других приборов<br>токового измерительного контура.                                                                                                    |
| <b>LRL</b>             | Минимально возможное значение нижнего предела измерений (нижняя граница<br>диапазона).                                                                                                    |
| <b>LRV</b>             | НПИ первичного измерения.                                                                                                    |
| Manufacturer           | Компания-изготовитель преобразователя                                                                                                    |
| <b>Message</b>         | Обычно вводится место монтажа прибора. Длина - до 32 символов.                                                                                                    |
| Min span               | Минимально возможная разность между ВПИ и НПИ                                                                                                    |
| <b>Model</b>           | Номер модели преобразователя.                                                                                                    |
| <b>MultiCal ON/OFF</b> | Включает или отключает функцию MultiCal                                                                                                    |
| Num req preams         | Количество преамбул в сообщении-запросе, который преобразователь отправляет<br>хосту.                                                                                                    |
| Num resp preams        | Количество преамбул в сообщении-ответе, который преобразователь отправляет<br>хосту.                                                                                                    |
| Physicl signl code     | Тип физического уровня связи, который используется в оборудовании, отвечающем<br>за порт коммуникации HART.                                                                                                    |
| Poll addr              | Число от 0 до 63.                                                                                                    |
| <b>Pressure Calib</b>  | Процедура калибровки с подачей давления.                                                                                                    |
| <b>PV</b> Mode         | Режим первичной переменной (линейный).                                                                                                    |
| <b>PV Offset</b>       | Сдвиг первичной переменной и токового сигнала (не влияет на НПИ и ВПИ)                                                                                                    |
| <b>PV</b> Rerange      | Позволяет изменять значения НПИ и ВПИ первичной переменной.                                                                                                    |
| PV Snsr s/n            | Серийный номер сенсорного модуля преобразователя.                                                                                                    |
| <b>PV Units</b>        | рзі, дюймы рт. ст., футы вод. ст., дюймы вод. ст., атм, бар, мбар, МПа, Па, кПа,<br>кг/см2, г/см2, мм рт. ст., торр, мм. вод. ст., дюймы вод. ст. при 60°F, м вод. ст. при<br>4°С, дюймы вод. ст. при 4°С, мм вод. ст. при 4°С.                                                                                                    |
| <b>Reset User Days</b> | Позволяет выполнить сброс количества дней работы с момента сброса счетчика.                                                                                                    |
| <b>Send REINIT</b>     | Процедура отправки команды на реинициализацию преобразователя.                                                                                                    |
| Software rev           | Версия программного обеспечения.                                                                                                    |

Таблица 11. Параметры режима онлайн (продолжение)
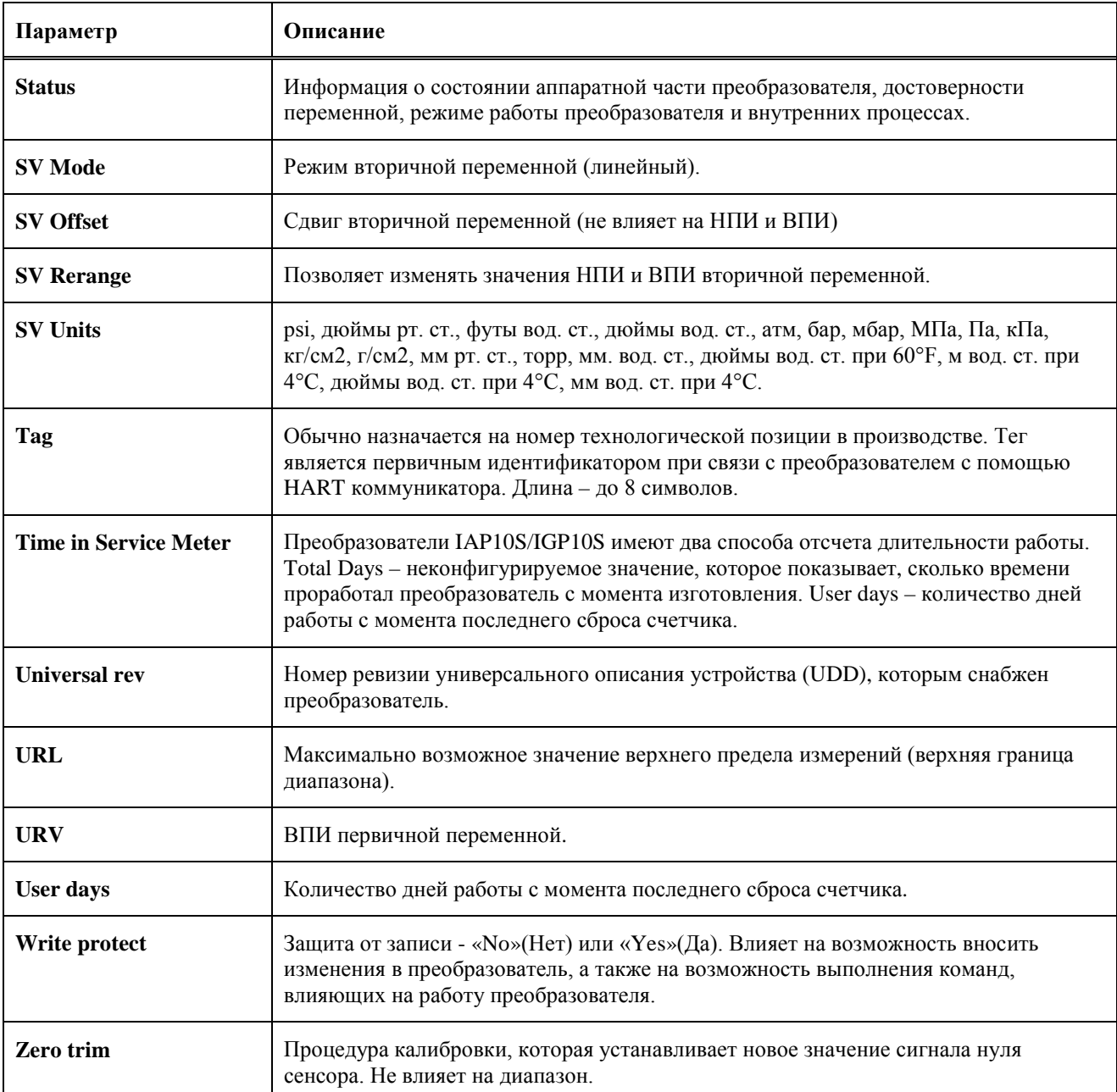

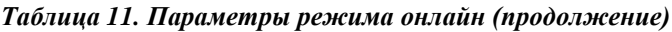

## Калибровка

## Изменение диапазона первичной переменной

При изменении диапазона задаются новые значения НПИ и ВПИ, которые соответствуют значениям 4 мА и 20 мА токового выхода. Выходной сигнал 4-20 мА всегда связан с первичной переменной.

Предоставляется два способа изменения диапазона первичной переменной. Ни один из них не влияет на калибровку преобразователя.

- ♦ Редактирование НПИ и ВПИ
- ♦ Изменение диапазона с подачей давления

#### *Редактирование НПИ и ВПИ*

Этот способ не требует подачи давления. Если на преобразователь подаётся давление, то оно не используется для редактирования НПИ и ВПИ и не влияет на результат. Благодаря этому способу можно ввести известные Вам значения НПИ и ВПИ с клавиатуры. Например, его можно использовать для изменения диапазона с «0-200 дюймов  $H_2O$ » до «0-100 дюймов  $H_2O$ ». Значения НПИ и ВПИ можно изменять независимо друг от друга. Изменение НПИ не влияет на ВПИ, и наоборот. Редактирование только одного параметра изменяет диапазон.

#### *Изменение диапазона с подачей давления*

Этот способ требует подачи давления. Благодаря этому способу преобразователь измеряет значения поданного давления и задаёт НПИ и ВПИ. Используйте эту функцию, когда вам неизвестны пределы диапазона измерения. Например, при измерении уровня в баке, можно слить жидкость и задать НПИ (сигнал 4 мА). Затем, можно набрать жидкость до максимального уровня и задать ВПИ (сигнал 20 мА).

Изменение НПИ автоматически изменяет ВПИ на такую же величину, таким образом, оставляя диапазон неизменным. Изменение ВПИ не влияет на НПИ, что приводит к изменению диапазона.

### Сдвиг первичной переменной

Функция с названием **PV Offset** доступна в **Device Setup>Full Config>Edit Params**. Редактирование параметра PV Offset сдвигает первичную переменную и токовый сигнал без изменения НПИ и ВПИ. Например, если диапазон измерения преобразователя составляет  $0 - 100$  дюймов  $H_2O$  (НПИ = 0, ВПИ = 100), то с введением сдвига «-10» преобразователь будет отображать 10 дюймов  $H_2O$  и иметь токовый выход 5.6 мА, если на него подать давление 0 дюймов  $H_2O$ .

### Изменение диапазона вторичной переменной

Функция изменения диапазона вторичной переменной не работает так, как функция изменения диапазона первичной переменной. Однако она позволяет добавить сдвиг так же, как и в случае с первичной переменной.

## Калибровка с подачей давления

Используйте эту процедуру для проведения калибровки с подачей давления. Подайте давление равное или близкое к значению НПИ. Введите это значение с клавиатуры при запросе. Аналогично, подайте давление равное или близкое к значению ВПИ и введите это значение с клавиатуры при запросе.

Все интеллектуальные преобразователи I/A Series характеризуются и калибруются при выпуске из производства. В большинстве случаев нет необходимости в проведении калибровки с подачей давления. Функция регулировки нуля (описанная ниже) может быть использована для компенсации влияния монтажного положения, а функция изменения диапазона (описано выше) - для изменения НПИ и ВПИ. Преобразователь использует внесенные на заводе характеристики и калибровочные данные для преобразования измеряемого давления в границах диапазона в цифровое значение давления, которое можно передавать, отображать и преобразовать в токовый сигнал.

Однако если требуется калибровка с подачей давления, используйте эту функцию для подстройки внутренних цифровых значений на основе введенных точных значений поданного давления.

Также в некоторых случаях необходимо провести одноточечную калибровку (или установку нуля) с подачей давления, отличного от нуля, без изменения диапазона. Например, для установки нуля преобразователя абсолютного давления при измеренном атмосферном давлении, используйте функцию Pressure Calib (калибровка с подачей давления) для проведения одноточечной калибровки без изменения диапазона.

## **ВНИМАНИЕ**

Точность образцового прибора, который используется при калибровке, должна быть, как минимум, в четыре раза выше заявленной точности преобразователя. Подача неточного значения давления при калибровке может привести к ухудшению эксплуатационных характеристик, по сравнению с прибором, откалиброванным на заводе.

## Регулировка нуля

Эта процедура используется для компенсации влияния монтажного положения. Установите калибровочное оборудование как показано в инструкции. См. раздел 4 «Калибровка». Регулировка нуля не влияет на НПИ. Регулировка нуля требует подачи нулевого давления (или равного давления в обеих камерах преобразователя перепада давления). НПИ может не равняться нулю. Не используйте эту функцию с преобразователем абсолютного давления, если на него не был подан полный вакуум.

### Регулировка цифро-аналогового преобразования

Если Вы используете выход 4-20 мА, Вы можете подстроить его в точках 4 мА и 20 мА или других, подключив к контуру выходного сигнала цифровой вольтметр и точный резистор. Установите калибровочное оборудование, используя инструкции из раздела 4 «Калибровка».

Подача давления не требуется. Эта регулировка не влияет на внутреннее цифровое значение давления или на отображаемые и передаваемые цифровые данные измеряемого давления. Она только корректирует преобразование цифровых значений давления в аналоговый сигнал 4-20 мА.

#### **ПРИМЕЧАНИЕ**

В большинстве случаев использование этой процедуры не требуется. Однако, в некоторых ситуациях, её можно использовать для устранения небольших различий между выходом преобразователя и показаниями образцового оборудования на производстве.

## Счетчик длительности работы

Преобразователи IAP10S/IGP10S имеют два способа отсчета длительности работы. Total Days (Общее количество дней) – неконфигурируемое значение, которое показывает, сколько времени проработал преобразователь с момента изготовления. User days – количество дней работы с момента последнего сброса счетчика.

#### *Просмотр Total Days (Общее количество дней)*

Для того чтобы посмотреть общее количество дней работы преобразователя, перейдите в **Device Setup>Calibrate>Time in Service Meter**.

*Сброс User Days (Количество дней с момента последнего сброса счетчика)*

Вы можете сбросить параметр User Days до нуля в любое время. Это может понадобиться после калибровки или сброса преобразователя.

Для того чтобы сбросить этот параметр, используйте пункт меню **Device Setup>Calibrate>Reset User Days**.

### Включение и отключение функции MultiCal

Преобразователь может быть заказан с включенной или отключенной функцией MultiCal. Информация о функции приведена в разделе 4 «Калибровка».

Если Вы хотите включить или отключить функцию MultiCal, используйте пункт меню

**Device Setup>Calibrate>MultiCal ON/OFF**.

#### Ð **ВНИМАНИЕ**

При отключении функции MultiCal, последний диапазон калибровки может не совпадать с текущей конфигурацией НПИ и ВПИ. Избегайте больших различий для обеспечения оптимальных эксплуатационных характеристик.

#### **ПРИМЕЧАНИЕ**

- 1. Для получения наилучших результатов там, где требуется высокая точность, устанавливайте ноль преобразователя тогда, когда температура измеряемой среды стабилизируется.
- 2. Сдвиг нуля, вызванный монтажным положением, может быть устранен установкой нуля.
- 3. После калибровки преобразователей с выходным сигналом 4-20 мА (1-5 Вольт пост. тока) проверьте значения выходного сигнала при выходе за нижний и верхний предел измерения. Эти значения должны быть ниже 4мА (1 В) и выше 20 мА(5 В) соответственно.

# *7. Техническое обслуживание*

## **ОПАСНОСТЬ**

Для неискробезопасных исполнений, чтобы исключить потенциальную опасность взрыва во взрывоопасной зоне Division 1, отключите питание преобразователя, прежде чем Вы будете снимать резьбовые крышки корпуса. Невыполнение данной рекомендации может привести к взрыву с серьезными травмами или даже к смерти.

## **ПРЕДУПРЕЖДЕНИЕ**

**УГРОЗА ВЗРЫВА**: Для взрывозащищенных и невоспламеняющих исполнений не отключайте электрические соединения оборудования, если в окружающей среде присутствуют горючие или воспламеняемые примеси.

## Сообщения об ошибках

Сообщения об ошибках, отображаемые на HART коммуникаторе, приведены в разделе 6 «Работа с HART коммуникатором»

## Замена частей

Замена частей обычно ограничивается заменой электронного модуля, корпуса, узла сенсора, клеммной колодки, уплотнительных колец и дополнительного дисплея. Номера частей, касающиеся преобразователя и его опций, представлены в документе PL 009-025.

### Замена клеммной колодки

- **1.** Отключите источник питания от преобразователя.
- **2.** Снимите крышки отсека подключения выходных сигналов и электроники, повернув их против часовой стрелки. Завинтите стопор крышки, если есть.
- **3.** Снимите цифровой дисплей (если есть) следующим образом: захватите два выступа на дисплее и поверните его на 10° против часовой стрелки.
- **4.** Выньте электронный модуль из корпуса, ослабив два невыпадающих винта, крепящих его к корпусу. Затем вытяните модуль из корпуса так, чтобы получить доступ к кабельным разъемам, расположенным сзади модуля.
- **5.** Открутите четыре винта с головками под торцевой ключ, крепящие клеммную колодку.
- **6.** Отсоедините разъем кабеля клеммной колодки от электронного модуля.
- **7.** Снимите клеммную колодку и прокладку под ней.
- **8.** Подсоедините разъем кабеля новой клеммной колодки к электронному модулю.
- **9.** Установите новую клеммную колодку и новую прокладку, и вновь затяните четыре винта с моментом затяжки 0,67 Н⋅м семью равными приращениями.
- **10.** Вновь установите электронный модуль (и цифровой дисплей, если есть).
- **11.** Вновь установите крышки на корпус, повернув их по часовой стрелке, пока уплотнительное кольцо не сядет в корпус, и продолжайте вручную затягивать, пока крышка не коснется корпуса "металл-металл". Если имеются стопоры крышек, то см. раздел "Стопоры крышек" на странице 17.
- **12.** Включите источник питания преобразователя.

### Замена узла электронного модуля

Чтобы заменить узел электронного модуля, см. рис. 29 и выполните следующие действия:

- **1.** Отключите источник питания преобразователя.
- **2.** Снимите крышку отсека электроники, повернув её против часовой стрелки. Завинтите стопор крышки, если есть.
- **3.** Снимите цифровой дисплей (если есть) следующим образом: захватите два выступа на дисплее и поверните его на 10° против часовой стрелки. Выньте дисплей и отсоедините его кабель.
- **4.** Выньте электронный модуль из корпуса, ослабив два невыпадающих винта, крепящих его к корпусу. Затем вытяните модуль из корпуса так, чтобы получить доступ к кабельным разъемам, расположенным сзади модуля.

## **ВНИМАНИЕ**

Электронный модуль на данный момент представляет собой «один сборочный узел» и электрически и механически соединен с верхней частью корпуса с помощью плоского сигнального кабеля, 2-проводного кабеля питания и, в некоторых случаях, кабеля для кнопки внешней регулировки нуля. При вытаскивании собранного модуля не натягивайте эти кабели сверх меры.

Работа электроники без надлежащего заземления может привести к повреждению электрическим разрядом важных компонентов и отказу электронного модуля.

- **5.** Отсоедините все кабельные разъемы сзади электронного модуля и положите модуль на чистую поверхность.
- **6.** Заранее определите ориентацию разъемов, затем вставьте кабельные разъемы в модуль замены. Установите новый модуль в корпус, обращая внимание на то, чтобы не зажать кабели между модулем и корпусом. Затяните два винта, которые крепят модуль к корпусу.
- **7.** Подсоедините кабель между цифровым дисплеем и электронным модулем. Убедитесь, что уплотнительное кольцо полностью село в корпусе дисплея. Затем, держа цифровой дисплей за ушки, расположенные по бокам дисплея, вставьте его в корпус. Закрепите дисплей к корпусу, выровняв ушки по бокам узла и повернув его на 10° по часовой стрелке.

## **ВНИМАНИЕ**

При замене крышки корпуса, затяните её вручную как можно сильнее, чтобы уплотнительное кольцо было полностью зажато. Фланец крышки должен соприкасаться с фланцем на корпусе.

- **8.** Вновь установите крышку на корпус, повернув ее по часовой стрелке, пока уплотнительное кольцо не сядет в корпус, и продолжайте вручную затягивать, пока крышка не коснется корпуса "металл-металл". Если имеются стопоры крышек, то см. раздел "Стопоры крышек" на странице 17.
- **9.** Включите питание преобразователя.

Процедура замены модуля выполнена.

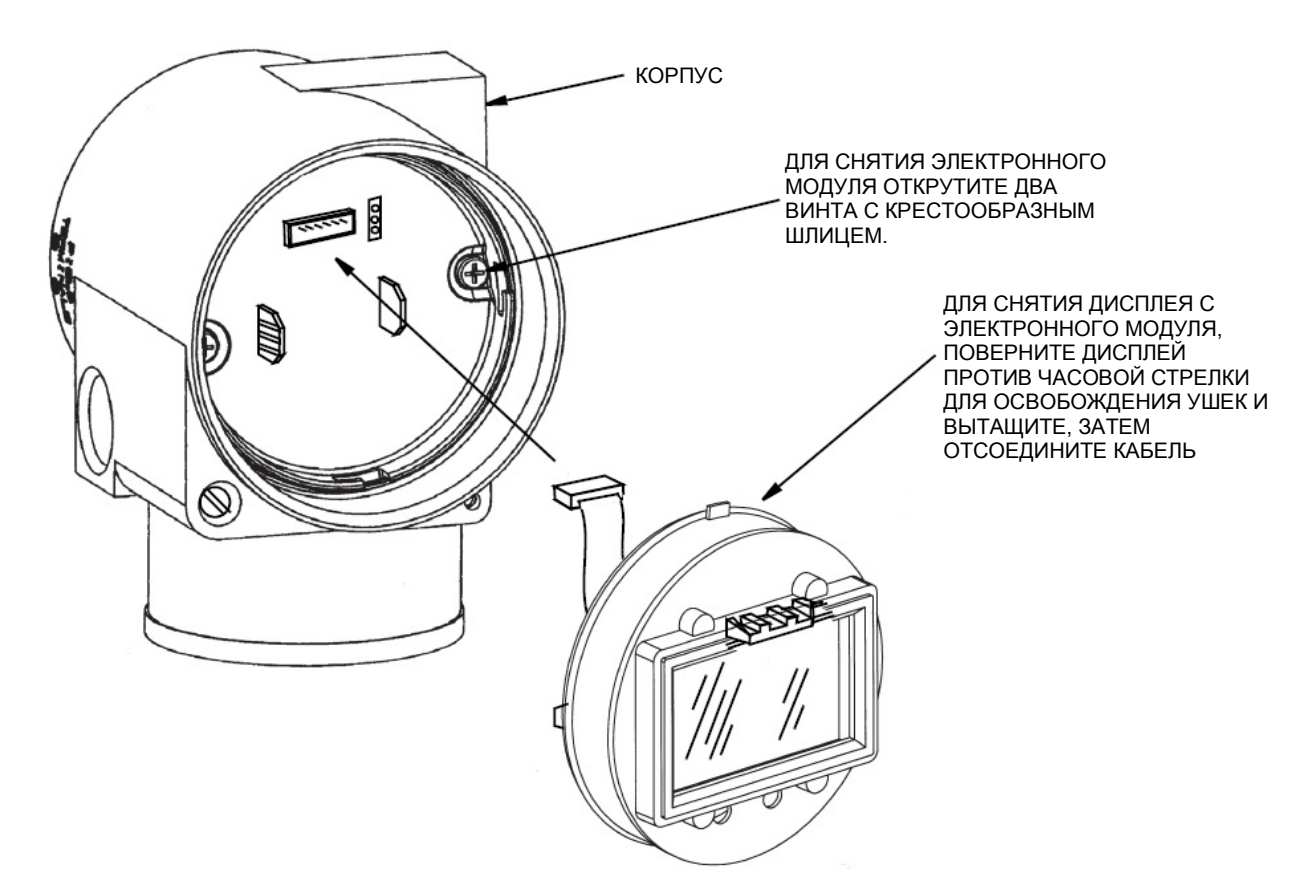

*Рисунок 29. Замена узла электронного модуля и дисплея*

#### Снятие и повторная установка корпуса

Чтобы снять и вновь установить корпус, выполните следующие действия:

- **1.** Выньте электронный модуль в соответствии с шагами 1 -5 предыдущей процедуры.
- **2.** Снимите красный лак с шлица винта удерживающего зажима. Снимите винт и вытащите зажим из корпуса. Сохраните зажим и винт для дальнейшего использования.
- **3.** Выньте корпус, повернув его против часовой стрелки (если смотреть сверху). Действуйте осторожно, чтобы не повредить кабели сенсора.
- **4.** Проверьте уплотнительное кольцо на отсутствие повреждений. Если оно повреждено, замените его подходящим уплотнительным кольцом (см. список запчастей для вашего преобразователя). Смажьте уплотнительное кольцо силиконовой смазкой (номер части 0048130 или эквивалентной). Убедитесь, что уплотнительное кольцо соответствует выемке на горловине.

## **ПРЕДУПРЕЖДЕНИЕ**

Применение на преобразователе с маркировкой CSA поврежденного или неподходящего уплотнительного кольца нарушает требования стандарта ANSI / ISA 12.27.01.

- **5.** Протащите кабель сенсора через горловину корпуса в отсек электроники.
- **6.** Навинтите корпус на горловину, пока он не упрется. Не прилагайте чрезмерных усилий для затягивания. Будьте осторожны: не повредите кабель сенсора и не сдвиньте уплотнительное кольцо.
- **7.** Вставьте фиксирующий зажим напротив выступа на горловине корпуса так, чтобы отверстие в зажиме совпадало с отверстием на выступе. Установите винт, но не затягивайте его. Установите корпус в удобное для обслуживания положение путем поворота против часовой стрелки (на один полный оборот максимум). Закрутите винт зажима и заполните отверстие винта красным лаком (код запчасти Invensys Х0180GS, или эквивалентным). Корпус все еще можно поворачивать для установки в положение, удобное для обслуживания.
- **8.** Установите электронный модуль в соответствии с шагами 6-9 предыдущей процедуры.

## Установка опционального дисплея

Чтобы установить опциональный дисплей, см. рис.29 и выполните следующие действия:

- **1.** Отключите источник питания преобразователя.
- **2.** Снимите крышку отсека электроники, повернув её против часовой стрелки. Завинтите стопор крышки , если есть.
- **3.** Вставьте дисплей в гнездо в верхней части узла электроники.
- **4.** Убедитесь, что уплотнительное кольцо сидит в выемке корпуса дисплея. Затем вставьте дисплей в отсек электроники, захватив два выступа на дисплее и повернув его на 10° по часовой стрелке.
- **5.** Установите новую крышку (с окном) в корпус, поворачивая ее по часовой стрелке пока уплотнительное кольцо не сядет в корпус, и продолжайте вручную затягивать, пока крышка не коснется корпуса "металл-металл". Если имеются стопоры крышек, то см. раздел "Стопоры крышек" на странице 17.
- **6.** Включите питание преобразователя.

### Замена узла сенсора

Чтобы снять и повторно установить корпус, выполните следующие действия:

- **1.** Снимите модуль электроники согласно шагам 1-5 предыдущей процедуры.
- **2.** Снимите корпус, как описано выше, оставляя сенсор как есть.
- **3.** Установите корпус на новый сенсор.
- **4.** Повторно установите модуль электроники.

Invensys Operations Management 10900 Equity Drive Houston, TX 77041 United States of America http://iom.invensys.com

Россия, 123022, Москва Звенигородское шоссе, д.18/20, корпус 1 тел. +7 (495) 663 7773

Глобальный центр поддержки клиентов<br>Внутри США: 1-866-746-6477 Внутри США: 1-866-746-6477 За пределами США: 1-508-549-2424 или обратитесь к местному представителю компании Invensys. Сайт: http://support.ips.invensys.com

Invensys, Foxboro и I/A Series являются торговыми марками компании Invensys plc, ее филиалов и подразделений. Все другие наименования брендов могут быть торговыми марками их владельцев.

Copyright 2013 Invensys Systems, Inc. All rights reserved

MB 100 0513

j Li A, Gʻ Li 2. A Ž.